# **Rindap** *Release 2020*

**Oct 13, 2020**

## Contents:

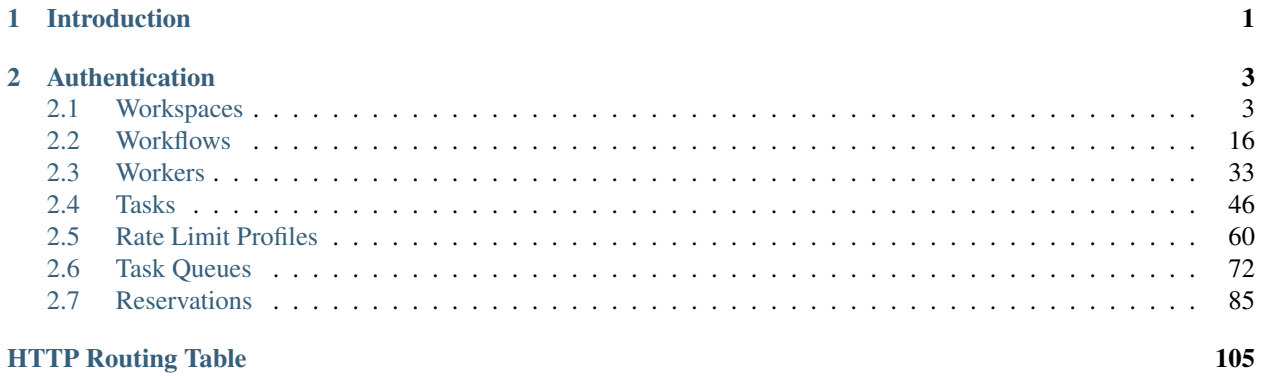

## CHAPTER 1

### Introduction

<span id="page-4-0"></span>Welcome to the Rindap API documentation! Rindap helps companies to increase their work efficiency by offering developers a low-code BPM platform with RESTful API in order to automate business processes based on the requirements set by the management.

The reason Rindap was developed was the reason to help developers manage to automate business processes by using APIs without the need for high-cost out-of-the-box programs or complex custom developments.

Developers and business analysts can cooperate to automate business processes on Rindap with ease. Developers can design workflows via a user-friendly drag&drop visual modeller, easily set business rules by filters that use visual code blocks and utilize Rindap's RESTful API to connect to any platform, device or system without any boundaries.

By using Rindap's RESTful API you can achieve end-to-end digital process automation across people, platforms and devices without being limited by company or department data silos. Rindap is fully compatible with any legacy software and can be used without any problems across the entire enterprise technology stack.

You can use our API documentation to get familiarized with Rindap API endpoints, which can are related to Tasks, Workspaces, Workflows, Workers and etc.

## CHAPTER 2

### Authentication

<span id="page-6-0"></span>Rindap uses API keys to allow access to the API. You can register a new Rindap API key at our developer portal.

Rindap expects for the API key to be included in all API requests to the server in a header that looks like the following:

Authorization:Bearer [Account SID].[Auth token]

Note: You must replace [Account SID] and [Auth token] with your personal API credentials found on rindap.com developer console.

### <span id="page-6-1"></span>**2.1 Workspaces**

Rindap (Process) Workspace is a customizable place enabling you to create your Tasks, Workers, TaskQueues and Workflows elements in it to access and manage your business processes. The elements defined in one Workspace are specific to it and cannot be shared with other Workspace.

Various tasks with different attributes, specific and modifiable workflow, various skilled workers can be defined in one Workspace to orchestrate your business processes efficiently in the lowest time. Business Process Workspace helps organizations to improve their internal processes management by providing a single container to manage, control and monitor the whole elements needed in one place. With Rindap, managing the inner operational processes of a company in a purpose-built Workspace and defining your strategies and policies for the company in a single Workspace can be done.

### **2.1.1 Workspace Properties**

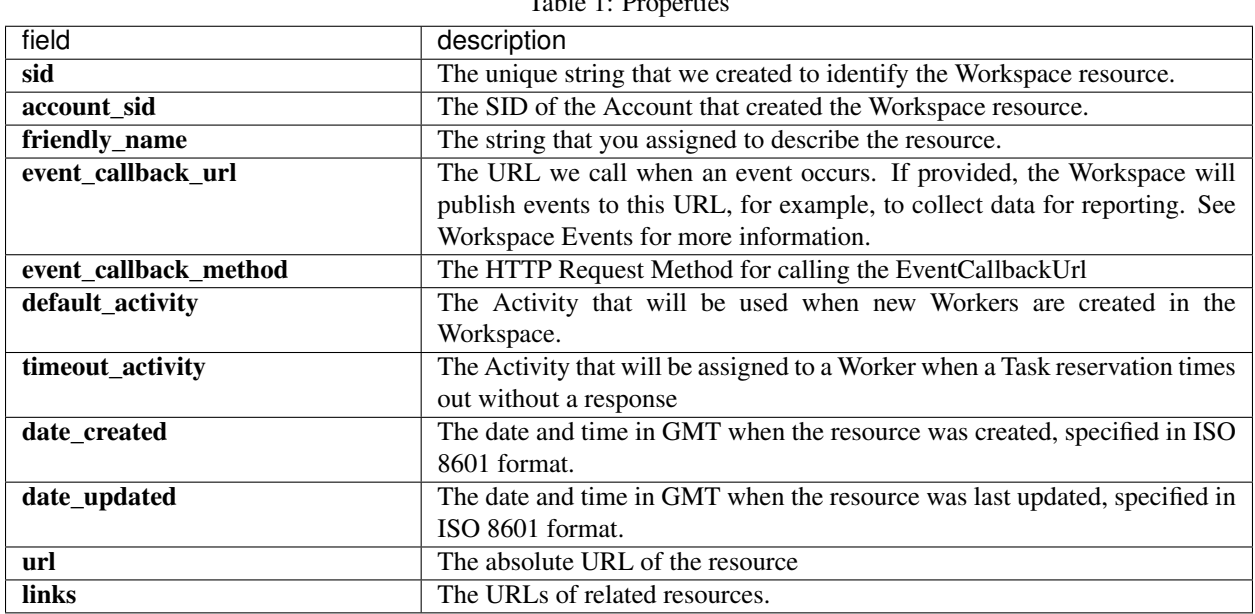

### $Table 1: Dr$

### **2.1.2 Create A Workspace**

### **POST /v1/rindap-rest-gw/Workspaces/**

You can create a Workspace by simply providing a friendly name

| Parameter                        | Type          | Defaultescription                                                          |
|----------------------------------|---------------|----------------------------------------------------------------------------|
| FriendlyName                     | <b>String</b> | 6699<br>A descriptive string that you create to describe the Workspace re- |
|                                  |               | source. It can be up to 512 characters long                                |
| <b>EventCallbackUrl</b>          | URL           | 6699<br>(Optional) The URL we call when an event occurs. If provided, the  |
|                                  |               | Workspace will publish events to this URL, for example, to collect         |
|                                  |               | data for reporting. See Workspace Events for more information.             |
| <b>EventCallbackMethodString</b> |               | POST(Optional) The HTTP Request Method for calling the EventCall-          |
|                                  |               | backUrl                                                                    |
| <b>DefaultActivity</b>           | <b>String</b> | offling Optional) The Activity that will be used when new Workers are      |
|                                  |               | created in the Workspace.                                                  |
| <b>TimeoutActivity</b>           | <b>String</b> | offling Optional) The Activity that will be assigned to a Worker when a    |
|                                  |               | Task reservation times out without a response                              |

Table 2: Query Parameters

### **Example code pieces using SDKs**

### Shell

```
curl -X POST https://api.rindap.com/v1/rindap-rest-gw/Workspaces \
--data-urlencode 'FriendlyName=my test workspace' \
--data-urlencode 'EventCallbackUrl=https://my-backbone.mydomain.org' \
--data-urlencode 'EventCallMethod=GET' \
```

```
--data-urlencode 'DefaultActivity=busy' \
--data-urlencode 'TimeoutActivity=offline'
-H "Authorization: Bearer {YOUR_ACCOUNT_SID}.{YOUR_AUTH_TOKEN}" \
-H "Content-Type:application/x-www-form-urlencoded"
```
Java

```
// Install the Java helper library from rindap.com/docs/java/install
import com.rindap.Rindap;
import com.rindap.rest.v1.workspace.Task;
public class Example {
   // Find your Account Sid and Token at rindap.com/console
   public static void main(String[] args) {
        Rindap.init("YOUR_ACCOUNT_SID","YOUR_AUTH_TOKEN");
        Workspace ws = Workspace.creator("my test workspace")
            .setEventCallbackUrl("https://my-backbone.mydomain.org")
            .setEventCallbackMethod(HttpMethod.GET)
            .setDefaultActivity("busy")
            .setTimeoutActivity("idle)
            .create();
        System.out.println(ws);
    }
}
```
Phyton

```
from rindap.rest import Client
from rindap.rest import Rindap
client = Client("YOUR ACCOUNT SID", "YOUR AUTH TOKEN")
rindap = Rindap(client)
ws = rindap.workspaces.create("my test workspace",
                            event_callback_url="https://my-backbone.mydomain.org",
                            event_callback_method="GET",
                            default_activity="busy",
                            timeout_activity="idle")
print("FriendlyName: {}".format(ws.friendly_name))
```
JS

```
var Rindap = require('rindap');
// Authenticate
var rindap = new Rindap("YOUR_ACCOUNT_SID", "YOUR_AUTH_TOKEN");
// Create a workspace
rindap.workspaces.create({
friendlyName: "Friendly Name",
eventCallbackUrl: "https://my-backbone.mydomain.org",
```

```
eventCallbackMethod: "GET",
defaultActivity: "busy",
timeoutActivity: "idle"
}, function(err, workspace) {
// Print workspace content
console.log('Workspace Created');
console.log(workspace.sid);
console.log(workspace.friendlyName);
console.log(workspace.eventCallbackUrl);
console.log(workspace.eventCallbackMethod);
console.log(workspace.defaultActivity);
console.log(workspace.timeoutActivity);
});
```
**CSharp** 

```
using System;
using Rindap;
using Rindap.Rest.V1;
class Program
{
   static void Main(string[] args)
    {
       // Authenticate
       RindapClient.Init("YOUR_ACCOUNT_SID", "YOUR_AUTH_TOKEN");
       // Create a workspace
       WorkspaceResource ws = WorkspaceResource.Create(
           friendlyName: "Very Friendly Name From C#",
           eventCallbackUrl: new Uri("https://my-backbone.mydomain.org"),
           eventCallbackMethod: "GET",
           defaultActivity: "busy",
           timeoutActivity: "offline"
           );
       Console.WriteLine("Workspace Friendly Name : " + ws.FriendlyName);
       Console.WriteLine("Workspace Sid : " + ws.Sid);
       Console.WriteLine("Workspace Default Activity : " + ws.DefaultActivity);
       Console.WriteLine("Workspace Timeout Activity : " + ws.TimeoutActivity);
       Console.WriteLine("Workspace Event Calllback Url : " + ws.EventCallbackUrl);
       Console.WriteLine("Workspace Event callback Method: " + ws.
˓→EventCallbackMethod);
   }
}
```
The above command returns JSON structured like this:

```
"sid": "WSxxxxxxxxxxxxxxxxxxxxxxxxxxxxxxxx",
"friendly_name": "my test workspace",
"account_sid": "ACxxxxxxxxxxxxxxxxxxxxxxxxxxxxxxxx",
"default_activity": "busy",
"timeout_activity": "idle",
"date_created": "2020-05-04T01:36:02+03:00",
"date_updated": "2020-05-04T01:36:02+03:00",
"event_callback_url": "https:my-backbone.mydomain.org",
```
(continues on next page)

{

```
"event_callback_method": "GET",
   "url": "https://api.rindap.com/v1/rindap-rest-gw/Workspaces/
˓→WSxxxxxxxxxxxxxxxxxxxxxxxxxxxxxxxx",
   "links": {
       "tasks": "https://api.rindap.com/v1/rindap-rest-gw/Workspaces/
˓→WSxxxxxxxxxxxxxxxxxxxxxxxxxxxxxxxx/Tasks",
       "workers": "https://api.rindap.com/v1/rindap-rest-gw/Workspaces/
˓→WSxxxxxxxxxxxxxxxxxxxxxxxxxxxxxxxx/Workers",
       "workflows": "https://api.rindap.com/v1/rindap-rest-gw/Workspaces/
˓→WSxxxxxxxxxxxxxxxxxxxxxxxxxxxxxxxx/Workflows",
       "task_queues": "https://api.rindap.com/v1/rindap-rest-gw/Workspaces/
˓→WSxxxxxxxxxxxxxxxxxxxxxxxxxxxxxxxx/TaskQueues"
   }
}
```
### **2.1.3 Get All Workspaces**

This endpoint retrives all Workspaces

| Parameter    | Type          | Defaultescription |                              |  |
|--------------|---------------|-------------------|------------------------------|--|
| FriendlyName | <b>String</b> | 6699              | Human readable friendly name |  |
| PageSize     | Integer       | 50                | Page size for paging         |  |
| FriendlyName | Integer       |                   | Page number for paging       |  |

Table 3: Query Parameters

#### **Example code pieces using SDKs**

#### **CSharp**

```
using System;
using Rindap;
using Rindap.Rest.V1;
class Program
{
   static void Main(string[] args)
    {
       // Authenticate
       RindapClient.Init("YOUR_ACCOUNT_SID", "YOUR_AUTH_TOKEN");
       // Fetch all workspaces
       var workspaces = WorkspaceResource.Read(limit: 100, pageSize: 100);
       // Iterate all workspaces
       foreach (var ws in workspaces)
        {
           // Print workspace content
           Console.WriteLine("Workspace Friendly Name : " + ws.FriendlyName);
           Console.WriteLine("Workspace Sid : " + ws.Sid);
           Console.WriteLine("Workspace Default Activity : " + ws.
˓→DefaultActivity);
           Console.WriteLine("Workspace Timeout Activity : " + ws.
 →TimeoutActivity);
```

```
Console.WriteLine("Workspace Event Calllback Url : " + ws.
˓→EventCallbackUrl);
            Console.WriteLine("Workspace Event callback Method: " + ws.
→EventCallbackMethod);
       }
   }
}
```
### Phyton

```
from rindap.rest import Client
from rindap.rest import Rindap
client = Client("YOUR_ACCOUNT_SID", "YOUR_AUTH_TOKEN")
rindap = Rindap(client)
lists = rindap.workspaces.list(friendly_name=None, limit=10, page_size=5)
workspace = lists.pop()print(workspace.friendly_name)
```
### JS

```
var Rindap = require('rindap');
// Authenticate
var rindap = new Rindap("YOUR_ACCOUNT_SID", "YOUR_AUTH_TOKEN");
// Get all workspaces
rindap.workspaces.list({
limit: 100,
page_size: 100
}, function(err, result) {
result.forEach(function(workspace) {
   console.log(workspace.sid);
   console.log(workspace.friendlyName);
   console.log(workspace.eventCallbackUrl);
   console.log(workspace.eventCallbackMethod);
   console.log(workspace.defaultActivity);
    console.log(workspace.timeoutActivity);
});
});
```
### The above command returns JSON structured like this:

```
{
"meta": {
    "page_size": 50,
    "page": 0,
    "first_page_url": "https://api.rindap.com/v1/rindap-rest-gw/Workspaces/?Page=0&
˓→PageSize=50",
    "previous_page_url": null,
    "url": "https://api.rindap.com/v1/rindap-rest-gw/Workspaces/?Page=0&PageSize=50",
    "key": "workspaces",
    "next_page_url": "https://api.rindap.com/v1/rindap-rest-gw/Workspaces/?Page=1&
˓→PageSize=50"
},
```

```
"workspaces": [
    {
    "sid": "WSxxxxxxxxxxxxxxxxxxxxxxxxxxxxxxxx",
    "friendly_name": "my test workspace",
    "account_sid": "ACxxxxxxxxxxxxxxxxxxxxxxxxxxxxxxxx",
    "default_activity": "busy",
    "timeout_activity": "idle",
    "date_created": "2020-05-04T01:36:02+03:00",
    "date_updated": "2020-05-04T01:36:02+03:00",
    "event_callback_url": "https:my-backbone.mydomain.org",
    "event_callback_method": "GET",
    "url": "https://api.rindap.com/v1/rindap-rest-gw/Workspaces/
˓→WSxxxxxxxxxxxxxxxxxxxxxxxxxxxxxxxx",
    "links": {
       "tasks": "https://api.rindap.com/v1/rindap-rest-gw/Workspaces/
˓→WSxxxxxxxxxxxxxxxxxxxxxxxxxxxxxxxx/Tasks",
        "workers": "https://api.rindap.com/v1/rindap-rest-gw/Workspaces/
˓→WSxxxxxxxxxxxxxxxxxxxxxxxxxxxxxxxx/Workers",
        "workflows": "https://api.rindap.com/v1/rindap-rest-gw/Workspaces/
˓→WSxxxxxxxxxxxxxxxxxxxxxxxxxxxxxxxx/Workflows",
        "task_queues": "https://api.rindap.com/v1/rindap-rest-gw/Workspaces/
˓→WSxxxxxxxxxxxxxxxxxxxxxxxxxxxxxxxx/TaskQueues"
   }
    }
]
}
```
### **2.1.4 Fetch A Workspace**

This endpoint fetches a single Workspace with all Its details

#### **GET /v1/rindap-rest-gw/Workspaces/{WorkspaceSID}**

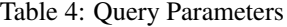

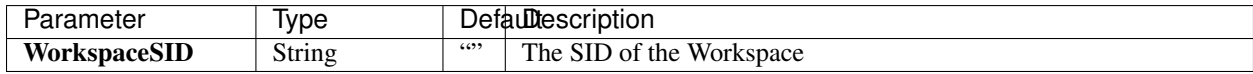

#### **Example code pieces using SDKs**

### Shell

```
curl -X GET https://api.rindap.com/v1/rindap-rest-gw/Workspaces/
˓→WSxxxxxxxxxxxxxxxxxxxxxxxx
-H "Authorization: Bearer {YOUR_ACCOUNT_SID}.{YOUR_AUTH_TOKEN}" \
-H "Content-Type:application/x-www-form-urlencoded"
```
#### Java

```
// Install the Java helper library from rindap.com/docs/java/install
import com.rindap.Rindap;
import com.rindap.rest.v1.workspace.Task;
```

```
public class Example {
   // Find your Account Sid and Token at rindap.com/console
   public static void main(String[] args) {
        Rindap.init("YOUR_ACCOUNT_SID","YOUR_AUTH_TOKEN");
        Workspace ws = Workspace.fetcher("WSxxxxxxxxxxxxxxxxxxxxxxxx")
            .fetch();
        System.out.println(ws);
    }
}
```
Phyton

```
from rindap.rest import Client
from rindap.rest import Rindap
client = Client ("YOUR ACCOUNT SID", "YOUR AUTH TOKEN")
rindap = Rindap(client)
ws_fetcher = rindap.workspaces.get("WSxxxxxxxxxxxxxxxxxxxxxxxxxxxxxxxx")
workspace = ws_fetcher.fetch()
print(workspace.friendly_name)
```
JS

```
var Rindap = require('rindap');
// Authenticate
var rindap = new Rindap("YOUR_ACCOUNT_SID", "YOUR_AUTH_TOKEN");
// Get a workspaces with SID
rindap.workspaces('WSxxxxxxxxxxxxxxxxxxxxxxxxxxxxxxxx').fetch(
function(err, workspace) {
   console.log(err);
   console.log(workspace.sid);
   console.log(workspace.friendlyName);
   console.log(workspace.eventCallbackUrl);
   console.log(workspace.eventCallbackMethod);
   console.log(workspace.defaultActivity);
    console.log(workspace.timeoutActivity);
});
```
**CSharp** 

```
using System;
using Rindap;
using Rindap.Rest.V1;
class Program
{
    static void Main(string[] args)
    {
         // Authenticate
```

```
RindapClient.Init("YOUR_ACCOUNT_SID", "YOUR_AUTH_TOKEN");
       // Get a workspace with SID
       var ws = WorkspaceResource.Fetch(
           pathSid: "WSxxxxxxxxxxxxxxxxxxxxxxxxxxxxxxxx"
           );
       // Print workspace content
       Console.WriteLine("Workspace Friendly Name : " + ws.FriendlyName);
       Console.WriteLine("Workspace Sid : " + ws.Sid);
       Console.WriteLine("Workspace Default Activity : " + ws.DefaultActivity);
       Console.WriteLine("Workspace Timeout Activity : " + ws.TimeoutActivity);
       Console.WriteLine("Workspace Event Calllback Url : " + ws.EventCallbackUrl);
       Console.WriteLine("Workspace Event callback Method: " + ws.
˓→EventCallbackMethod);
   }
}
```
The above command returns JSON structured like this:

```
{
"sid": "WSxxxxxxxxxxxxxxxxxxxxxxxxxxxxxxxx",
"friendly_name": "my test workspace",
"account_sid": "ACxxxxxxxxxxxxxxxxxxxxxxxxxxxxxxxx",
"default_activity": "busy",
"timeout_activity": "idle",
"date_created": "2020-05-04T01:36:02+03:00",
"date_updated": "2020-05-04T01:36:02+03:00",
"event_callback_url": "https:my-backbone.mydomain.org",
"event_callback_method": "GET",
"url": "https://api.rindap.com/v1/rindap-rest-gw/Workspaces/
˓→WSxxxxxxxxxxxxxxxxxxxxxxxxxxxxxxxx",
"links": {
    "tasks": "https://api.rindap.com/v1/rindap-rest-gw/Workspaces/
˓→WSxxxxxxxxxxxxxxxxxxxxxxxxxxxxxxxx/Tasks",
   "workers": "https://api.rindap.com/v1/rindap-rest-gw/Workspaces/
˓→WSxxxxxxxxxxxxxxxxxxxxxxxxxxxxxxxx/Workers",
   "workflows": "https://api.rindap.com/v1/rindap-rest-gw/Workspaces/
˓→WSxxxxxxxxxxxxxxxxxxxxxxxxxxxxxxxx/Workflows",
    "task_queues": "https://api.rindap.com/v1/rindap-rest-gw/Workspaces/
˓→WSxxxxxxxxxxxxxxxxxxxxxxxxxxxxxxxx/TaskQueues"
}
}
```
### **2.1.5 Update a Workspace**

**PUT /v1/rindap-rest-gw/Workspaces/{WorkspaceSID}**

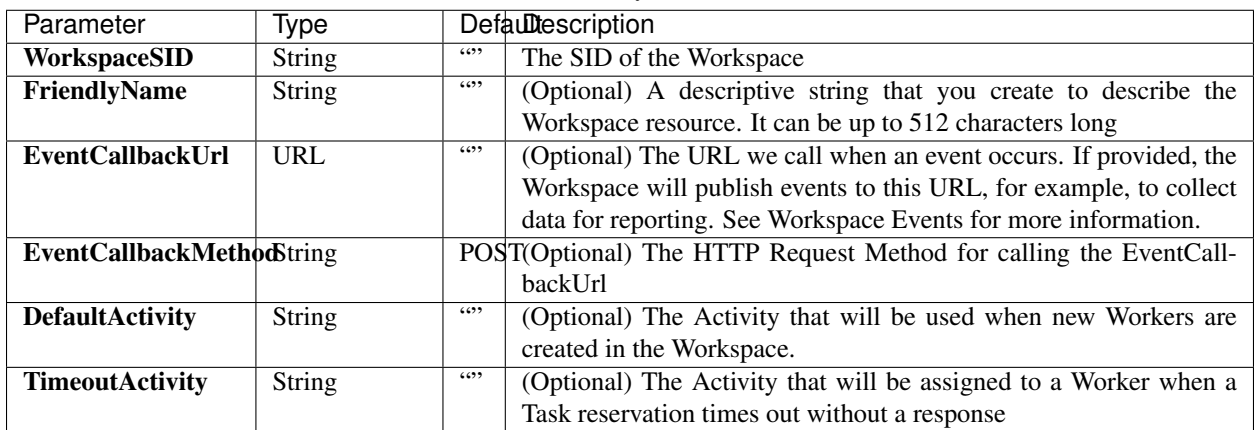

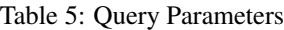

### **Example code pieces using SDKs**

#### Shell

```
curl -X PUT https://api.rindap.com/v1/rindap-rest-gw/Workspaces/
˓→WSxxxxxxxxxxxxxxxxxxxxxxxxxxxxxxxx \
--data-urlencode 'FriendlyName=my test workspace updated' \
--data-urlencode 'EventCallbackUrl=https://my-backbone.my-new-domain.org' \
--data-urlencode 'EventCallMethod=POST' \
--data-urlencode 'DefaultActivity=idle' \
--data-urlencode 'TimeoutActivity=busy'
-H "Authorization: Bearer {YOUR_ACCOUNT_SID}.{YOUR_AUTH_TOKEN}" \
-H "Content-Type:application/x-www-form-urlencoded"
```
### Java

```
// Install the Java helper library from rindap.com/docs/java/install
import com.rindap.Rindap;
import com.rindap.rest.v1.workspace.Task;
public class Example {
    // Find your Account Sid and Token at rindap.com/console
   public static void main(String[] args) {
        Rindap.init("YOUR_ACCOUNT_SID","YOUR_AUTH_TOKEN");
        Workspace ws = Workspace
            .updater("WSxxxxxxxxxxxxxxxxxxxxxxxxxxxxxxxx")
            .setFriendlyName("my test workspace updated")
            .setEventCallbackUrl("https://my-backbone.my-new-domain.org")
            .setEventCallbackMethod("POST")
            .setDefaultActivity("idle")
            .setTimeoutActivity("offline")
            .update();
        System.out.println(ws);
    }
}
```
Phyton

```
from rindap.rest import Client
from rindap.rest import Rindap
client = Client("YOUR ACCOUNT_SID", "YOUR AUTH_TOKEN")
rindap = Rindap(client)
ws_fetcher = rindap.workspaces.get("WSxxxxxxxxxxxxxxxxxxxxxxxxxxxxxxxx")
ws_fetcher.update(friendly_name="New Friendly Name", default_activity="offline",
                timeout_activity="offline", event_callback_url="https://domain.com",
                event_callback_method="POST")
```
JS

```
var Rindap = require('rindap');
// Authenticate
var rindap = new Rindap("YOUR_ACCOUNT_SID", "YOUR_AUTH_TOKEN");
// Update a workspaces with SID
rindap.workspaces('WSxxxxxxxxxxxxxxxxxxxxxxxxxxxxxxxx').update({
friendlyName: "New Friendly Name",
eventCallbackUrl: "https://my-backbone.mydomain.com",
defaultActivity: "offline",
timeoutActivity: "offline"
}, function(err, workspace) {
console.log(workspace.sid);
console.log(workspace.friendlyName);
console.log(workspace.eventCallbackUrl);
console.log(workspace.eventCallbackMethod);
console.log(workspace.defaultActivity);
console.log(workspace.timeoutActivity);
});
```
CSharp

```
using System;
using System.ComponentModel.DataAnnotations;
using Rindap;
using Rindap.Rest.V1;
class Program
{
    static void Main(string[] args)
    {
        // Authenticate
        RindapClient.Init("YOUR_ACCOUNT_SID", "YOUR_AUTH_TOKEN");
        // Update a workspace with SID
        var ws = WorkspaceResource.Update(
            pathSid: "WSxxxxxxxxxxxxxxxxxxxxxxxxxxxxxxxx",
            friendlyName: "New Workspace Name",
            eventCallbackUrl: new Uri("https://my-backbone.mydomain.com"),
            eventCallbackMethod: "POST",
            defaultActivity: "busy",
            timeoutActivity: "busy"
            );
```

```
// Print workspace content
       Console.WriteLine("Workspace Friendly Name : " + ws.FriendlyName);
       Console.WriteLine("Workspace Sid : " + ws.Sid);
       Console.WriteLine("Workspace Default Activity : " + ws.DefaultActivity);
       Console.WriteLine("Workspace Timeout Activity : " + ws.TimeoutActivity);
       Console.WriteLine("Workspace Event Calllback Url : " + ws.EventCallbackUrl);
       Console.WriteLine("Workspace Event callback Method: " + ws.
→EventCallbackMethod);
   }
}
```
The above command returns JSON structured like this:

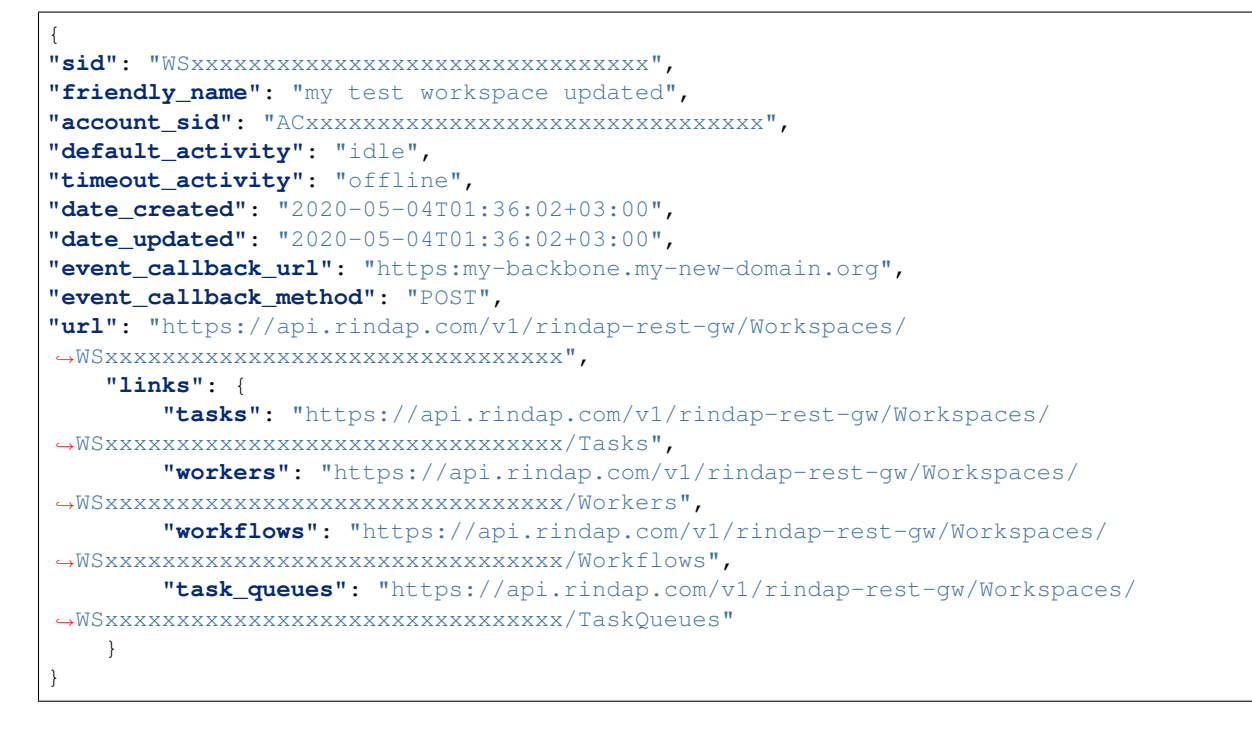

### **2.1.6 Delete a Workspace**

**DELETE /v1/rindap-rest-gw/Workspaces/{WorkspaceSID}**

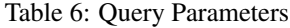

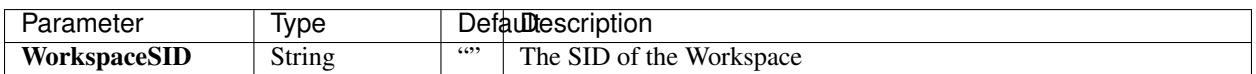

### **Example code pieces using SDKs**

Shell

```
curl -X DEL https://api.rindap.com/v1/rindap-rest-gw/Workspaces/
˓→WSxxxxxxxxxxxxxxxxxxxxxxxxxxxxxxxx \
-H "Authorization: Bearer {YOUR_ACCOUNT_SID}.{YOUR_AUTH_TOKEN}" \
-H "Content-Type:application/x-www-form-urlencoded"
```
Java

```
// Install the Java helper library from rindap.com/docs/java/install
import com.rindap.Rindap;
import com.rindap.rest.v1.workspace.Task;
public class Example {
   // Find your Account Sid and Token at rindap.com/console
   public static void main(String[] args) {
        Rindap.init("YOUR_ACCOUNT_SID","YOUR_AUTH_TOKEN");
       Workspace.deleter("WSxxxxxxxxxxxxxxxxxxxxxxxxxxxxxxxx").delete();
    }
}
```
Phyton

```
from rindap.rest import Client
from rindap.rest import Rindap
client = Client("YOUR ACCOUNT SID", "YOUR AUTH TOKEN")
rindap = Rindap(client)
ww_fetcher = rindap.workspaces.get("WSxxxxxxxxxxxxxxxxxxxxxxxxxxxxxxxx")
if ww_fetcher.delete():
    print("Workspaces have been deleted!")
```
JS

```
var Rindap = require('rindap');
// Authenticate
var rindap = new Rindap("YOUR_ACCOUNT_SID", "YOUR_AUTH_TOKEN");
// Delete a workspaces with SID
rindap.workspaces('WSxxxxxxxxxxxxxxxxxxxxxxxxxxxxxxxx').remove();
```
CSharp

```
using System;
using System.ComponentModel.DataAnnotations;
using Rindap;
using Rindap.Rest.V1;
class Program
{
   static void Main(string[] args)
    {
        // Authenticate
```

```
(continued from previous page)
```

```
RindapClient.Init("YOUR_ACCOUNT_SID", "YOUR_AUTH_TOKEN");
    // Delete a workspace with SID
    var isDeleted = WorkspaceResource.Delete(
        pathSid: "WSxxxxxxxxxxxxxxxxxxxxxxxxxxxxxxxx"
        );
   if (isDeleted)
    {
        Console.WriteLine("Workspace has been deleted!");
    }
}
```
### <span id="page-19-0"></span>**2.2 Workflows**

}

Workflows manage and control the distribution of tasks to workers based on [Workflows configurations](https://rindap.com/workflow/) and capabilities of workers. Workflows configurations is the most important aspect of a workflow process which specifies the order in which tasks must be executed over time by simply described in JSON format and pair tasks into Queues. Each configuration includes a set of conditions which control and evaluate tasks attributes. The rules of condition were defined in JSONLogic format. Read more about [JSONLogic here](https://rindap.com/json-logic/) .

When a task is added to the workspace, its own workflow is executed in order to control the task to be channeled into proper Queues. The workflow managing process will continue until the task is either completed or cancelled. Afterwards, based on the evaluation process of Workflows configurations, a task is assigned to a TaskQueue. Workers listen to TaskQueues and reserve the task according to workers availability and capabilities. Assignment Callback mechanism will be enabled to execute the intended request. Workflow's Assignment Callback contains all the information necessary for the worker to perform the task (for example, emailing or texting the Worker or showing a Notification If your Worker is logged in some sort of portal or making an IVR call to your Worker and later updating the Task with the input from the call).

Main features of Workflow listed as following:

- Condition: Condition of each Workflow is defined in the filters field of Workflow Configuration. Condition determines whether Task execution happens or not.
- Fork: A Task can be triggered to fork out to create new Tasks for different Workflows, executed in parallel.Read more about use cases and details here at [Task Forking](https://rindap.com/task-forking/)
- Redirected to: A filter can redirect the flow of the Task to another Filter to run a different course , like a branch.
- Looping Filter : A looping filter that can be validated between time periods, till It turns true or It's validated enough

You can read about these features and more about [Workflows here](https://rindap.com/workflow/) .

### **2.2.1 Workflow Properties**

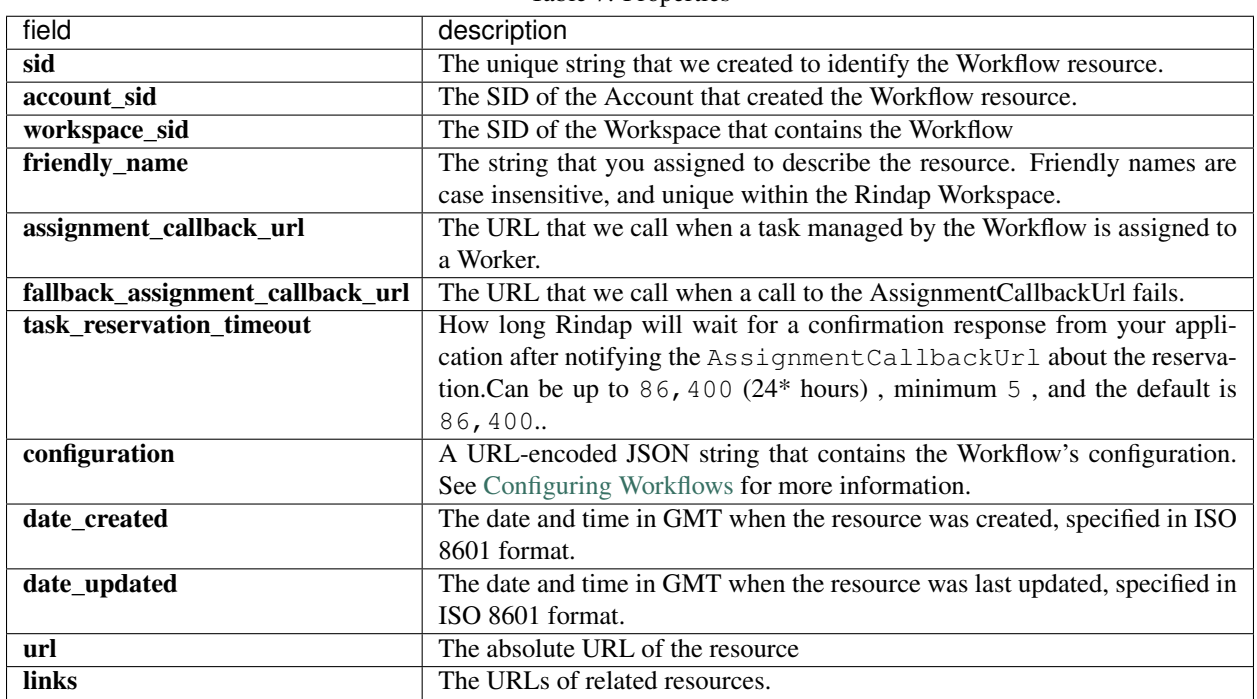

Table 7: Properties

### **2.2.2 Create A Workflow**

### **POST /v1/rindap-rest-gw/Workspaces/{WorkspaceSID}/Workflows**

You can easily design and create your Workflow on our developer Portal with an intuitive drag&drop interface. For more information [Workflows](https://rindap.com/workflow/)

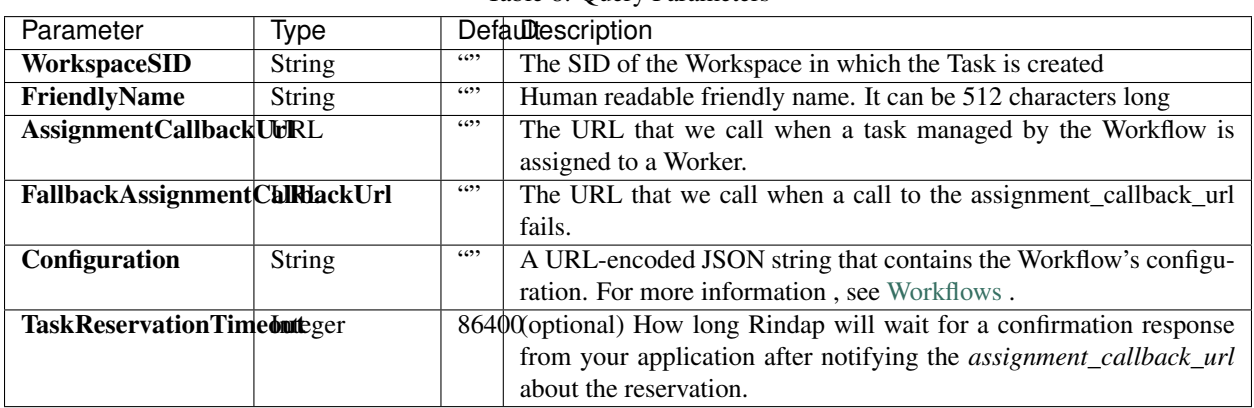

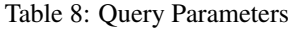

### **Example code pieces using SDKs**

Shell

```
curl -X POST https://api.rindap.com/v1/rindap-rest-gw/Workspaces/
˓→WSxxxxxxxxxxxxxxxxxxxxxxxxxxxxxxxx/Workflows \
--data-urlencode 'FriendlyName=my test workflow'
--data-urlencode 'Configuration={"first_step":"FS111","filters":{"FS111":{"true_queue_
˓→sid":"WQxxxxxxxxxxxxxxxxxxxxxxxxxxxxxxxx","false_filter_sid":"FS222","name":"Hot",
˓→"conditions":{">":[{"var":"temp"},"300"]}},"FS222":{"true_queue_sid":
˓→"WQxxxxxxxxxxxxxxxxxxxxxxxxxxxxxxxx","name":"Mild","conditions":{"!=":["1","1"]}}}}'
--data-urlencode 'AssignmentCallbackUrl=https://assignment-callback.my-backbone.
˓→mydomain.org'
-H "Authorization: Bearer {YOUR_ACCOUNT_SID}.{YOUR_AUTH_TOKEN}" \
-H "Content-Type:application/x-www-form-urlencoded"
```
#### Java

```
// Install the Java helper library from rindap.com/docs/java/install
import com.rindap.Rindap;
import com.rindap.rest.v1.workspace.Workflow;
public class Example {
   // Find your Account Sid and Token at rindap.com/console
   public static void main(String[] args) {
        Rindap.init("YOUR_ACCOUNT_SID","YOUR_AUTH_TOKEN");
        Workflow wf = Workflow.creator("WSxxxxxxxxxxxxxxxxxxxxxxxxxxxxxxxx",
            "my test workflow",
            "https://assignment-callback.my-backbone.mydomain.org",
            "\{\Tifist\_step\":\Tifall1\",\'tfilter\":\{\Tifall1\":\{\Tifrelue\_queue\_sid\":\}\˓→"WQxxxxxxxxxxxxxxxxxxxxxxxxxxxxxxxx\",\"false_filter_sid\":\"FS222\",\"name\":\"Hot\
˓→",\"conditions\":{\">\":[{\"var\":\"temp\"},\"300\"]}},\"FS222\":{\"true_queue_sid\
˓→":\"WQxxxxxxxxxxxxxxxxxxxxxxxxxxxxxxxx\",\"name\":\"Mild\",\"conditions\":{\"!=\":[\
\rightarrow"1\",\"1\"]}}}}",
            \lambda.create();
        System.out.println(wf);
    }
}
```
### Phyton

```
from rindap.rest import Client
from rindap.rest import Rindap
# Authenticate
client = Client ("YOUR ACCOUNT SID", "YOUR AUTH TOKEN")
rindap = Rindap(client)
# Get Workspace with workspace_sid
workspace = rindap.workspaces.get("WSxxxxxxxxxxxxxxxxxxxxxxxxxxxxxxxx")
# create configuration
configuration = {
   "first_step": "FS111",
    "filters": {
```

```
(continued from previous page)
```

```
"FS111": {
            "true_queue_sid":"WQxxxxxxxxxxxxxxxxxxxxxxxxxxxxxxxx",
            "false_filter_sid":"FS222",
            "name":"Hot",
            "conditions": {
                ">":[{"var":"temp"},"300"]
            }
        },
        "FS222":{
            "true_queue_sid":"WQxxxxxxxxxxxxxxxxxxxxxxxxxxxxxxxx",
            "name":"Mild",
            "conditions": {
               "!=" : ["1","1"]
            }
        }
    }
}
# Create a workflow
workflow = workspace.workflows.create("My Workflow",
                                     str(configuration),
                                     assignment_callback_url="https://assignment-
˓→callback.my-backbone.mydomain.org")
# Print workflow content
print("WorkflowSid: {}".format(workflow.sid))
print("FriendlyName: {}".format(workflow.friendly_name))
```
JS

```
var Rindap = require('rindap');
// Authenticate
var rindap = new Rindap("YOUR_ACCOUNT_SID", "YOUR_AUTH_TOKEN");
// Workflow configuration
var configuration = {
    "first_step": "FS111",
    "filters": {
        "FS111": {
            "true_queue_sid":"WQxxxxxxxxxxxxxxxxxxxxxxxxxxxxxxxx",
            "false_filter_sid":"FS222",
            "name":"Hot",
            "conditions": {
                ">":[{"var":"temp"},"300"]
            }
        },
        "FS222":{
            "true_queue_sid":"WQxxxxxxxxxxxxxxxxxxxxxxxxxxxxxxxx",
            "name":"Mild",
            "conditions": {
                " := " : [ "1" , "1" ]}
        }
    }
}
```

```
// Crate a workflow
rindap.workspaces('WSxxxxxxxxxxxxxxxxxxxxxxxxxxxxxxxx')
.workflows
.create({
   friendlyName: "Friendly Name",
    configuration: JSON.stringify(configuration),
    assignmentCallbackUrl: "https://assignment-callback.my-backbone.mydomain.org"
}, function(err, workflow) {
    console.log(workflow.sid);
    console.log(workflow.friendlyName);
});
```
 $C#$ 

```
using System;
using System.Collections.Generic;
using Newtonsoft.Json;
using Rindap;
using Rindap.Rest.V1.Workspace;
class Program
{
    static void Main(string[] args)
    {
        // Authenticate
        RindapClient.Init("YOUR_ACCOUNT_SID", "YOUR_AUTH_TOKEN");
        // Create a configuration
        var configuration = JsonConvert.SerializeObject(new Dictionary<string, Object>
\leftrightarrow ( )
        {
             {"first_step", "FS111"},
             {"filters",
                 new Dictionary<string, Object>()
                 {
                     {
                          "FS111", new Dictionary<string, Object>()
                          {
                              { "true_queue_sid", "WQxxxxxxxxxxxxxxxxxxxxxxxxxxxxxxxx"},
                              { "false_filter_sid", "FS222"},
                              { "name", "Hot"},
                              { "conditions",
                                  new Dictionary<string, Object>() {
                                       \{-\pi > \pi,
                                           new object [] {
                                               new Dictionary<string, Object>() { { "var
˓→", "temp" } }, 300 }
                                       }
                                  }
                              }
                         }
                     },
                     {
                          "FS222", new Dictionary<string, Object>()
                          {
                              { "true_queue_sid", "WQxxxxxxxxxxxxxxxxxxxxxxxxxxxxxxxx" }
\leftrightarrow,
```
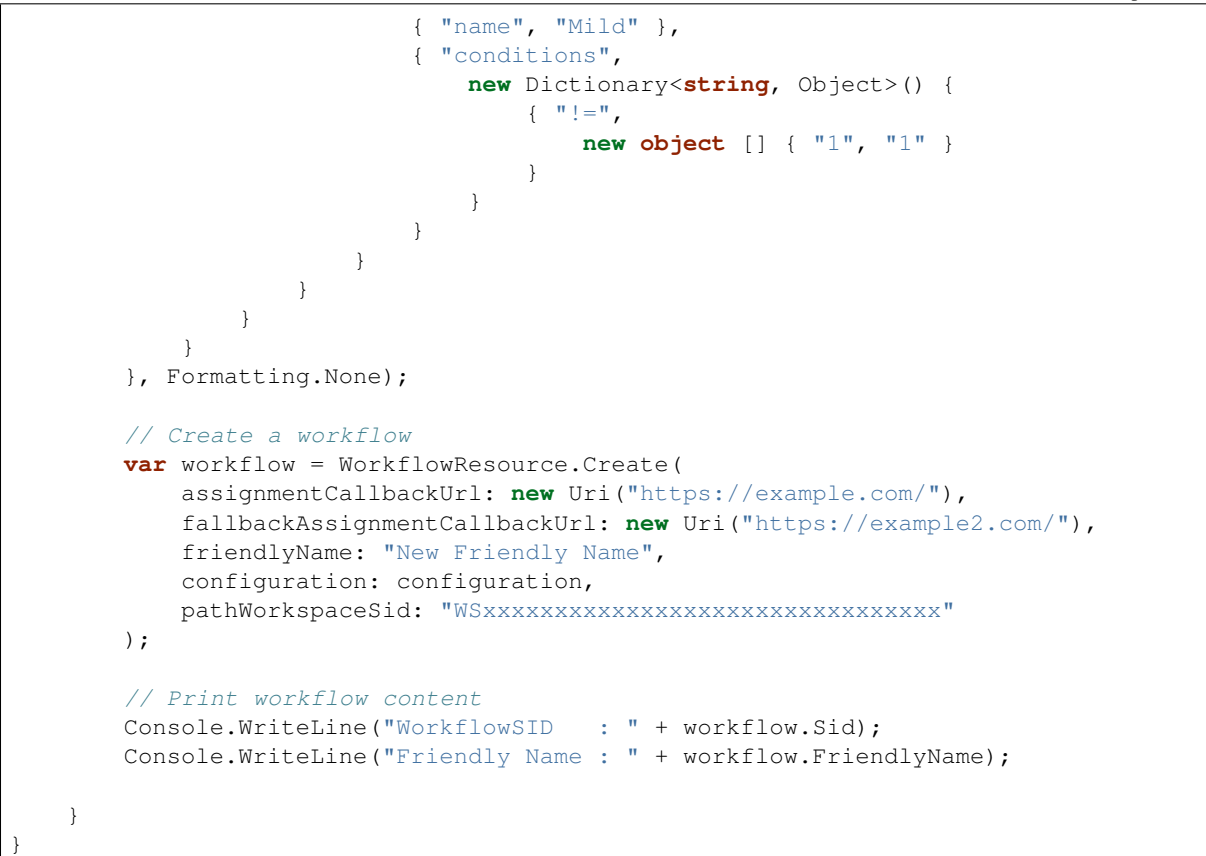

#### The above command returns JSON structured like this:

```
{
"sid": "WWxxxxxxxxxxxxxxxxxxxxxxxxxxxxxxxx",
"account_sid": "ACxxxxxxxxxxxxxxxxxxxxxxxxxxxxxxxx",
"workspace_sid": "WSxxxxxxxxxxxxxxxxxxxxxxxxxxxxxxxx",
"friendly_name": "WF1-yesno",
"configuration": {
    "first_step": "FS111",
    "filters": {
    "FS111": {
        "true_queue_sid": "WQxxxxxxxxxxxxxxxxxxxxxxxxxxxxxxxx",
        "false_filter_sid": "FS222",
        "name": "Hot",
        "conditions": {
        ">": [
            {
            "var": "temp"
            },
            "300"
        ]
        }
    },
    "FS222": {
        "true_queue_sid": "WQxxxxxxxxxxxxxxxxxxxxxxxxxxxxxxxx",
        "name": "Mild",
        "conditions": {
```

```
"!=": [
            "1",
            "1"
        ]
        }
    }
    }
},
"task_reservation_timeout": 86400,
"assignment_callback_url": "https://assignment-callback.my-backbone.mydomain.org",
"date_created": "2020-05-06T10:13:34+03:00",
"date_updated": "2020-05-06T10:13:34+03:00",
"url": "https://api.rindap.com/v1/rindap-rest-gw/Workspaces/
˓→WS2b948ebc07d14f5388eecbc92139e4c7/Workflows/WWc6187bd0d24a4365bc01ee340d3f7010",
"links": {
    "workspace": "https://api.rindap.com/v1/rindap-rest-gw/Workspaces/
˓→WS2b948ebc07d14f5388eecbc92139e4c7"
}
}
```
### **2.2.3 Get All Workflows**

### **GET /v1/rindap-rest-gw/Workspaces/{WorkspaceSID}/Workflows`**

This endpoint retrives all Workflows

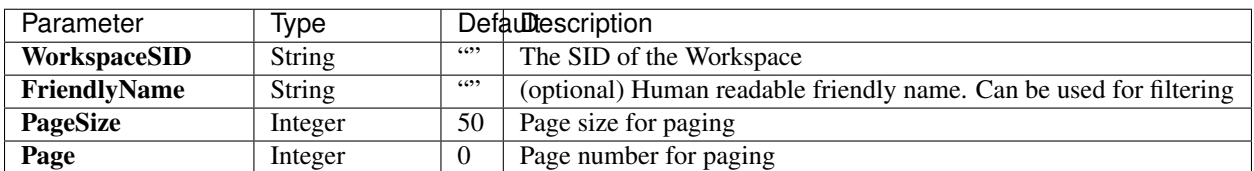

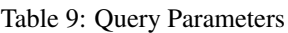

### **Example code pieces using SDKs**

#### Shell

```
curl -X GET https://api.rindap.com/v1/rindap-rest-gw/Workspaces/
˓→WSxxxxxxxxxxxxxxxxxxxxxxxxxxxxxxxx/Workflows \
-H "Authorization: Bearer {YOUR_ACCOUNT_SID}.{YOUR_AUTH_TOKEN}" \
-H "Content-Type:application/x-www-form-urlencoded"
```
### Java

```
// Install the Java helper library from rindap.com/docs/java/install
import com.rindap.Rindap;
import com.rindap.rest.v1.workspace.Workflow;
public class Example {
   // Find your Account Sid and Token at rindap.com/console
```

```
public static void main(String[] args) {
        Rindap.init("YOUR_ACCOUNT_SID","YOUR_AUTH_TOKEN");
        Workflow.Reader reader = Workflow.reader("WSxxxxxxxxxxxxxxxxxxxxxxxxxxxxxxxx
ightharpoonup");
        for(Workflow wf:reader.read())
        System.out.println(wf);
   }
```
#### Phyton

}

```
from rindap.rest import Client
from rindap.rest import Rindap
# Authenticate
client = Client("YOUR_ACCOUNT_SID", "YOUR_AUTH_TOKEN")
rindap = Rindap(client)
# Get Workspace with workspace_sid
workspace = rindap.workspaces.get("WSxxxxxxxxxxxxxxxxxxxxxxxxxxxxxxxx")
# Fetch all workflow and print content
workflow_fetcher = workspace.workflows.list(limit=10, page_size=5)
for workflow in workflow_fetcher:
   print("WorkflowSid: {}".format(workflow.sid))
   print("FriendlyName: {}".format(workflow.friendly_name))
```
JS

```
var Rindap = require('rindap');
// Authenticate
var rindap = new Rindap("YOUR_ACCOUNT_SID", "YOUR_AUTH_TOKEN");
// List all workflows
rindap.workspaces('WSxxxxxxxxxxxxxxxxxxxxxxxxxxxxxxxx')
.workflows
.list({
    limit: 100,
   pageSize: 100
}, function(err, workflows) {
    workflows.forEach(function(workflow) {
    console.log(workflow.sid);
    console.log(workflow.friendlyName);
    })
});
```
C#

```
using System;
using Rindap;
using Rindap.Rest.V1.Workspace;
```

```
class Program
{
    static void Main(string[] args)
    {
        // Authenticate
        RindapClient.Init("YOUR_ACCOUNT_SID", "YOUR_AUTH_TOKEN");
        // Fetch all workflows
        var workflows = WorkflowResource.Read(
            pathWorkspaceSid: "WSxxxxxxxxxxxxxxxxxxxxxxxxxxxxxxxx",
            limit: 100,
            pageSize: 100
        );
        // Iterate on workflows
        foreach (var workflow in workflows)
        {
            // Print workflow content
            Console.WriteLine("WorkflowSID : " + workflow.Sid);
            Console.WriteLine("Friendly Name : " + workflow.FriendlyName);
        }
    }
}
```
The above command returns JSON structured like this:

```
{
"meta": {
    "page_size": 50,
    "page": 0,
    "first_page_url": "https://api.rindap.com/v1/rindap-rest-gw/Workspaces/
˓→WSxxxxxxxxxxxxxxxxxxxxxxxxxxxxxxxx/Workflows?Page=0&PageSize=50",
    "previous_page_url": null,
    "url": "https://api.rindap.com/v1/rindap-rest-gw/Workspaces/
˓→WSxxxxxxxxxxxxxxxxxxxxxxxxxxxxxxxx/Workflows?Page=0&PageSize=50",
    "key": "workflows",
    "next_page_url": "https://api.rindap.com/v1/rindap-rest-gw/Workspaces/
˓→WSxxxxxxxxxxxxxxxxxxxxxxxxxxxxxxxx/Workflows?Page=1&PageSize=50"
},
"workflows": [
    {
    "sid": "WWxxxxxxxxxxxxxxxxxxxxxxxxxxxxxxxx",
    "account_sid": "ACxxxxxxxxxxxxxxxxxxxxxxxxxxxxxxxx",
    "workspace_sid": "WSxxxxxxxxxxxxxxxxxxxxxxxxxxxxxxxx",
    "friendly_name": "my test workflow",
    "configuration": {
        "first_step": "FS111",
        "filters": {
        "FS111": {
            "true_queue_sid": "WQxxxxxxxxxxxxxxxxxxxxxxxxxxxxxxxx",
            "false_filter_sid": "FS222",
            "name": "Hot",
            "conditions": {
            ">": [
                {
                "var": "temp"
                },
```
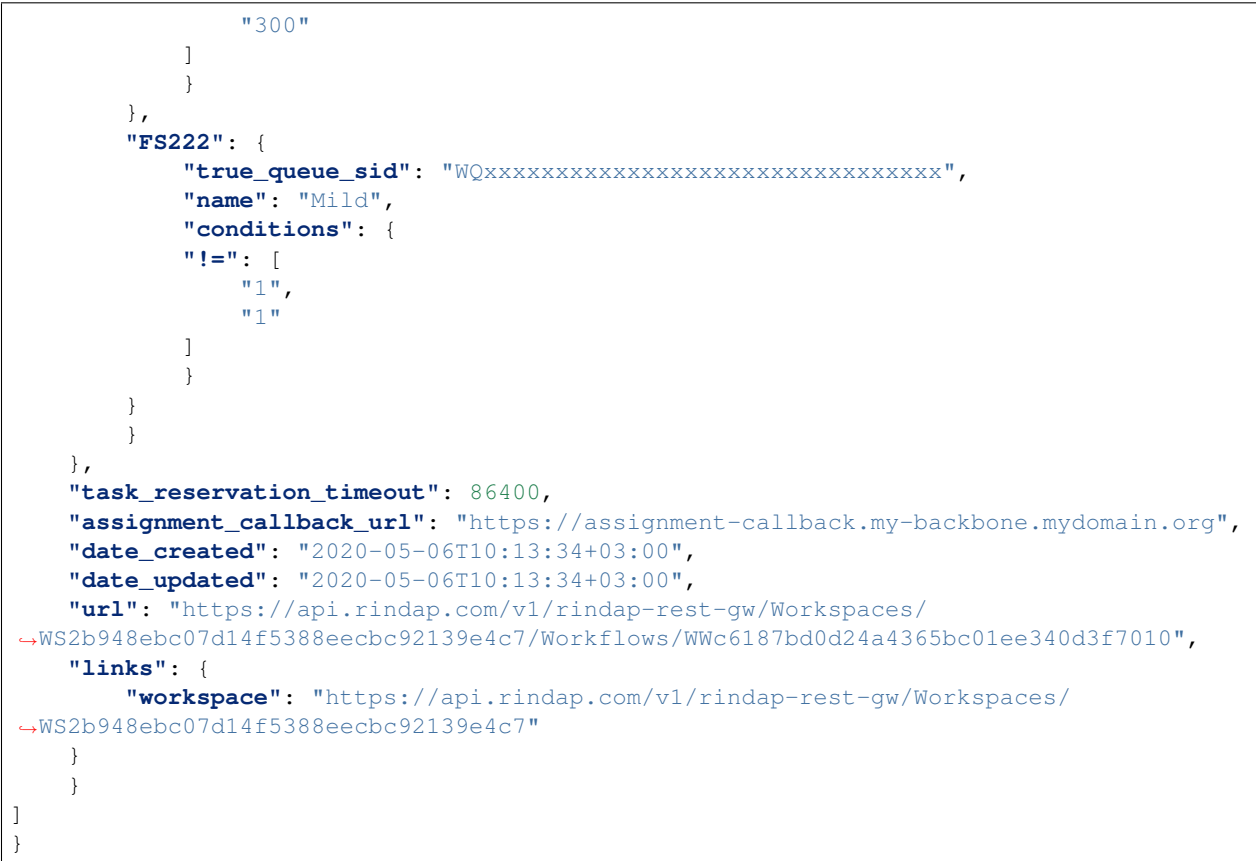

### **2.2.4 Fetch a Workflow**

#### **GET /v1/rindap-rest-gw/Workspaces/{WorkspaceSid}/Workflows/{WorkflowSID}**

This endpoint fetches a single Workflow with all Its details

Table 10: Query Parameters

| Parameter          | lype   |      | Defaultescription        |  |
|--------------------|--------|------|--------------------------|--|
| WorkspaceSID       | String | 6699 | The SID of the Workspace |  |
| <b>WorkflowSID</b> | String | 6699 | The SID of the Workflow  |  |

### **Example code pieces using SDKs**

Shell

```
curl -X GET https://api.rindap.com/v1/rindap-rest-gw/Workspaces/
˓→WSxxxxxxxxxxxxxxxxxxxxxxxxxxxxxxxx \
/Workflows/WWxxxxxxxxxxxxxxxxxxxxxxxxxxxxxxxx
-H "Authorization: Bearer {YOUR_ACCOUNT_SID}.{YOUR_AUTH_TOKEN}" \
-H "Content-Type:application/x-www-form-urlencoded"
```
Java

```
// Install the Java helper library from rindap.com/docs/java/install
import com.rindap.Rindap;
import com.rindap.rest.v1.workspace.Workflow;
public class Example {
   // Find your Account Sid and Token at rindap.com/console
   public static void main(String[] args) {
        Rindap.init("YOUR_ACCOUNT_SID","YOUR_AUTH_TOKEN");
       Workflow wf = Workflow
            .fetcher("WSxxxxxxxxxxxxxxxxxxxxxxxxxxxxxxxx",
˓→"WWxxxxxxxxxxxxxxxxxxxxxxxxxxxxxxxx")
           .fetch();
       System.out.println(wf);
    }
}
```
#### Phyton

```
from rindap.rest import Client
from rindap.rest import Rindap
# Authenticate
client = Client("YOUR_ACCOUNT_SID", "YOUR_AUTH_TOKEN")
rindap = Rindap(client)
# Get Workspace with workspace_sid
workspace = rindap.workspaces.get("WSxxxxxxxxxxxxxxxxxxxxxxxxxxxxxxxx")
# Get workflow with sid and print content
workflow = workspace.workflows.get("WWxxxxxxxxxxxxxxxxxxxxxxxxxxxxxxxx").fetch()
print("WorkflowSid: {}".format(workflow.sid))
print("FriendlyName: {}".format(workflow.friendly_name))
```
JS

```
var Rindap = require('rindap');
// Authenticate
var rindap = new Rindap("YOUR_ACCOUNT_SID", "YOUR_AUTH_TOKEN");
// Get a workflows with SID
rindap.workspaces('WSxxxxxxxxxxxxxxxxxxxxxxxxxxxxxxxx')
.workflows("WWxxxxxxxxxxxxxxxxxxxxxxxxxxxxxxxx")
.fetch(function(err, workflow) {
   console.log(workflow.sid);
    console.log(workflow.friendlyName);
});
```
 $C#$ 

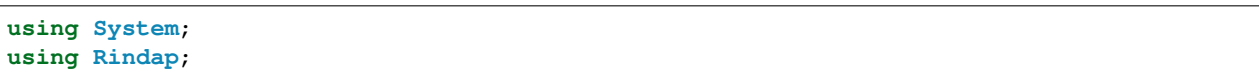

```
using Rindap.Rest.V1.Workspace;
class Program
{
   static void Main(string[] args)
    {
        // Authenticate
       RindapClient.Init("YOUR_ACCOUNT_SID", "YOUR_AUTH_TOKEN");
        // Get a workflow with SID
       var workflow = WorkflowResource.Fetch(
           pathWorkspaceSid: "WSxxxxxxxxxxxxxxxxxxxxxxxxxxxxxxxx",
           pathSid: "WWxxxxxxxxxxxxxxxxxxxxxxxxxxxxxxxx"
       );
        // Print workflow content
       Console.WriteLine("WorkflowSID : " + workflow.Sid);
       Console.WriteLine("Friendly Name : " + workflow.FriendlyName);
    }
}
```
The above command returns JSON structured like this:

```
{
"sid": "WWxxxxxxxxxxxxxxxxxxxxxxxxxxxxxxxx",
"account_sid": "ACxxxxxxxxxxxxxxxxxxxxxxxxxxxxxxxx",
"workspace_sid": "WSxxxxxxxxxxxxxxxxxxxxxxxxxxxxxxxx",
"friendly_name": "my test workflow",
"configuration": {
    "first_step": "FS111",
    "filters": {
    "FS111": {
        "true_queue_sid": "WQxxxxxxxxxxxxxxxxxxxxxxxxxxxxxxxx",
        "false_filter_sid": "FS222",
        "name": "Hot",
        "conditions": {
        ">": [
            {
            "var": "temp"
            },
            "300"
        ]
        }
    },
    "FS222": {
        "true_queue_sid": "WQxxxxxxxxxxxxxxxxxxxxxxxxxxxxxxxx",
        "name": "Mild",
        "conditions": {
        "!=": [
            "1",
            "1"
        ]
        }
    }
    }
},
"task_reservation_timeout": 86400,
```

```
"assignment_callback_url": "https://assignment-callback.my-backbone.mydomain.org",
"date_created": "2020-05-06T10:13:34+03:00",
"date_updated": "2020-05-06T10:13:34+03:00",
"url": "https://api.rindap.com/v1/rindap-rest-gw/Workspaces/
˓→WSxxxxxxxxxxxxxxxxxxxxxxxxxxxxxxxx/Workflows/WWxxxxxxxxxxxxxxxxxxxxxxxxxxxxxxxx",
"links": {
    "workspace": "https://api.rindap.com/v1/rindap-rest-gw/Workspaces/
˓→WSxxxxxxxxxxxxxxxxxxxxxxxxxxxxxxxx"
}
}
```
### **2.2.5 Update a Workflow**

#### **PUT /v1/rindap-rest-gw/Workspaces/{WorkspaceSID}/Workflows/{WorkflowSID}**

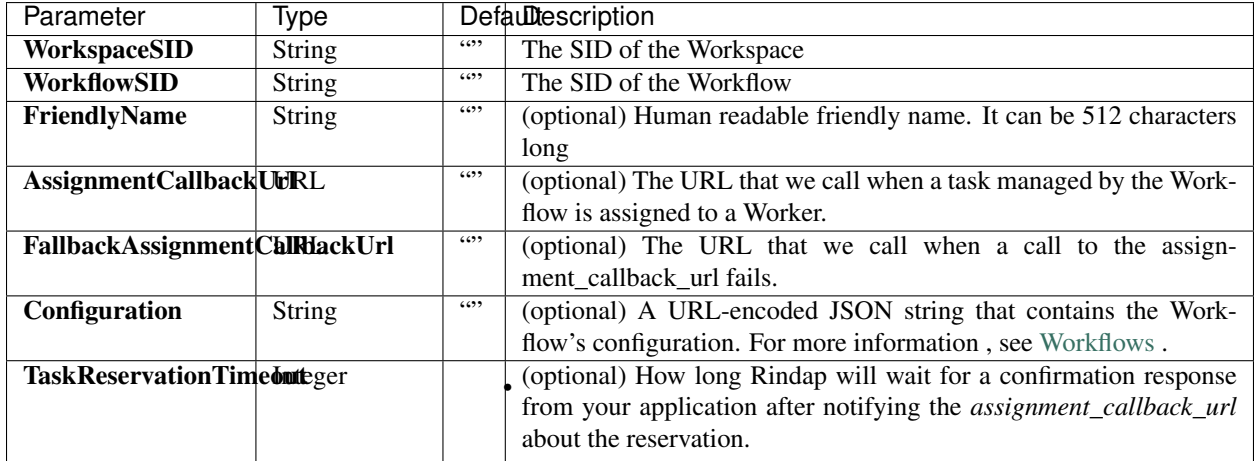

Table 11: Query Parameters

### **Example code pieces using SDKs**

### Shell

```
curl -X PUT https://api.rindap.com/v1/rindap-rest-gw/Workspaces/
˓→WSxxxxxxxxxxxxxxxxxxxxxxxxxxxxxxxx \
/Workflows/WWxxxxxxxxxxxxxxxxxxxxxxxxxxxxxxxx \
--data-urlencode 'FriendlyName=my newly named workflow' \
--data-urlencode 'TaskReservationTimeout=3600' \
-H "Authorization: Bearer {YOUR_ACCOUNT_SID}.{YOUR_AUTH_TOKEN}" \
-H "Content-Type:application/x-www-form-urlencoded"
```
### Java

// Install the Java helper library from rindap.com/docs/java/install

```
import com.rindap.Rindap;
import com.rindap.rest.v1.workspace.Workflow;
```

```
public class Example {
```

```
// Find your Account Sid and Token at rindap.com/console
   public static void main(String[] args) {
       Rindap.init("YOUR_ACCOUNT_SID","YOUR_AUTH_TOKEN");
       Workflow wf = Workflow
           .updater("WSxxxxxxxxxxxxxxxxxxxxxxxxxxxxxxxx",
˓→"WKxxxxxxxxxxxxxxxxxxxxxxxxxxxxxxxx")
           .setFriendlyName("my newly named workflow")
           .setTaskReservationTimeout(3600)
           .update();
       System.out.println(w);
   }
}
```
#### Phyton

```
from rindap.rest import Client
from rindap.rest import Rindap
# Authenticate
client = Client("YOUR_ACCOUNT_SID", "YOUR_AUTH_TOKEN")
rindap = Rindap(client)
# Get Workspace with workspace_sid
workspace = rindap.workspaces.get("WSxxxxxxxxxxxxxxxxxxxxxxxxxxxxxxxx")
# Update Workflow
updated_workflow = workflow.update("New Workflow Name", task_reservation_timeout=3600)
print("WorkflowSid: {}".format(updated_workflow.sid))
print("FriendlyName: {}".format(updated_workflow.friendly_name))
```
### JS

```
var Rindap = require('rindap');
// Authenticate
var rindap = new Rindap("YOUR ACCOUNT SID", "YOUR AUTH TOKEN");
// Update a workflows with SID
rindap.workspaces('WSxxxxxxxxxxxxxxxxxxxxxxxxxxxxxxxx')
.workflows("WWxxxxxxxxxxxxxxxxxxxxxxxxxxxxxxxx")
.update({
    friendlyName: "New Workflow Name",
    taskReservationTimeout: 3600
},function(err, workflow) {
    console.log(workflow.sid);
    console.log(workflow.friendlyName);
});
```
C#

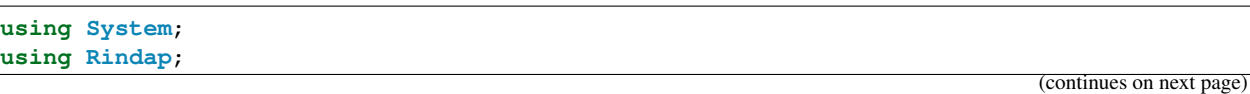

```
using Rindap.Rest.V1.Workspace;
class Program
{
    static void Main(string[] args)
    {
        // Authenticate
       RindapClient.Init("YOUR_ACCOUNT_SID", "YOUR_AUTH_TOKEN");
        // Update a workflow
       var workflow = WorkflowResource.Update(
           pathWorkspaceSid: "WSxxxxxxxxxxxxxxxxxxxxxxxxxxxxxxxx",
           pathSid: "WWxxxxxxxxxxxxxxxxxxxxxxxxxxxxxxxx",
           assignmentCallbackUrl: new Uri("https://example.org"),
            friendlyName: "New workflow name"
       );
        // Print workflow content
        Console.WriteLine("WorkflowSID : " + workflow.Sid);
        Console.WriteLine("Friendly Name : " + workflow.FriendlyName);
        Console.WriteLine("Callback URI : " + workflow.AssignmentCallbackUrl);
    }
}
```
The above command returns JSON structured like this:

```
{
"sid": "WWxxxxxxxxxxxxxxxxxxxxxxxxxxxxxxxx",
"account_sid": "ACxxxxxxxxxxxxxxxxxxxxxxxxxxxxxxxx",
"workspace_sid": "WSxxxxxxxxxxxxxxxxxxxxxxxxxxxxxxxx",
"friendly_name": "my newly named workflow",
"configuration": {
    "first_step": "FS111",
    "filters": {
    "FS111": {
        "true_queue_sid": "WQxxxxxxxxxxxxxxxxxxxxxxxxxxxxxxxx",
        "false_filter_sid": "FS222",
        "name": "Hot",
        "conditions": {
        ">": [
            \left\{ \right."var": "temp"
            },
            "300"
        ]
        }
    },
    "FS222": {
        "true_queue_sid": "WQxxxxxxxxxxxxxxxxxxxxxxxxxxxxxxxx",
        "name": "Mild",
        "conditions": {
        "!=": [
            "1",
            "1"
        ]
        }
    }
```

```
}
},
"task_reservation_timeout": 3600,
"assignment_callback_url": "https://assignment-callback.my-backbone.mydomain.org",
"date_created": "2020-05-06T10:13:34+03:00",
"date_updated": "2020-05-06T10:13:34+03:00",
"url": "https://api.rindap.com/v1/rindap-rest-gw/Workspaces/
˓→WSxxxxxxxxxxxxxxxxxxxxxxxxxxxxxxxx/Workflows/WWxxxxxxxxxxxxxxxxxxxxxxxxxxxxxxxx",
"links": {
    "workspace": "https://api.rindap.com/v1/rindap-rest-gw/Workspaces/
˓→WSxxxxxxxxxxxxxxxxxxxxxxxxxxxxxxxx"
}
}
```
### **2.2.6 Delete a Workflow**

#### **DELETE /v1/rindap-rest-gw/Workspaces/{WorkspaceSID}/Workflows/{WorkflowSID}**

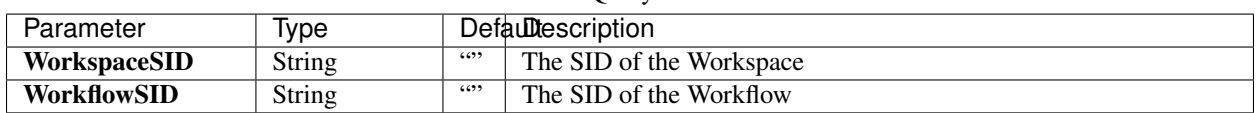

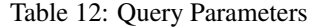

### **Example code pieces using SDKs**

#### Shell

```
curl -X DEL https://api.rindap.com/v1/rindap-rest-gw/Workspaces/
˓→WSxxxxxxxxxxxxxxxxxxxxxxxxxxxxxxxx \
/Workflows/WWxxxxxxxxxxxxxxxxxxxxxxxxxxxxxxxx
-H "Authorization: Bearer {YOUR_ACCOUNT_SID}.{YOUR_AUTH_TOKEN}" \
-H "Content-Type:application/x-www-form-urlencoded"
```
### Java

```
// Install the Java helper library from rindap.com/docs/java/install
```

```
import com.rindap.Rindap;
import com.rindap.rest.v1.workspace.Workflow;
public class Example {
   // Find your Account Sid and Token at rindap.com/console
   public static void main(String[] args) {
        Rindap.init("YOUR_ACCOUNT_SID","YOUR_AUTH_TOKEN");
        Workflow.deleter("WSxxxxxxxxxxxxxxxxxxxxxxxxxxxxxxxx",
˓→"WWxxxxxxxxxxxxxxxxxxxxxxxxxxxxxxxx")
            .delete();
    }
}
```
Phyton

```
from rindap.rest import Client
from rindap.rest import Rindap
# Authenticate
client = Client("YOUR_ACCOUNT_SID", "YOUR_AUTH_TOKEN")
rindap = Rindap(client)
# Get Workspace with workspace_sid
workspace = rindap.workspaces.get("WSxxxxxxxxxxxxxxxxxxxxxxxxxxxxxxxx")
# Delete workflow with sid
if workspace.workflows.get("WWxxxxxxxxxxxxxxxxxxxxxxxxxxxxxxxx").delete():
   print("Workflow has been deleted!")
```
JS

```
var Rindap = require('rindap');
// Authenticate
var rindap = new Rindap("YOUR_ACCOUNT_SID", "YOUR_AUTH_TOKEN");
// Delete a workflows with SID
rindap.workspaces('WSxxxxxxxxxxxxxxxxxxxxxxxxxxxxxxxx')
.workflows("WWxxxxxxxxxxxxxxxxxxxxxxxxxxxxxxxx")
.remove();
```
C#

```
using System;
using Rindap;
using Rindap.Rest.V1.Workspace;
class Program
{
    static void Main(string[] args)
    {
        // Authenticate
        RindapClient.Init("YOUR_ACCOUNT_SID", "YOUR_AUTH_TOKEN");
        // Update a workflows workflow
        var isDeleted = WorkflowResource.Delete(
            pathWorkspaceSid: "WSxxxxxxxxxxxxxxxxxxxxxxxxxxxxxxxx",
            pathSid: "WWxxxxxxxxxxxxxxxxxxxxxxxxxxxxxxxx"
        );
        if (isDeleted)
        {
            Console.WriteLine("Workflow has been deleted!");
        }
    }
}
```
# **2.3 Workers**

In order to perform more tasks, perform tasks more precisely and in-time, Workers interact with TaskQueues. Workers always listen to multiple TaskQueues or no Queue at all. When a task is feeded to TaskQueue, based on eligibility, capability and role of a Worker, a task is assigned to Worker to perform it. For example, a Worker can be a person in a call center, a web service endpoint that listens to instructions, or an expert fixing the system failure.

## **2.3.1 Worker Properties**

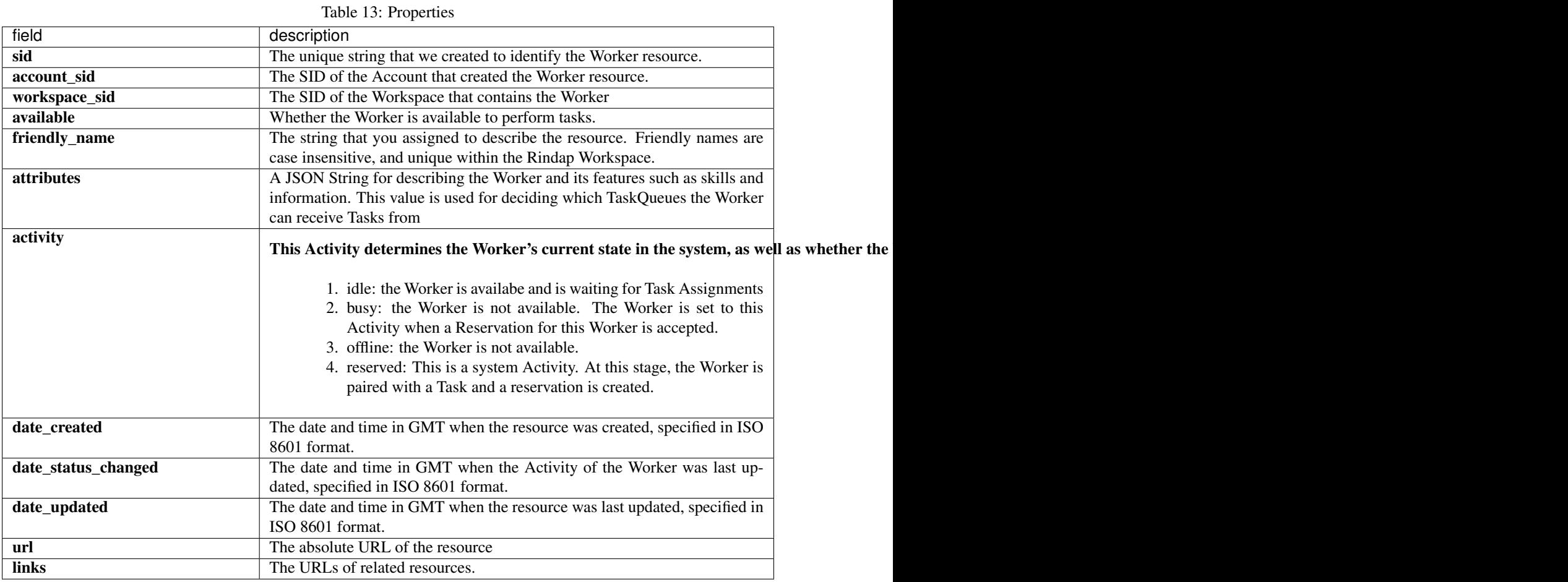

### **2.3.2 Worker Attributes**

A worker's attributes are used to simply and accurately represent a working entity on Rindap. These attributes can be skills and information about a person , in the case of a human Worker. Or it can be some identifying data and hard-coded parameters for a digital entity like a web service. When populating this field, you should keep in mind that the value in some of these fields might be used for creating the TaskQueue relations of this Worker, according to the *worker\_requirements* field of TaskQueues , which is simply a JsonLogic rule. For example , a worker with attributes such as the one below:

"name" : "john doe",

(continues on next page)

{

{

}

(continued from previous page)

```
"age": 44,
  "department" : "support",
  "location": "Utah"
}
```
would be receiving Tasks from a TaskQueue with worker\_requirements as such:

```
"==":[{"var":"department"},"support"]
```
Because the requirement rules for the TaskQueue would be matching the attributes of the Worker.

#### Note: Understanding the "requirements vs attributes" model is fundamental.

With this requirements vs attributes model, you do not need to point out which TaskQueues a Worker needs to receive Tasks from or which Workers are suitable for the Tasks in a TaskQueue. When you create a Worker , the Worker will automatically be receiving Tasks from appropriate TaskQueues. And when attributes of a Worker are updated, the Workers related TaskQueues are updated accordingly.

The same goes for TaskQueues : When requirements for a TaskQueue are updated , the related Workers for the TaskQueue are updated.

### **2.3.3 Create A Worker**

### **POST /v1/rindap-rest-gw/Workspaces/{WorkspaceSID}/Workers**

You can create a Worker by simply providing a FriendlyName

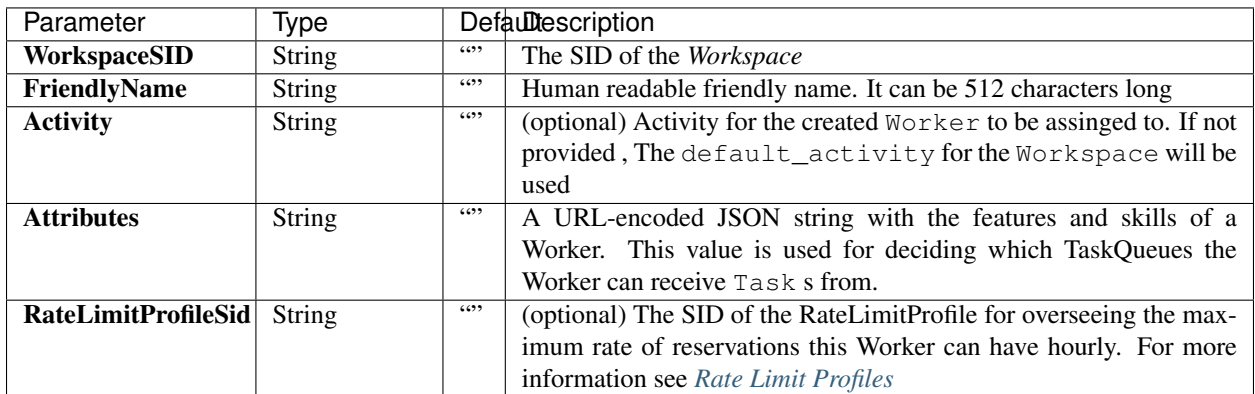

#### Table 14: Query Parameters

#### **Example code pieces using SDKs**

#### Shell

```
curl -X POST https://api.rindap.com/v1/rindap-rest-gw/Workspaces/
˓→XXXXXXXXXXXXXXXXXXXXXXXXXXXXXXXXXX/Workers \
--data-urlencode 'FriendlyName=my test worker'
```

```
-H "Authorization: Bearer {YOUR_ACCOUNT_SID}.{YOUR_AUTH_TOKEN}" \
-H "Content-Type:application/x-www-form-urlencoded"
```
Java

```
// Install the Java helper library from rindap.com/docs/java/install
import com.rindap.Rindap;
import com.rindap.rest.v1.workspace.Worker;
public class Example {
   // Find your Account Sid and Token at rindap.com/console
   public static void main(String[] args) {
        Rindap.init("YOUR_ACCOUNT_SID","YOUR_AUTH_TOKEN");
        Worker w = Worker.creator("WSxxxxxxxxxxxxxxxxxxxxxxxxxxxxxxxx")
            .setFriendlyNameAttributes("my test worker")
            .create();
       System.out.println(w);
    }
}
```
Phyton

```
from rindap.rest import Client
from rindap.rest import Rindap
# Authenticate
client = Client("YOUR_ACCOUNT_SID", "YOUR_AUTH_TOKEN")
rindap = Rindap(client)
# Get Workspace with workspace_sid
workspace = rindap.workspaces.get("WSxxxxxxxxxxxxxxxxxxxxxxxxxxxxxxxx")
# Create a worker
worker = workspace.workers.create("My New Worker", activity="idle",
                                  task_queues=["WQxxxxxxxxxxxxxxxxxxxxxxxxxxxxxxxx"],
                                  rate_limit_profile_sid=
˓→"RLxxxxxxxxxxxxxxxxxxxxxxxxxxxxxxxx")
# Print content of worker
print("FriendlyName: {}".format(worker.friendly_name))
print("WorkerSid: {}".format(worker.sid))
```
#### JS

```
var Rindap = require('rindap');
// Authenticate
var rindap = new Rindap("YOUR_ACCOUNT_SID", "YOUR_AUTH_TOKEN");
// Crate a worker
rindap.workspaces('WSxxxxxxxxxxxxxxxxxxxxxxxxxxxxxxxx')
  .workers
```

```
.create({
   friendlyName: "Friendly Worker Name" ,
   activity: "idle",
   rateLimitProfileSid: "RLxxxxxxxxxxxxxxxxxxxxxxxxxxxxxxxx",
   taskQueues: ["WQxxxxxxxxxxxxxxxxxxxxxxxxxxxxxxxx",
˓→"WQxxxxxxxxxxxxxxxxxxxxxxxxxxxxxxxx"]
 }, function(err, worker) {
   console.log(worker.sid);
   console.log(worker.friendlyName);
   console.log(worker.activity);
   console.log(worker.rateLimitProfileSid);
   console.log(worker.taskQueues);
 });
```
C#

```
using System;
using System.ComponentModel.DataAnnotations;
using Rindap;
using Rindap.Rest.V1;
using Rindap.Rest.V1.Workspace;
class Program
{
    static void Main(string[] args)
    {
        // Authenticate
       RindapClient.Init("YOUR AUTH TOKEN", "YOUR AUTH TOKEN");
        // Create a worker
       var worker = WorkerResource.Create(
           pathWorkspaceSid: "WSxxxxxxxxxxxxxxxxxxxxxxxxxxxxxxxx",
           friendlyName: "New Worker",
           activity: "offline",
           taskQueues: new String[] { "WQxxxxxxxxxxxxxxxxxxxxxxxxxxxxxxxx" },
           rateLimitProfileSid: "RLxxxxxxxxxxxxxxxxxxxxxxxxxxxxxxxx"
           );
        // Print content of worker
       Console.WriteLine("Friendly Name : " + worker.FriendlyName);
       Console.WriteLine("Activity : " + worker.Activity);
       Console.WriteLine("TaskQueues : " + string.Join(",", worker.
˓→TaskQueues));
       Console.WriteLine("RateLimitProfileSid: " + worker.RateLimitProfileSid);
    }
}
```
The above command returns JSON structured like this:

```
{
  "sid": "WKxxxxxxxxxxxxxxxxxxxxxxxxxxxxxxxx",
 "account_sid": "ACxxxxxxxxxxxxxxxxxxxxxxxxxxxxxxxx",
 "workspace_sid": "WSxxxxxxxxxxxxxxxxxxxxxxxxxxxxxxxx",
 "queues": [
    "WQxxxxxxxxxxxxxxxxxxxxxxxxxxxxxxxx"
 ],
  "activity": "offline",
```

```
"available": false,
  "friendly_name": "my test worker",
 "date_created": "2020-05-04T11:03:41+03:00",
 "date_updated": "2020-05-04T11:03:41+03:00",
 "url": "https://api.rindap.com/v1/rindap-rest-gw/Workspaces/
→WSxxxxxxxxxxxxxxxxxxxxxxxxxxxxx/Workers/WKxxxxxxxxxxxxxxxxxxxxxxxxxxxxx<sup>"</sup>,
 "links": {
    "workspace": "https://api.rindap.com/v1/rindap-rest-gw/Workspaces/
˓→WSxxxxxxxxxxxxxxxxxxxxxxxxxxxxxxxx"
 }
}
```
### **2.3.4 Get All Workers**

#### **GET /v1/rindap-rest-gw/Workspaces/{WorkspaceSID}/Workers**

This endpoint retrives all Workers

| Parameter    | lype.   |      | Defaultescription                                                  |  |  |  |  |
|--------------|---------|------|--------------------------------------------------------------------|--|--|--|--|
| WorkspaceSID | String  | 6699 | The SID of the Workspace                                           |  |  |  |  |
| FriendlyName | String  | 6699 | (optional) Human readable friendly name. Can be used for filtering |  |  |  |  |
| PageSize     | Integer | 50   | Page size for paging                                               |  |  |  |  |
| Page         | Integer |      | Page number for paging                                             |  |  |  |  |

Table 15: Query Parameters

#### **Example code pieces using SDKs**

Shel

```
curl -X GET https://api.rindap.com/v1/rindap-rest-gw/Workspaces/
˓→WSxxxxxxxxxxxxxxxxxxxxxxxxxxxxxxxx/Workers \
-H "Authorization: Bearer {YOUR_ACCOUNT_SID}.{YOUR_AUTH_TOKEN}" \
-H "Content-Type:application/x-www-form-urlencoded"
```
#### Java

```
// Install the Java helper library from rindap.com/docs/java/install
```

```
import com.rindap.Rindap;
import com.rindap.rest.v1.workspace.Worker;
```

```
public class Example {
   // Find your Account Sid and Token at rindap.com/console
```

```
public static void main(String[] args) {
```
Rindap.init("YOUR\_ACCOUNT\_SID","YOUR\_AUTH\_TOKEN");

Worker.Reader reader = TaskQueue.reader("WSxxxxxxxxxxxxxxxxxxxxxxxxxxxxxxxx");

```
for(Worker w:reader.read())
```

```
System.out.println(w);
```
#### Phyton

}

}

```
from rindap.rest import Client
from rindap.rest import Rindap
client = Client("YOUR_ACCOUNT_SID", "YOUR_AUTH_TOKEN")
rindap = Rindap(client)
workspace = rindap.workspaces.get("WSb9d8cf8597f64f77a45666c4c0263862")
worker_fetcher = workspace.workers.list(limit=10, page_size=5)
worker = worker_fetcher.pop()
print("FriendlyName: {}".format(worker.friendly_name))
print("WorkerSid: {}".format(worker.sid))
```
JS

```
var Rindap = require('rindap');
// Authenticate
var rindap = new Rindap("YOUR_ACCOUNT_SID", "YOUR_AUTH_TOKEN");
// Get all workers
rindap.workspaces('WSxxxxxxxxxxxxxxxxxxxxxxxxxxxxxxxx')
 .workers
  .list({
   limit: 100,
   pageSize: 100,
  }, function(err, workers) {
   workers.forEach( function(worker) {
     console.log(worker.sid);
     console.log(worker.friendlyName);
     console.log(worker.activity);
     console.log(worker.rateLimitProfileSid);
      console.log(worker.taskQueues);
   });
  });
```
#### C#

```
using System;
using System.ComponentModel.DataAnnotations;
using Rindap;
using Rindap.Rest.V1;
using Rindap.Rest.V1.Workspace;
class Program
{
    static void Main(string[] args)
    {
        // Authenticate
        RindapClient.Init("YOUR_AUTH_TOKEN", "YOUR_AUTH_TOKEN");
        // Get all workers
```

```
(continued from previous page)
```

```
var workers = WorkerResource.Read(
           pathWorkspaceSid: "WSxxxxxxxxxxxxxxxxxxxxxxxxxxxxxxxx",
           limit: 100,
           pageSize: 100
           );
       foreach (var worker in workers)
       {
           // Print content of worker
           Console.WriteLine("Worker SID : " + worker.Sid);
           Console.WriteLine("Friendly Name : " + worker.FriendlyName);
           Console.WriteLine("Activity : " + worker.Activity);
           Console.WriteLine("TaskQueues : " + string.Join(",", worker.
˓→TaskQueues));
           Console.WriteLine("RateLimitProfileSid: " + worker.RateLimitProfileSid);
       }
   }
}
```
The above commands return JSON structured like this:

```
{
  "meta": {
   "page_size": 50,
   "page": 0,
   "first_page_url": "https://api.rindap.com/v1/rindap-rest-gw/Workspaces/
˓→WSxxxxxxxxxxxxxxxxxxxxxxxxxxxxxxxx/Workers?Page=0&PageSize=50",
    "previous_page_url": null,
    "url": "https://api.rindap.com/v1/rindap-rest-gw/Workspaces/
˓→WSxxxxxxxxxxxxxxxxxxxxxxxxxxxxxxxx/Workers?Page=0&PageSize=50",
    "key": "workers",
    "next_page_url": "https://api.rindap.com/v1/rindap-rest-gw/Workspaces/
˓→WSxxxxxxxxxxxxxxxxxxxxxxxxxxxxxxxx/Workers?Page=1&PageSize=50"
 },
  "workers": [
   {
     "sid": "WKxxxxxxxxxxxxxxxxxxxxxxxxxxxxxxxx",
     "account_sid": "ACxxxxxxxxxxxxxxxxxxxxxxxxxxxxxxxx",
      "workspace_sid": "WSxxxxxxxxxxxxxxxxxxxxxxxxxxxxxxxx",
      "queues": [
        "WQxxxxxxxxxxxxxxxxxxxxxxxxxxxxxxxx"
      ],
      "activity": "offline",
     "available": false,
      "friendly_name": "my test worker",
      "date_created": "2020-05-04T11:03:41+03:00",
      "date_updated": "2020-05-04T11:03:41+03:00",
      "url": "https://api.rindap.com/v1/rindap-rest-gw/Workspaces/
˓→WSxxxxxxxxxxxxxxxxxxxxxxxxxxxxxxxx/Workers/WKxxxxxxxxxxxxxxxxxxxxxxxxxxxxxxxx",
     "links": {
       "workspace": "https://api.rindap.com/v1/rindap-rest-gw/Workspaces/
˓→WSxxxxxxxxxxxxxxxxxxxxxxxxxxxxxxxx"
     }
   }
 ]
}
```
### **2.3.5 Fetch A Worker**

#### **GET /v1/rindap-rest-gw/Workspaces/{WorkspaceSID}/Workers/{WorkerSID}**

This endpoint fetches a single Worker with all Its details

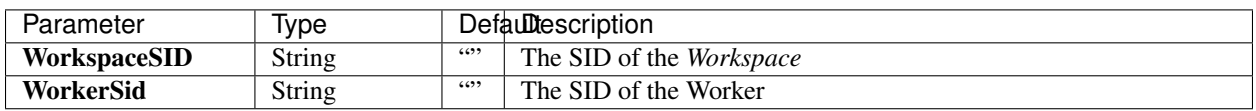

Table 16: Query Parameters

#### **Example code pieces using SDKs**

#### Shell

```
curl -X GET https://api.rindap.com/v1/rindap-rest-gw/Workspaces/
˓→WSxxxxxxxxxxxxxxxxxxxxxxxxxxxxxxxx \
 /Workers/WKxxxxxxxxxxxxxxxxxxxxxxxxxxxxxxxx
-H "Authorization: Bearer {YOUR_ACCOUNT_SID}.{YOUR_AUTH_TOKEN}" \
-H "Content-Type:application/x-www-form-urlencoded"
```
Java

```
// Install the Java helper library from rindap.com/docs/java/install
import com.rindap.Rindap;
import com.rindap.rest.v1.workspace.Worker;
public class Example {
   // Find your Account Sid and Token at rindap.com/console
   public static void main(String[] args) {
       Rindap.init("YOUR_ACCOUNT_SID","YOUR_AUTH_TOKEN");
       Worker w = Worker
           .fetcher("WSxxxxxxxxxxxxxxxxxxxxxxxxxxxxxxxx",
˓→"WKxxxxxxxxxxxxxxxxxxxxxxxxxxxxxxxx")
           .fetch();
       System.out.println(w);
    }
}
```
Phyton

```
from rindap.rest import Client
from rindap.rest import Rindap
client = Client("YOUR_ACCOUNT_SID", "YOUR_AUTH_TOKEN")
rindap = Rindap(client)
workspace = rindap.workspaces.get("WSb9d8cf8597f64f77a45666c4c0263862")
worker = workspace.workers.get("WKdc8c97f1e1c24410ae08605ff6e5d946").fetch()
print("FriendlyName: {}".format(worker.friendly_name))
print("WorkerSid: {}".format(worker.sid))
```
JS

```
var Rindap = require('rindap');
// Authenticate
var rindap = new Rindap("YOUR_ACCOUNT_SID", "YOUR_AUTH_TOKEN");
// Get a workers with sid
rindap.workspaces('WSxxxxxxxxxxxxxxxxxxxxxxxxxxxxxxxx')
  .workers("WKxxxxxxxxxxxxxxxxxxxxxxxxxxxxxxxx").fetch(
   function(err, worker) {
     console.log(worker.sid);
     console.log(worker.friendlyName);
     console.log(worker.activity);
     console.log(worker.rateLimitProfileSid);
     console.log(worker.taskQueues);
   });
```
C#

```
using System;
using Rindap;
using Rindap.Rest.V1.Workspace;
class Program
{
   static void Main(string[] args)
    {
        // Authenticate
       RindapClient.Init("YOUR_AUTH_TOKEN", "YOUR_AUTH_TOKEN");
       // Get a worker with SID
       var worker = WorkerResource.Fetch(
           pathWorkspaceSid: "WSxxxxxxxxxxxxxxxxxxxxxxxxxxxxxxxx",
           pathSid: "WKxxxxxxxxxxxxxxxxxxxxxxxxxxxxxxxx"
           );
       // Print content of worker
       Console.WriteLine("Worker SID : " + worker.Sid);
       Console.WriteLine("Friendly Name : " + worker.FriendlyName);
       Console.WriteLine("Activity : " + worker.Activity);
       Console.WriteLine("TaskQueues : " + string.Join(",", worker.
˓→TaskQueues));
       Console.WriteLine("RateLimitProfileSid: " + worker.RateLimitProfileSid);
   }
}
```
The above command returns JSON structured like this:

```
{
  "sid": "WKxxxxxxxxxxxxxxxxxxxxxxxxxxxxxxxx",
 "account_sid": "ACxxxxxxxxxxxxxxxxxxxxxxxxxxxxxxxx",
  "workspace_sid": "WSxxxxxxxxxxxxxxxxxxxxxxxxxxxxxxxx",
  "queues": [
    "WQxxxxxxxxxxxxxxxxxxxxxxxxxxxxxxxx"
 \vert,
 "activity": "offline",
 "available": false,
```

```
"friendly_name": "my test worker",
  "date_created": "2020-05-04T11:03:41+03:00",
 "date_updated": "2020-05-04T11:03:41+03:00",
 "url": "https://api.rindap.com/v1/rindap-rest-gw/Workspaces/
˓→WSxxxxxxxxxxxxxxxxxxxxxxxxxxxxxxxx/Workers/WKxxxxxxxxxxxxxxxxxxxxxxxxxxxxxxxx",
 "links": {
    "workspace": "https://api.rindap.com/v1/rindap-rest-gw/Workspaces/
˓→WSxxxxxxxxxxxxxxxxxxxxxxxxxxxxxxxx"
 }
}
```
### **2.3.6 Update A Worker**

#### **PUT /v1/rindap-rest-gw/Workspaces/{WorkspaceSID}/Workers/{WorkerSID}**

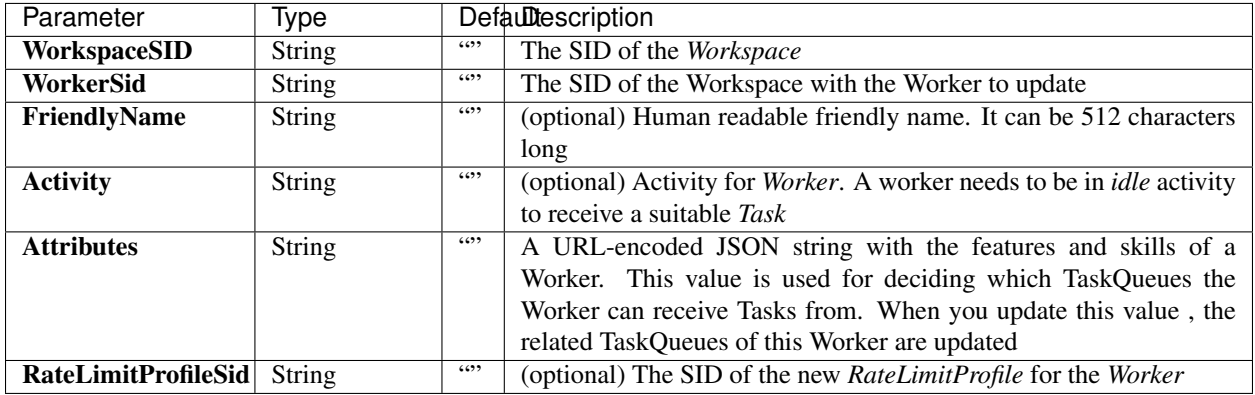

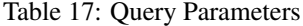

#### **Example code pieces using SDKs**

Shell

```
curl -X PUT https://api.rindap.com/v1/rindap-rest-gw/Workspaces/
˓→WSxxxxxxxxxxxxxxxxxxxxxxxxxxxxxxxx \
 /Workers/WKxxxxxxxxxxxxxxxxxxxxxxxxxxxxxxxx \
--data-urlencode 'Activity=idle' \
--data-urlencode 'TaskQueues=WSxxxxxxxxxxxxxxxxxxxxxxxxxxxxxxxx,
˓→WSxxxxxxxxxxxxxxxxxxxxxxxxxxxxxxxx,WSxxxxxxxxxxxxxxxxxxxxxxxxxxxxxxxx' \
--data-urlencode 'AssignmentStatus=pending' \
-H "Authorization: Bearer {YOUR_ACCOUNT_SID}.{YOUR_AUTH_TOKEN}" \
-H "Content-Type:application/x-www-form-urlencoded"
```
Java

```
// Install the Java helper library from rindap.com/docs/java/install
```

```
import com.rindap.Rindap;
import com.rindap.rest.v1.workspace.Worker;
public class Example {
```

```
// Find your Account Sid and Token at rindap.com/console
   public static void main(String[] args) {
       Rindap.init("YOUR_ACCOUNT_SID","YOUR_AUTH_TOKEN");
       Worker w = Worker
           .updater("WSxxxxxxxxxxxxxxxxxxxxxxxxxxxxxxxx",
˓→"WKxxxxxxxxxxxxxxxxxxxxxxxxxxxxxxxx")
           .setActivity("idle")
           .addTaskQueue("WQ11xxxxxxxxxxxxxxxxxxxxxxxxxxxxxx")
           .addTaskQueue("WQ22xxxxxxxxxxxxxxxxxxxxxxxxxxxxxx")
           .update();
       System.out.println(w);
   }
}
```
Phyton

```
from rindap.rest import Client
from rindap.rest import Rindap
client = Client("YOUR_ACCOUNT_SID", "YOUR_AUTH_TOKEN")
rindap = Rindap(client)
workspace = rindap.workspaces.get("WSb9d8cf8597f64f77a45666c4c0263862")
worker = workspace.workers.get("WKdc8c97f1e1c24410ae08605ff6e5d946")
wk = worker.update(friendly_name="New Worker Name", activity="idle")
print("FriendlyName: {}".format(wk.friendly_name))
print("WorkerSid: {}".format(wk.sid))
```
JS

```
var Rindap = require('rindap');
// Authenticate
var rindap = new Rindap("YOUR_ACCOUNT_SID", "YOUR_AUTH_TOKEN");
// Update a workers
rindap.workspaces('WSxxxxxxxxxxxxxxxxxxxxxxxxxxxxxxxx')
  .workers("WKxxxxxxxxxxxxxxxxxxxxxxxxxxxxxxxx").update({
    friendlyName: "New Friendly Worker Name" ,
   activity: "offline",
   rateLimitProfileSid: "RLxxxxxxxxxxxxxxxxxxxxxxxxxxxxxxxx",
   taskQueues: ["WQxxxxxxxxxxxxxxxxxxxxxxxxxxxxxxxx"]
  } ,function(err, worker) {
   console.log(worker.sid);
   console.log(worker.friendlyName);
   console.log(worker.activity);
   console.log(worker.rateLimitProfileSid);
    console.log(worker.taskQueues);
  });
```
C#

```
using System;
using Rindap;
using Rindap.Rest.V1.Workspace;
class Program
{
   static void Main(string[] args)
    {
       // Authenticate
       RindapClient.Init("YOUR_AUTH_TOKEN", "YOUR_AUTH_TOKEN");
        // Update a worker with SID
       var worker = WorkerResource.Update(
           pathWorkspaceSid: "WSxxxxxxxxxxxxxxxxxxxxxxxxxxxxxxxx",
           pathSid: "WKxxxxxxxxxxxxxxxxxxxxxxxxxxxxxxxx",
           rateLimitProfileSid: "RLxxxxxxxxxxxxxxxxxxxxxxxxxxxxxxxx",
           friendlyName: "New Friendly Name",
           taskQueues: new string[] { "WQxxxxxxxxxxxxxxxxxxxxxxxxxxxxxxxx",
\rightarrow \text{"WQxxxxxxxxxxxxxxxxxxxxxxxxxxxxxxxx" });
       // Print content of worker
       Console.WriteLine("Worker SID : " + worker.Sid);
       Console.WriteLine("Friendly Name : " + worker.FriendlyName);
       Console.WriteLine("Activity : " + worker.Activity);
       Console.WriteLine("TaskQueues : " + string.Join(",", worker.
˓→TaskQueues));
       Console.WriteLine("RateLimitProfileSid: " + worker.RateLimitProfileSid);
    }
}
```
#### The above command returns JSON structured like this:

```
{
  "sid": "WKxxxxxxxxxxxxxxxxxxxxxxxxxxxxxxxx",
 "account_sid": "ACxxxxxxxxxxxxxxxxxxxxxxxxxxxxxxxx",
 "workspace_sid": "WSxxxxxxxxxxxxxxxxxxxxxxxxxxxxxxxx",
  "queues": [
   "WQ00xxxxxxxxxxxxxxxxxxxxxxxxxxxxxx",
    "WQ11xxxxxxxxxxxxxxxxxxxxxxxxxxxxxx",
   "WQ22xxxxxxxxxxxxxxxxxxxxxxxxxxxxxx"
 \vert,
 "activity": "idle",
 "available": true,
 "friendly_name": "my test worker",
 "date_created": "2020-05-04T11:03:41+03:00",
 "date_updated": "2020-05-04T11:03:41+03:00",
 "url": "https://api.rindap.com/v1/rindap-rest-gw/Workspaces/
˓→WSxxxxxxxxxxxxxxxxxxxxxxxxxxxxxxxx/Workers/WKxxxxxxxxxxxxxxxxxxxxxxxxxxxxxxxx",
 "links": {
    "workspace": "https://api.rindap.com/v1/rindap-rest-gw/Workspaces/
˓→WSxxxxxxxxxxxxxxxxxxxxxxxxxxxxxxxx"
 }
}
```
### **2.3.7 Delete A Worker**

#### **DELETE /v1/rindap-rest-gw/Workspaces/{WorkspaceSID}/Workers/{WorkerSID}**

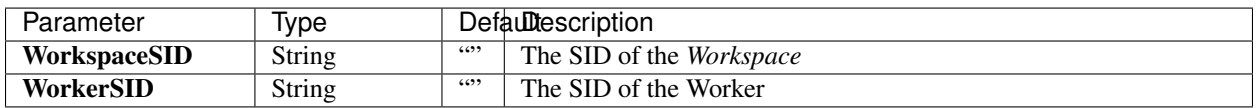

#### Table 18: Query Parameters

#### **Example code pieces using SDKs**

Shell

```
curl -X DEL https://api.rindap.com/v1/rindap-rest-gw/Workspaces/
˓→WSxxxxxxxxxxxxxxxxxxxxxxxxxxxxxxxx \
 /Workers/WKxxxxxxxxxxxxxxxxxxxxxxxxxxxxxxxx
-H "Authorization: Bearer {YOUR_ACCOUNT_SID}.{YOUR_AUTH_TOKEN}" \
-H "Content-Type:application/x-www-form-urlencoded"
```
Java

```
// Install the Java helper library from rindap.com/docs/java/install
import com.rindap.Rindap;
import com.rindap.rest.v1.workspace.Worker;
public class Example {
   // Find your Account Sid and Token at rindap.com/console
   public static void main(String[] args) {
        Rindap.init("YOUR_ACCOUNT_SID","YOUR_AUTH_TOKEN");
       Worker.deleter("WSxxxxxxxxxxxxxxxxxxxxxxxxxxxxxxxx",
˓→"WKxxxxxxxxxxxxxxxxxxxxxxxxxxxxxxxx")
            .delete();
    }
}
```
Phyton

```
from rindap.rest import Client
from rindap.rest import Rindap
client = Client("YOUR_ACCOUNT_SID", "YOUR_AUTH_TOKEN")
rindap = Rindap(client)
workspace = rindap.workspaces.get("WSb9d8cf8597f64f77a45666c4c0263862")
if workspace.workers.get("WK369cfb99700446dea18fcabbd9f1a68c").delete():
   print("Worker has been deleted")
```
JS

```
var Rindap = require('rindap');
```

```
// Authenticate
var rindap = new Rindap("YOUR_ACCOUNT_SID", "YOUR_AUTH_TOKEN");
// Delete a workers with sid
rindap.workspaces('WS70cdccad050a41619162db0f32b7fc43')
  .workers("WK2b9748b550ee40a2bd010f06c78511e3").remove();
```
C#

```
using System;
using Rindap;
using Rindap.Rest.V1.Workspace;
class Program
{
    static void Main(string[] args)
    {
        // Authenticate
        RindapClient.Init("YOUR_AUTH_TOKEN", "YOUR_AUTH_TOKEN");
        // Delete a worker with SID
        var isDeleted = WorkerResource.Delete(
            pathWorkspaceSid: "WSxxxxxxxxxxxxxxxxxxxxxxxxxxxxxxxx",
            pathSid: "WKxxxxxxxxxxxxxxxxxxxxxxxxxxxxxxxx"
            );
        if (isDeleted)
        {
            Console.WriteLine("Worker has been deleted!");
        }
    }
}
```
# **2.4 Tasks**

In process management, a task is an activity that needs to be done, leading to the final deliverable. Tasks are a small essential piece of work that must be carried out to progress the whole project. For example, in business process systems, a process could consist of several tasks or activities to be completed in a defined period of time. CRM or ticketing systems allow organizations to generate tasks such as creating reminders in customer accounts that are synced with the calendar.

## **2.4.1 Task Attributes**

Task attributes are the core features of Tasks that are evaluated in the Workflow process. Consequently, based on the evaluation results, the path a task will follow in the Workflow is determined. Attributes are expressed in JSON data, for example:

## **2.4.2 Task Lifecycle**

A Task has a Lifecycle to manage a task. When a task is created, either manually or automatically by a system, it can pass through several states it is completed by its own or is closed manually. A Task's lifecycle starts when the task is generated, then the task is assigned, is processed, is completed and finally is verified. In the process management system, a user submits a task to a Workflow. Afterwards, the Task's attributes are evaluated against the Filters in the Workflow , starting from the starting Filter defined in the Workflow until a match is found. When a match is found, the Task is pushed to the TaskQueue designated by the matching Filter. Task waits in the queue till a capable and available Worker is handled the Task.

## **2.4.3 Task Properties**

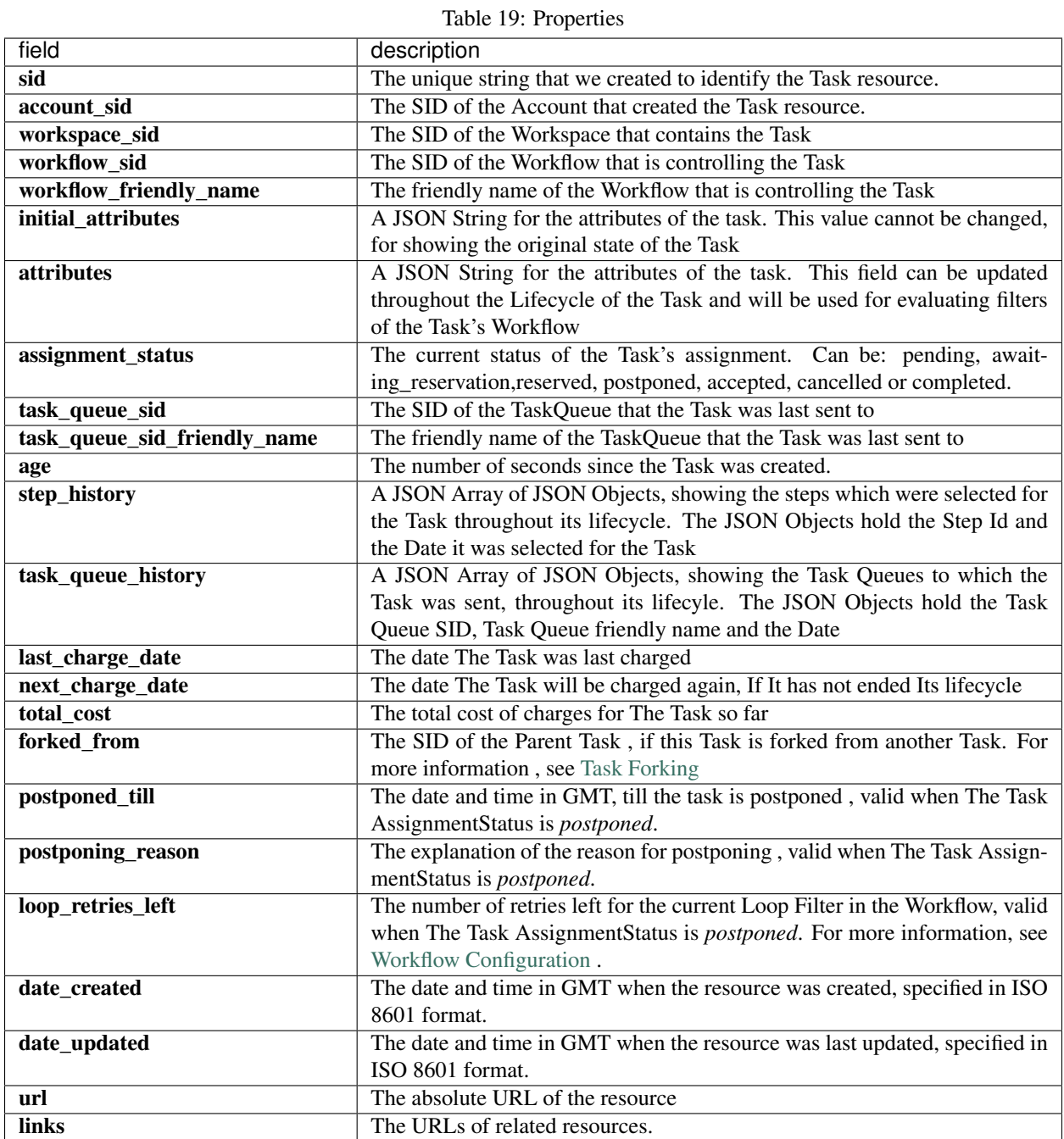

## **2.4.4 Create A Task**

### **POST /v1/rindap-rest-gw/Workspaces/{WorkspaceSID}/Tasks**

You can create a task by simply providing the Task Attributes and the Workflow for the task

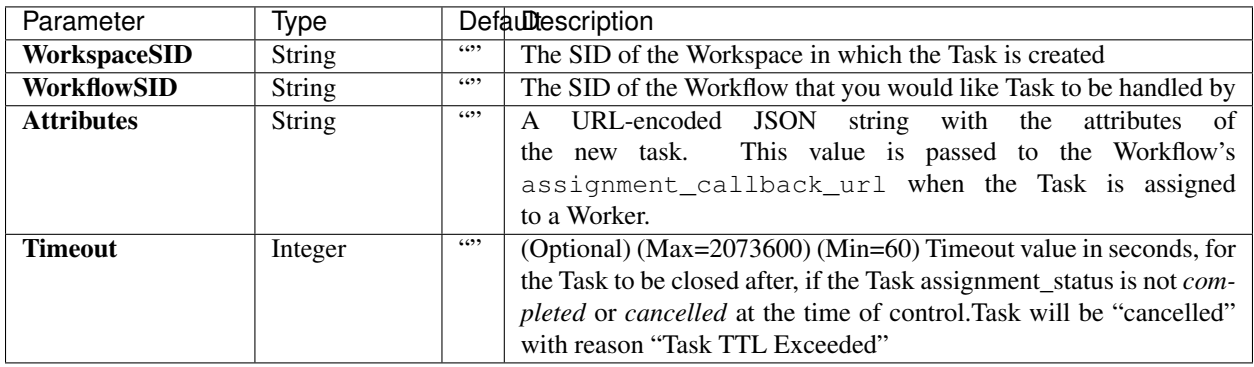

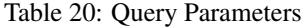

#### **Example code pieces using SDKs**

Shell

```
curl -X POST https://api.rindap.com/v1/rindap-rest-gw/Workspaces/
˓→XXXXXXXXXXXXXXXXXXXXXXXXXXXXXXXXXX/Tasks \
--data-urlencode 'WorkflowSid=WWb898bae42dec49e792f37f9639bf625c'
--data-urlencode 'Attributes={"some_integer": 55,"some_text": "hello world","some_
˓→boolean" : true}' \
-H "Authorization: Bearer {YOUR_ACCOUNT_SID}.{YOUR_AUTH_TOKEN}" \
-H "Content-Type:application/x-www-form-urlencoded"
```
#### Java

```
// Install the Java helper library from rindap.com/docs/java/install
```

```
import com.rindap.Rindap;
import com.rindap.rest.v1.workspace.Task;
public class Example {
   // Find your Account Sid and Token at rindap.com/console
   public static void main(String[] args) {
       Rindap.init("YOUR_ACCOUNT_SID","YOUR_AUTH_TOKEN");
        Task t = Task.creator("WSxxxxxxxxxxxxxxxxxxxxxxxxxxxxxxxx")
            .setAttributes("{\"some_integer\": 55, \"some_text\": \"hello world\",\
˓→"some_boolean\" : true}")
            .setWorkflowSid("WWXXXXXXXXXXXXXXXXXXXXXXXXXXXXXXXX")
            .create();
       System.out.println(t);
    }
}
```
Python

```
from rindap.rest import Client
from rindap.rest import Rindap
# Authenticate
client = Client("YOUR_ACCOUNT_SID", "YOUR_AUTH_TOKEN")
rindap = Rindap(client)
# Get Workspace with workspace_sid
workspace = rindap.workspaces.get("WSxxxxxxxxxxxxxxxxxxxxxxxxxxxxxxxx")
# Create a task
task = workspace.tasks.create(workflow_sid="WWxxxxxxxxxxxxxxxxxxxxxxxxxxxxxxxx",
                            attributes='{"some_integer": 55, "some_text": "hello world
˓→","some_boolean" : true}')
# Print content of task
print("TaskSid: {}".format(task.sid))
```
#### JS

```
var Rindap = require('rindap');
// Authenticate
var rindap = new Rindap("YOUR_ACCOUNT_SID", "YOUR_AUTH_TOKEN");
// Crate a task
rindap.workspaces('WSxxxxxxxxxxxxxxxxxxxxxxxxxxxxxxxx')
.tasks
.create({
   attributes: '{"some_integer": 55, "some_text": "hello world","some_boolean" :
˓→true}',
   workflowSid: 'WWxxxxxxxxxxxxxxxxxxxxxxxxxxxxxxxx'
}, function(err, task) {
   console.log(task.sid);
   console.log(task.attributes);
   console.log(task.workflowSid);
});
```
#### CSharp

```
using System;
using System.Collections.Generic;
using Newtonsoft.Json;
using Rindap;
using Rindap.Rest.V1.Workspace;
class Program
{
    static void Main(string[] args)
    {
        // Authenticate
        RindapClient.Init("YOUR_ACCOUNT_SID", "YOUR_AUTH_TOKEN");
        // Create an attributes
        var attributes = JsonConvert.SerializeObject(new Dictionary<string, Object>()
        {
```

```
{"type", "support"}
       }, Formatting.Indented);
       // Create a task
       var task = TaskResource.Create(
           pathWorkspaceSid: "WSxxxxxxxxxxxxxxxxxxxxxxxxxxxxxxxx",
           workflowSid: "WWxxxxxxxxxxxxxxxxxxxxxxxxxxxxxxxx",
           attributes: attributes,
           timeout: 100
           );
       // Print task content
       Console.WriteLine("Workspace Sid : " + task.Sid);
       foreach (var attribute in task.Attributes)
        {
           Console.WriteLine("Attributes: ");
           Console.WriteLine("\tKey :" + attribute.Key);
           Console.WriteLine("\tValue :" + attribute.Value);
        }
       Console.WriteLine("Timeout : " + task.Timeout);
       Console.WriteLine("WorkflowSid : " + task.WorkflowSid);
   }
}
```
The above command returns JSON structured like this:

```
{
"sid": "WT9a69287d97fe4110a76ef9db8cf728f8",
"account_sid": "ACXXXXXXXXXXXXXXXXXXXXXXXXXXXXXXXX",
"workspace_sid": "WSxxxxxxxxxxxxxxxxxxxxxxxxxxxxxxxx",
"workflow_sid": "WWXXXXXXXXXXXXXXXXXXXXXXXXXXXXXXXX",
"workflow_friendly_name": "my first workflow",
"initial_attributes": {
    "some_integer": 55,
    "some_text": "hello world"
    "some_boolean" : true
},
"attributes": {
    "some_integer": 55,
    "some_text": "hello world"
    "some_boolean" : true
},
"assignment_status": "pending",
"step": -1,
"reason": null,
"date_created": "2020-01-01T16:11:35+03:00",
"date_updated": "2020-01-01T16:11:35+03:00",
"last_charge_date": "2020-01-01T16:11:35+03:00",
"next_charge_date": "2020-02-01T16:11:35+03:00",
"total_cost": "0.01",
"url": "https://api.rindap.com/v1/rindap-rest-gw/Workspaces/
˓→WSxxxxxxxxxxxxxxxxxxxxxxxxxxxxxxxx/Tasks/WT9a69287d97fe4110a76ef9db8cf728f8",
"links": {
    "workspace": "https://api.rindap.com/v1/rindap-rest-gw/Workspaces/
˓→WSxxxxxxxxxxxxxxxxxxxxxxxxxxxxxxxx",
    "workflow": "https://api.rindap.com/v1/rindap-rest-gw/Workspaces/
˓→WSxxxxxxxxxxxxxxxxxxxxxxxxxxxxxxxx/Workflows/WWXXXXXXXXXXXXXXXXXXXXXXXXXXXXXXXX"
```
}, **"age"**: 0 }

### **2.4.5 Get All Tasks**

#### **GET /v1/rindap-rest-gw/Workspaces/{WorkspaceSID}/Tasks**

This endpoint retrives all Tasks

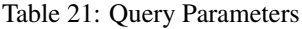

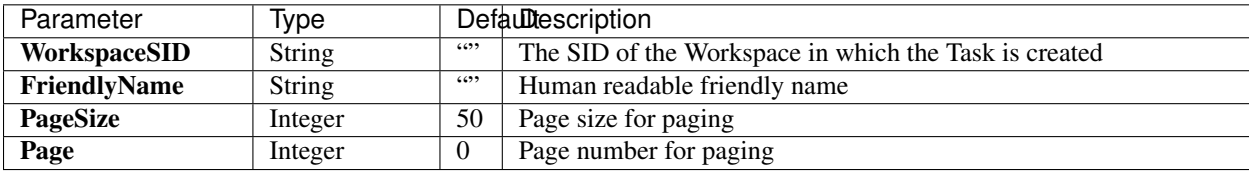

#### **Example code pieces using SDKs**

C#

{

```
using System;
using Rindap;
using Rindap.Rest.V1.Workspace;
class Program
    static void Main(string[] args)
    {
        // Authenticate
        RindapClient.Init("YOUR_ACCOUNT_SID", "YOUR_AUTH_TOKEN");
        // Fetch all tasks
        var tasks = TaskResource.Read(
            pathWorkspaceSid: "WSxxxxxxxxxxxxxxxxxxxxxxxxxxxxxxxx",
            limit: 100,
            pageSize: 100
            );
        // Iterate on all tasks
        foreach (var task in tasks)
        {
            // Print task content
            Console.WriteLine("Workspace Sid : " + task.Sid);
            foreach (var attribute in task.Attributes)
            {
                Console.WriteLine("Attributes: ");
                Console.WriteLine("\tKey :" + attribute.Key);
                Console.WriteLine("\tValue :" + attribute.Value);
            }
            Console.WriteLine("Timeout : " + task.Timeout);
            Console.WriteLine("WorkflowSid : " + task.WorkflowSid);
        }
```
}

}

Python

```
from rindap.rest import Client
from rindap.rest import Rindap
# Authenticate
client = Client("YOUR_ACCOUNT_SID", "YOUR_AUTH_TOKEN")
rindap = Rindap(client)
# Get Workspace with workspace_sid
workspace = rindap.workspaces.get("WSxxxxxxxxxxxxxxxxxxxxxxxxxxxxxxxx")
# Fetch all tasks
task_fetcher = workspace.tasks.list(limit=10, page_size=5)
for task in task_fetcher:
    # Print content of task
    print("TaskSid: {}".format(task.sid))
```
JS

```
var Rindap = require('rindap');
// Authenticate
var rindap = new Rindap("YOUR_ACCOUNT_SID", "YOUR_AUTH_TOKEN");
// List all tasks
rindap.workspaces('WSxxxxxxxxxxxxxxxxxxxxxxxxxxxxxxxx')
.tasks
.list({
   limit: 100,
   pageSize: 100
}, function(err, tasks) {
   tasks.forEach(function(task){
    console.log(task.sid);
    console.log(task.attributes);
    console.log(task.workflowSid);
    })
});
```
The above command returns JSON structured like this:

```
{
"meta": {
    "page_size": 50,
    "page": 0,
    "first_page_url": "string",
    "previous_page_url": "string",
    "url": "string",
    "key": "string",
    "next_page_url": "string"
},
"workspaces": [
    {
```
(continues on next page)

(continued from previous page)

```
"sid": "string",
"friendly_name": "string",
"event_callback_url": "string",
"account_sid": "string",
"date_created": "2020-04-02T12:30:58.083Z",
"date_updated": "2020-04-02T12:30:58.083Z",
"url": "string",
"links": {
    "tasks": "string",
    "workers": "string",
    "workflows": "string",
    "task_queues": "string"
}
}
```
### **2.4.6 Fetch a Task**

This endpoint fetches a single Task with all its details

#### **GET /v1/rindap-rest-gw/Workspaces/{WorkspaceSID}/Tasks/{TaskSID}**

Table 22: Query Parameters

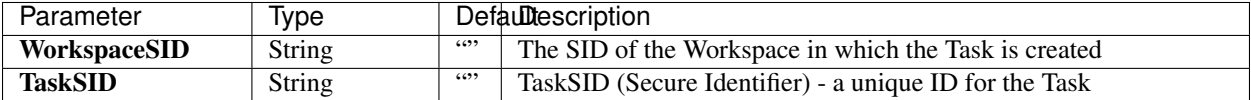

#### **Example code pieces using SDKs**

Shell

] }

```
curl -X GET https://api.rindap.com/v1/rindap-rest-gw/Workspaces/
˓→WSxxxxxxxxxxxxxxxxxxxxxxxxxxxxxxxx \
/Tasks/WTxxxxxxxxxxxxxxxxxxxxxxxxxxxxxxxx
-H "Authorization: Bearer {YOUR_ACCOUNT_SID}.{YOUR_AUTH_TOKEN}" \
-H "Content-Type:application/x-www-form-urlencoded"
```
Java

```
// Install the Java helper library from rindap.com/docs/java/install
import com.rindap.Rindap;
import com.rindap.rest.v1.workspace.Task;
public class Example {
    // Find your Account Sid and Token at rindap.com/console
   public static void main(String[] args) {
        Rindap.init("YOUR_ACCOUNT_SID","YOUR_AUTH_TOKEN");
        Task t = Task
```

```
.fetcher("WSxxxxxxxxxxxxxxxxxxxxxxxxxxxxxxxx",
˓→"WTxxxxxxxxxxxxxxxxxxxxxxxxxxxxxxxx")
            .fetch();
       System.out.println(t);
   }
}
```
#### Python

```
from rindap.rest import Client
from rindap.rest import Rindap
# Authenticate
client = Client("YOUR_ACCOUNT_SID", "YOUR_AUTH_TOKEN")
rindap = Rindap(client)
# Get Workspace with workspace_sid
workspace = rindap.workspaces.get("WSxxxxxxxxxxxxxxxxxxxxxxxxxxxxxxxx")
# Get a task with sid
task = workspace.tasks.get("WTxxxxxxxxxxxxxxxxxxxxxxxxxxxxxxxx").fetch()
# Print content of task
print("TaskSid: {}".format(task.sid))
```
JS

```
var Rindap = require('rindap');
// Authenticate
var rindap = new Rindap("YOUR_ACCOUNT_SID", "YOUR_AUTH_TOKEN");
// Get a tasks with SID
rindap.workspaces('WSxxxxxxxxxxxxxxxxxxxxxxxxxxxxxxxx')
.tasks("WTxxxxxxxxxxxxxxxxxxxxxxxxxxxxxxxx")
.fetch(function(err, task) {
   console.log(task.sid);
   console.log(task.attributes);
    console.log(task.workflowSid);
});
```
C#

```
using System;
using Rindap;
using Rindap.Rest.V1.Workspace;
class Program
{
    static void Main(string[] args)
    {
        // Authenticate
        RindapClient.Init("YOUR_ACCOUNT_SID", "YOUR_AUTH_TOKEN");
        // Get a tasks with SID
```

```
var task = TaskResource.Fetch(
       pathWorkspaceSid: "WSxxxxxxxxxxxxxxxxxxxxxxxxxxxxxxxx",
       pathSid: "WTxxxxxxxxxxxxxxxxxxxxxxxxxxxxxxxx"
       );
    // Print task content
   Console.WriteLine("Workspace Sid : " + task.Sid);
    foreach (var attribute in task.Attributes)
    {
       Console.WriteLine("Attributes: ");
       Console.WriteLine("\tKey :" + attribute.Key);
       Console.WriteLine("\tValue :" + attribute.Value);
    }
   Console.WriteLine("Timeout : " + task.Timeout);
   Console.WriteLine("WorkflowSid : " + task.WorkflowSid);
}
```
The above command returns JSON structured like this:

```
{
"sid": "WT9a69287d97fe4110a76ef9db8cf728f8",
"account_sid": "ACxxxxxxxxxxxxxxxxxxxxxxxxxxxxxxxx",
"workspace_sid": "WSxxxxxxxxxxxxxxxxxxxxxxxxxxxxxxxx",
"workflow_sid": "WWxxxxxxxxxxxxxxxxxxxxxxxxxxxxxxxx",
"workflow_friendly_name": "my first workflow",
"initial_attributes": {
    "some_integer": 55,
    "some_text": "hello world"
    "some_boolean" : true
},
"attributes": {
    "some_integer": 55,
    "some_text": "hello world"
    "some_boolean" : true
},
"assignment_status": "pending",
"step": -1,
"reason": null,
"date_created": "2020-01-01T16:11:35+03:00",
"date_updated": "2020-01-01T16:11:35+03:00",
"last_charge_date": "2020-01-01T16:11:35+03:00",
"next_charge_date": "2020-02-01T16:11:35+03:00",
"total_cost": "0.01",
"url": "https://api.rindap.com/v1/rindap-rest-gw/Workspaces/
˓→WSxxxxxxxxxxxxxxxxxxxxxxxxxxxxxxxx/Tasks/WTxxxxxxxxxxxxxxxxxxxxxxxxxxxxxxxx",
"links": {
    "workspace": "https://api.rindap.com/v1/rindap-rest-gw/Workspaces/
˓→WSxxxxxxxxxxxxxxxxxxxxxxxxxxxxxxxx",
    "workflow": "https://api.rindap.com/v1/rindap-rest-gw/Workspaces/
˓→WSxxxxxxxxxxxxxxxxxxxxxxxxxxxxxxxx/Workflows/WWxxxxxxxxxxxxxxxxxxxxxxxxxxxxxxxx"
},
"age": 0
}
```
}

## **2.4.7 Update a Task**

#### **PUT /v1/rindap-rest-gw/Workspaces/{WorkspaceSID}/Tasks/{TaskSID}**

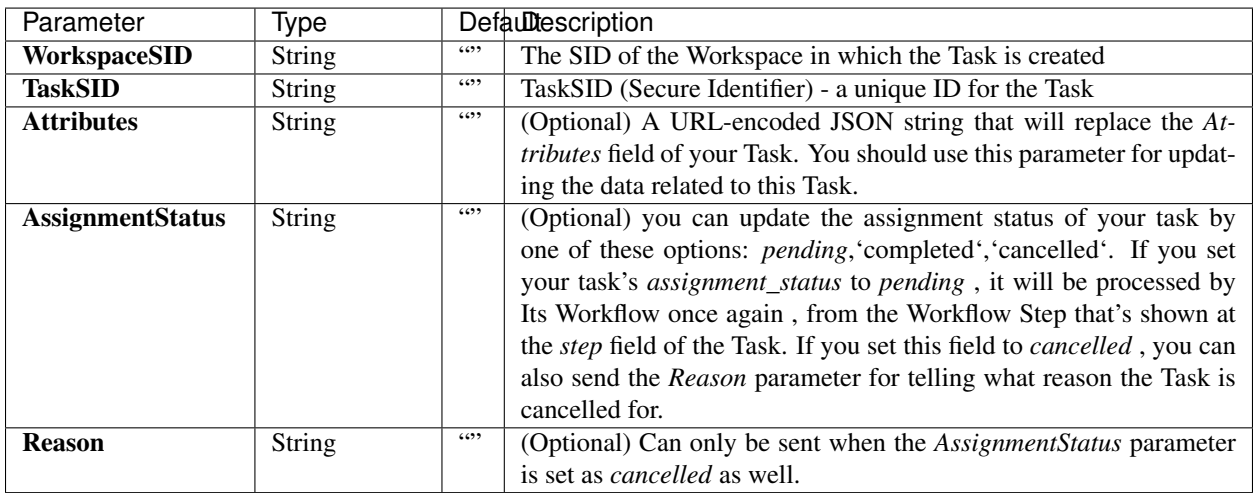

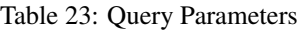

### **Example code pieces using SDKs**

#### Shell

```
curl -X PUT https://api.rindap.com/v1/rindap-rest-gw/Workspaces/
˓→WSxxxxxxxxxxxxxxxxxxxxxxxxxxxxxxxx \
/Tasks/WTxxxxxxxxxxxxxxxxxxxxxxxxxxxxxxxx \
--data-urlencode 'Attributes={"result_of_some_query": 55,"some_text": "new related_
˓→info"}' \
--data-urlencode 'AssignmentStatus=pending' \
-H "Authorization: Bearer {YOUR_ACCOUNT_SID}.{YOUR_AUTH_TOKEN}" \
-H "Content-Type:application/x-www-form-urlencoded"
```
### Java

```
// Install the Java helper library from rindap.com/docs/java/install
import com.rindap.Rindap;
import com.rindap.rest.v1.workspace.Task;
```

```
public class Example {
   // Find your Account Sid and Token at rindap.com/console
   public static void main(String[] args) {
        Rindap.init("YOUR_ACCOUNT_SID","YOUR_AUTH_TOKEN");
        Task t = Task.updater("WSxxxxxxxxxxxxxxxxxxxxxxxxxxxxxxxx",
˓→"WTxxxxxxxxxxxxxxxxxxxxxxxxxxxxxxxx")
            .setAttributes("{\"result_of_some_query\": 55, \"some_text\": \"new_
\rightarrowrelated info\"}")
            .setAssignmentStatus("pending")
```

```
.update();
```

```
System.out.println(t);
}
```
Python

}

```
from rindap.rest import Client
from rindap.rest import Rindap
# Authenticate
client = Client("YOUR_ACCOUNT_SID", "YOUR_AUTH_TOKEN")
rindap = Rindap(client)
# Get Workspace with workspace_sid
workspace = rindap.workspaces.get("WSxxxxxxxxxxxxxxxxxxxxxxxxxxxxxxxx")
# Get a task with sid
task = workspace.tasks.get("WTxxxxxxxxxxxxxxxxxxxxxxxxxxxxxxxx")
# Update task
updated_task = task.update(assignment_status="completed")
# Print content of task
print("TaskSid: {}".format(updated_task.sid))
```
JS

```
var Rindap = require('rindap');
// Authenticate
var rindap = new Rindap("YOUR_ACCOUNT_SID", "YOUR_AUTH_TOKEN");
// Update a tasks
rindap.workspaces('WSxxxxxxxxxxxxxxxxxxxxxxxxxxxxxxxx')
.tasks("WTxxxxxxxxxxxxxxxxxxxxxxxxxxxxxxxx")
.update({
   assignmentStatus: "cancelled"
},function(err, task) {
   console.log(err);
   console.log(task.sid);
   console.log(task.attributes);
   console.log(task.workflowSid);
});
```
C#

```
using System;
using Rindap;
using Rindap.Rest.V1.Workspace;
class Program
{
    static void Main(string[] args)
    {
        // Authenticate
```

```
RindapClient.Init("YOUR_ACCOUNT_SID", "YOUR_AUTH_TOKEN");
    // Update a tasks with SID
   var task = TaskResource.Update(
       pathWorkspaceSid: "WSxxxxxxxxxxxxxxxxxxxxxxxxxxxxxxxx",
       pathSid: "WTxxxxxxxxxxxxxxxxxxxxxxxxxxxxxxxx",
       assignmentStatus: "cancelled"
       );
    // Print task content
   Console.WriteLine("Workspace Sid : " + task.Sid);
    foreach (var attribute in task.Attributes)
    {
       Console.WriteLine("Attributes: ");
       Console.WriteLine("\tKey :" + attribute.Key);
       Console.WriteLine("\tValue :" + attribute.Value);
    }
   Console.WriteLine("Timeout : " + task.Timeout);
   Console.WriteLine("WorkflowSid : " + task.WorkflowSid);
}
```
The above command returns JSON structured like this:

```
{
"sid": "WT9a69287d97fe4110a76ef9db8cf728f8",
"account_sid": "ACxxxxxxxxxxxxxxxxxxxxxxxxxxxxxxxx",
"workspace_sid": "WSxxxxxxxxxxxxxxxxxxxxxxxxxxxxxxxx",
"workflow_sid": "WWxxxxxxxxxxxxxxxxxxxxxxxxxxxxxxxx",
"workflow_friendly_name": "my first workflow",
"initial_attributes": {
    "some_integer": 55,
    "some_text": "hello world"
    "some_boolean" : true
},
"attributes": {
    "result_of_some_query": 55,
    "some_text": "new related info"
},
"assignment_status": "pending",
"step": -1,
"reason": null,
"date_created": "2020-01-01T16:11:35+03:00",
"date_updated": "2020-01-01T16:11:35+03:00",
"last_charge_date": "2020-01-01T16:11:35+03:00",
"next_charge_date": "2020-02-01T16:11:35+03:00",
"total_cost": "0.01",
"url": "https://api.rindap.com/v1/rindap-rest-gw/Workspaces/
˓→WSxxxxxxxxxxxxxxxxxxxxxxxxxxxxxxxx/Tasks/WTxxxxxxxxxxxxxxxxxxxxxxxxxxxxxxxx",
"links": {
    "workspace": "https://api.rindap.com/v1/rindap-rest-gw/Workspaces/
˓→WSxxxxxxxxxxxxxxxxxxxxxxxxxxxxxxxx",
    "workflow": "https://api.rindap.com/v1/rindap-rest-gw/Workspaces/
˓→WSxxxxxxxxxxxxxxxxxxxxxxxxxxxxxxxx/Workflows/WWxxxxxxxxxxxxxxxxxxxxxxxxxxxxxxxx"
},
"age": 0
}
```
}

### **2.4.8 Delete a Task**

#### **DELETE /v1/rindap-rest-gw/Workspaces/{WorkspaceSID}/Tasks/{TaskSID}**

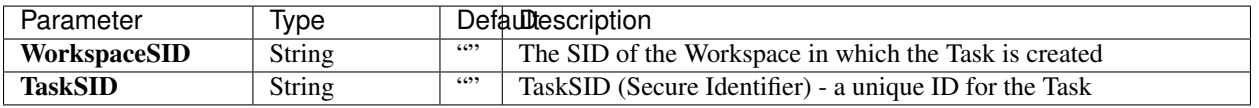

#### Table 24: Query Parameters

#### **Example code pieces using SDKs**

#### Shell

```
curl -X DEL https://api.rindap.com/v1/rindap-rest-gw/Workspaces/
˓→WSxxxxxxxxxxxxxxxxxxxxxxxxxxxxxxxx \
/Tasks/WTxxxxxxxxxxxxxxxxxxxxxxxxxxxxxxxx
-H "Authorization: Bearer {YOUR_ACCOUNT_SID}.{YOUR_AUTH_TOKEN}" \
-H "Content-Type:application/x-www-form-urlencoded"
```
#### Java

```
// Install the Java helper library from rindap.com/docs/java/install
import com.rindap.Rindap;
import com.rindap.rest.v1.workspace.Task;
public class Example {
   // Find your Account Sid and Token at rindap.com/console
   public static void main(String[] args) {
        Rindap.init("YOUR_ACCOUNT_SID","YOUR_AUTH_TOKEN");
       Task.deleter("WSxxxxxxxxxxxxxxxxxxxxxxxxxxxxxxxx",
˓→"WTxxxxxxxxxxxxxxxxxxxxxxxxxxxxxxxx")
            .delete();
    }
}
```
#### Python

```
from rindap.rest import Client
from rindap.rest import Rindap
# Authenticate
client = Client("YOUR_ACCOUNT_SID", "YOUR_AUTH_TOKEN")
rindap = Rindap(client)
# Get Workspace with workspace_sid
workspace = rindap.workspaces.get("WSxxxxxxxxxxxxxxxxxxxxxxxxxxxxxxxx")
# Get a task with sid and delete it
if workspace.tasks.get("WTxxxxxxxxxxxxxxxxxxxxxxxxxxxxxxxx").delete():
   print("Task has been deleted!")
```

```
var Rindap = require('rindap');
// Authenticate
var rindap = new Rindap("YOUR_ACCOUNT_SID", "YOUR_AUTH_TOKEN");
// Get a tasks with SID
rindap.workspaces('WSxxxxxxxxxxxxxxxxxxxxxxxxxxxxxxxx')
.tasks("WTxxxxxxxxxxxxxxxxxxxxxxxxxxxxxxxx")
.remove();
```
### $C#$

```
using System;
using Rindap;
using Rindap.Rest.V1.Workspace;
class Program
{
    static void Main(string[] args)
    {
        // Authenticate
        RindapClient.Init("YOUR_ACCOUNT_SID", "YOUR_AUTH_TOKEN");
        // Get a tasks with SID
        var isDeleted = TaskResource.Delete(
            pathWorkspaceSid: "WSxxxxxxxxxxxxxxxxxxxxxxxxxxxxxxxx",
            pathSid: "WTxxxxxxxxxxxxxxxxxxxxxxxxxxxxxxxx"
            );
        if (isDeleted)
        {
            Console.WriteLine("Task has been deleted!");
        }
    }
}
```
# <span id="page-63-0"></span>**2.5 Rate Limit Profiles**

RateLimitProfiles define a limit for the maximum number of Reservations that can be created Hourly.

When a Worker has a rate\_limit\_profile set, you guarantee that the Worker will not be assigned more than a certain number of Tasks hourly, regardless of the Task's nature , or which Workflow It's processed through or which TaskQueue it comes from. You can read more about [Rate Limits and Rate Limit Profiles here](https://rindap.com/rate-limit/) .

Using Rate Limit Profiles helps you group similar Workers together and change their pace of Task consumption from a single point of setting. For example , a Call Center may set a rate limit profile for all the Workers in the support department, which lets them all have 12 calls per hour in the morning session , and then update the Rate Limit Profile and let them have 6 calls per hour in the afternoon session, halving their workload and redirecting it to some other department, with a single Rate Limit Profile update.

- With utilizing Rate Limit Profiles , you can :
	- change the pace of Task consumption or
	- enforce quotas on limited resources and budgets or

– prevent bottlenecks on your application side

You can read more about [Rate Limits and Rate Limit Profiles here](https://rindap.com/rate-limit/)

### **2.5.1 RateLimitProfile Properties**

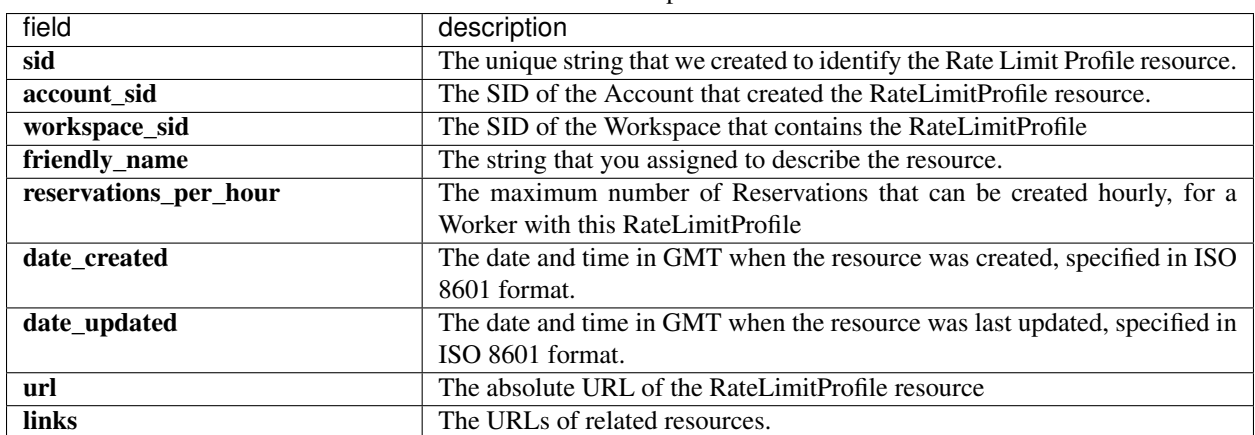

Table 25: Properties

### **2.5.2 Create A RateLimitProfile**

#### **POST /v1/rindap-rest-gw/Workspaces/{WorkspaceSID}/RateLimitProfiles**

You can easily create a RateLimitProfile by providind a friendly name and the number of maximum hourly reservations

| Parameter                          | Type   |      | Defaultescription                                              |
|------------------------------------|--------|------|----------------------------------------------------------------|
| WorkspaceSID                       | String | 6699 | The SID of the Workspace                                       |
| FriendlyName                       | String | 6699 | Human readable friendly name. It can be 512 characters long    |
| <b>ReservationsPerHour Integer</b> |        | 6699 | The maximum number of Reservations that can be created hourly, |
|                                    |        |      | for a Worker with this RateLimitProfile                        |

Table 26: Query Parameters

#### **Example code pieces using SDKs**

#### Shell

```
curl -X POST https://api.rindap.com/v1/rindap-rest-gw/Workspaces/
˓→WSxxxxxxxxxxxxxxxxxxxxxxxxxxxxxxxx/RateLimitProfiles \
--data-urlencode 'FriendlyName=my rate limit profile for 6 reservations an Hour'
--data-urlencode 'ReservationsPerHour=6'
-H "Authorization: Bearer {YOUR_ACCOUNT_SID}.{YOUR_AUTH_TOKEN}" \
-H "Content-Type:application/x-www-form-urlencoded"
```
#### Java

// Install the Java helper library from rindap.com/docs/java/install

**import com.rindap.Rindap**; **import com.rindap.rest.v1.workspace.RateLimitProfile**;

```
public class Example {
    // Find your Account Sid and Token at rindap.com/console
   public static void main(String[] args) {
        Rindap.init("YOUR_ACCOUNT_SID","YOUR_AUTH_TOKEN");
        RateLimitProfile rl = RateLimitProfile.creator(
˓→"WSxxxxxxxxxxxxxxxxxxxxxxxxxxxxxxxx",
            "my rate limit profile for 6 reservations an Hour",
            6
            )
            .create();
        System.out.println(rl);
    }
}
```
#### Python

```
from rindap.rest import Client
from rindap.rest import Rindap
client = Client("YOUR_ACCOUNT_SID", "YOUR_AUTH_TOKEN")
rindap = Rindap(client)
workspace = rindap.workspaces.get("WSb9d8cf8597f64f77a45666c4c0263862")
rtp = workspace.rate_limit_profiles.create("My Rate Limit", reservation_per_hour=7)
print(rtp)
```
JS

```
var Rindap = require('rindap');
// Authenticate
var rindap = new Rindap("YOUR_ACCOUNT_SID", "YOUR_AUTH_TOKEN");
// Crate a reservation
rindap.workspaces('WSxxxxxxxxxxxxxxxxxxxxxxxxxxxxxxxx')
.rateLimitProfiles
.create({
    friendlyName: 'New Rate Limit',
   reservationsPerHour: 4
}, function(err, rateLimitProfile) {
   console.log(rateLimitProfile.sid);
    console.log(rateLimitProfile.friendlyName);
    console.log(rateLimitProfile.reservationsPerHour);
});
```
C#

```
using System;
using Rindap;
using Rindap.Rest.V1.Workspace;
```
(continues on next page)

**class Program**

```
{
   static void Main(string[] args)
   {
       // Authenticate
       RindapClient.Init("YOUR_ACCOUNT_SID", "YOUR_AUTH_TOKEN");
       // Create a RateLimitProfile
       var rateLimitProfile = RateLimitProfileResource.Create(
           pathWorkspaceSid: "WSxxxxxxxxxxxxxxxxxxxxxxxxxxxxxxxx",
           friendlyName: "New RateLimitProfile",
           reservationsPerHour: 7
           );
       // Print RateLimitProfile Content
       Console.WriteLine("SID : " + rateLimitProfile.Sid);
       Console.WriteLine("FriendlyName : " + rateLimitProfile.FriendlyName);
       Console.WriteLine("ReservationPerHour: " + rateLimitProfile.
˓→ReservationPerHour);
   }
}
```
#### The above command returns JSON structured like this:

```
{
"sid": "RLxxxxxxxxxxxxxxxxxxxxxxxxxxxxxxxx",
"account_sid": "ACxxxxxxxxxxxxxxxxxxxxxxxxxxxxxxxx",
"workspace_sid": "WSxxxxxxxxxxxxxxxxxxxxxxxxxxxxxxxx",
"friendly_name": "my rate limit profile for 6 reservations an Hour",
"reservations_per_hour": 6,
"date_created": "2020-05-06T16:24:36+03:00",
"date_updated": "2020-05-06T16:24:36+03:00",
"url": "https://api.rindap.com/v1/rindap-rest-gw/Workspaces/
˓→WSxxxxxxxxxxxxxxxxxxxxxxxxxxxxxxxx/RateLimitProfiles/
˓→RLxxxxxxxxxxxxxxxxxxxxxxxxxxxxxxxx",
"links": {
    "workspace": "https://api.rindap.com/v1/rindap-rest-gw/Workspaces/
˓→WSxxxxxxxxxxxxxxxxxxxxxxxxxxxxxxxx"
}
}
```
### **2.5.3 Get All RateLimitProfiles**

#### **GET /v1/rindap-rest-gw/Workspaces/{WorkspaceSID}/RateLimitProfiles**

This endpoint retrives all RateLimitProfiles

| Parameter    | <b>vpe</b>    |      | Defaultescription               |
|--------------|---------------|------|---------------------------------|
| WorkspaceSID | <b>String</b> | 6699 | The SID of the <i>Workspace</i> |
| PageSize     | Integer       | 50   | Page size for paging            |
| Page         | Integer       |      | Page number for paging          |

Table 27: Query Parameters

#### **Example code pieces using SDKs**

#### Shell

```
curl -X GET https://api.rindap.com/v1/rindap-rest-gw/Workspaces/
˓→WSxxxxxxxxxxxxxxxxxxxxxxxxxxxxxxxx/RateLimitProfiles \
-H "Authorization: Bearer {YOUR_ACCOUNT_SID}.{YOUR_AUTH_TOKEN}" \
-H "Content-Type:application/x-www-form-urlencoded"
```
#### Java

```
// Install the Java helper library from rindap.com/docs/java/install
import com.rindap.Rindap;
import com.rindap.rest.v1.workspace.RateLimitProfile;
public class Example {
   // Find your Account Sid and Token at rindap.com/console
   public static void main(String[] args) {
        Rindap.init("YOUR_ACCOUNT_SID","YOUR_AUTH_TOKEN");
       RateLimitProfile.Reader reader = RateLimitProfile.reader(
˓→"WSxxxxxxxxxxxxxxxxxxxxxxxxxxxxxxxx");
        for(RateLimitProfile rl:reader.read())
        System.out.println(rl);
    }
}
```
#### Python

```
from rindap.rest import Client
from rindap.rest import Rindap
client = Client("YOUR_ACCOUNT_SID", "YOUR_AUTH_TOKEN")
rindap = Rindap(client)
workspace = rindap.workspaces.get("WSb9d8cf8597f64f77a45666c4c0263862")
rate_limit_profiles = workspace.rate_limit_profiles.list(limit=10, page_size=5)
for rate_limit_profile in rate_limit_profiles:
   print("RateLimitProfileSid: {}".format(rate_limit_profile.sid))
   print("FriendlyName: {}".format(rate_limit_profile.friendly_name))
```
JS

```
var Rindap = require('rindap');
// Authenticate
var rindap = new Rindap("YOUR_ACCOUNT_SID", "YOUR_AUTH_TOKEN");
// Get all ratelimits
rindap.workspaces('WSxxxxxxxxxxxxxxxxxxxxxxxxxxxxxxxx')
.rateLimitProfiles
.list({
   limit: 100,
```

```
pageSize: 100
}, function(err, rateLimitProfiles) {
   rateLimitProfiles.forEach(function(rateLimitProfile){
   console.log(rateLimitProfile.sid);
   console.log(rateLimitProfile.friendlyName);
    console.log(rateLimitProfile.reservationsPerHour);
    });
});
```
C#

```
using System;
using Rindap;
using Rindap.Rest.V1.Workspace;
class Program
{
    static void Main(string[] args)
    {
        // Authenticate
       RindapClient.Init("YOUR_ACCOUNT_SID", "YOUR_AUTH_TOKEN");
       // List All RateLimitProfiles
       var rateLimitProfiles = RateLimitProfileResource.Read(
           pathWorkspaceSid: "WSxxxxxxxxxxxxxxxxxxxxxxxxxxxxxxxx",
           limit: 100,
           pageSize: 100
           );
       foreach (var rateLimitProfile in rateLimitProfiles)
        {
            // Print RateLimitProfile Content
           Console.WriteLine("SID : " + rateLimitProfile.Sid);
           Console.WriteLine("FriendlyName : " + rateLimitProfile.FriendlyName);
           Console.WriteLine("ReservationPerHour: " + rateLimitProfile.
˓→ReservationPerHour);
       }
    }
}
```
#### The above command returns JSON structured like this:

```
{
"meta": {
    "page_size": 50,
    "page": 0,
    "first_page_url": "https://api.rindap.com/v1/rindap-rest-gw/Workspaces/
˓→WSxxxxxxxxxxxxxxxxxxxxxxxxxxxxxxxx/RateLimitProfiles?Page=0&PageSize=50",
    "previous_page_url": null,
    "url": "https://api.rindap.com/v1/rindap-rest-gw/Workspaces/
˓→WSxxxxxxxxxxxxxxxxxxxxxxxxxxxxxxxx/RateLimitProfiles?Page=0&PageSize=50",
    "key": "rate_limit_profiles",
    "next_page_url": "https://api.rindap.com/v1/rindap-rest-gw/Workspaces/
˓→WSxxxxxxxxxxxxxxxxxxxxxxxxxxxxxxxx/RateLimitProfiles?Page=1&PageSize=50"
},
"rate_limit_profiles": [
    {
```

```
"sid": "RLxxxxxxxxxxxxxxxxxxxxxxxxxxxxxxxx",
    "account_sid": "ACxxxxxxxxxxxxxxxxxxxxxxxxxxxxxxxx",
    "workspace_sid": "WSxxxxxxxxxxxxxxxxxxxxxxxxxxxxxxxx",
    "friendly_name": "my rate limit profile for 6 reservations an Hour",
    "reservations_per_hour": 6,
    "date_created": "2020-05-06T16:24:36+03:00",
    "date_updated": "2020-05-06T16:24:36+03:00",
    "url": "https://api.rindap.com/v1/rindap-rest-gw/Workspaces/
˓→WSxxxxxxxxxxxxxxxxxxxxxxxxxxxxxxxx/RateLimitProfiles/
˓→RLxxxxxxxxxxxxxxxxxxxxxxxxxxxxxxxx",
    "links": {
        "workspace": "https://api.rindap.com/v1/rindap-rest-gw/Workspaces/
˓→WSxxxxxxxxxxxxxxxxxxxxxxxxxxxxxxxx"
    }
    }
]
}
```
## **2.5.4 Fetch a RateLimitProfile**

#### **GET /v1/rindap-rest-gw/Workspaces/{WorkspaceSid}/RateLimitProfiles/{RateLimitProfileSID}**

This endpoint fetches a single RateLimitProfile with all Its details

Table 28: Query Parameters

| Parameter                         | <b>vpe</b> |      | Defaultescription               |
|-----------------------------------|------------|------|---------------------------------|
| WorkspaceSID                      | String     | 6699 | The SID of the <i>Workspace</i> |
| <b>RateLimitProfileSID</b> String |            | 6699 | The SID of the RateLimitProfile |

#### **Example code pieces using SDKs**

Shell

```
curl -X GET https://api.rindap.com/v1/rindap-rest-gw/Workspaces/
˓→WSxxxxxxxxxxxxxxxxxxxxxxxxxxxxxxxx \
/RateLimitProfiles/RLxxxxxxxxxxxxxxxxxxxxxxxxxxxxxxxx
-H "Authorization: Bearer {YOUR_ACCOUNT_SID}.{YOUR_AUTH_TOKEN}" \
-H "Content-Type:application/x-www-form-urlencoded"
```
Java

```
// Install the Java helper library from rindap.com/docs/java/install
import com.rindap.Rindap;
import com.rindap.rest.v1.workspace.RateLimitProfile;
public class Example {
   // Find your Account Sid and Token at rindap.com/console
   public static void main(String[] args) {
        Rindap.init("YOUR_ACCOUNT_SID","YOUR_AUTH_TOKEN");
```

```
RateLimitProfiles rl = RateLimitProfile
             .fetcher("WSxxxxxxxxxxxxxxxxxxxxxxxxxxxxxxxx",
\hookrightarrow "\texttt{RLxxxxxxxxxxxxxxxxxxxxxxxxxxxxxxx".fetch();
        System.out.println(rl);
    }
}
```
Python

```
from rindap.rest import Client
from rindap.rest import Rindap
client = Client("YOUR_ACCOUNT_SID", "YOUR_AUTH_TOKEN")
rindap = Rindap(client)
workspace = rindap.workspaces.get("WSxxxxxxxxxxxxxxxxxxxxxxxxxxxxxxxx")
rate_limit_profile = workspace.rate_limit_profiles.get(
˓→'RLxxxxxxxxxxxxxxxxxxxxxxxxxxxxxxxx').fetch()
print("RateLimitProfileSid: {}".format(rate_limit_profile.sid))
print("FriendlyName: {}".format(rate_limit_profile.friendly_name))
```
JS

```
var Rindap = require('rindap');
// Authenticate
var rindap = new Rindap("YOUR_ACCOUNT_SID", "YOUR_AUTH_TOKEN");
// Get a ratelimit with SID
rindap.workspaces('WSxxxxxxxxxxxxxxxxxxxxxxxxxxxxxxxx')
.rateLimitProfiles("RLxxxxxxxxxxxxxxxxxxxxxxxxxxxxxxxx")
.fetch(function(err, rateLimitProfile) {
   console.log(rateLimitProfile.sid);
   console.log(rateLimitProfile.friendlyName);
    console.log(rateLimitProfile.reservationsPerHour);
});
```
 $C#$ 

```
using System;
using Rindap;
using Rindap.Rest.V1.Workspace;
class Program
{
    static void Main(string[] args)
    {
        // Authenticate
        RindapClient.Init("YOUR_ACCOUNT_SID", "YOUR_AUTH_TOKEN");
        // Get a RateLimitProfile with SID
        var rateLimitProfile = RateLimitProfileResource.Fetch(
            pathWorkspaceSid: "WSxxxxxxxxxxxxxxxxxxxxxxxxxxxxxxxx",
            pathSid: "RLxxxxxxxxxxxxxxxxxxxxxxxxxxxxxxxx"
            );
```

```
// Print RateLimitProfile Content
       Console.WriteLine("SID : " + rateLimitProfile.Sid);
       Console.WriteLine("FriendlyName : " + rateLimitProfile.FriendlyName);
       Console.WriteLine("ReservationPerHour: " + rateLimitProfile.
˓→ReservationPerHour);
   }
}
```
#### The above command returns JSON structured like this:

```
{
"sid": "RLxxxxxxxxxxxxxxxxxxxxxxxxxxxxxxxx",
"account_sid": "ACxxxxxxxxxxxxxxxxxxxxxxxxxxxxxxxx",
"workspace_sid": "WSxxxxxxxxxxxxxxxxxxxxxxxxxxxxxxxx",
"friendly_name": "my rate limit profile for 6 reservations an Hour",
"reservations_per_hour": 6,
"date_created": "2020-05-06T16:24:36+03:00",
"date_updated": "2020-05-06T16:24:36+03:00",
"url": "https://api.rindap.com/v1/rindap-rest-gw/Workspaces/
˓→WSxxxxxxxxxxxxxxxxxxxxxxxxxxxxxxxx/RateLimitProfiles/
˓→RLxxxxxxxxxxxxxxxxxxxxxxxxxxxxxxxx",
"links": {
    "workspace": "https://api.rindap.com/v1/rindap-rest-gw/Workspaces/
˓→WSxxxxxxxxxxxxxxxxxxxxxxxxxxxxxxxx"
}
}
```
## **2.5.5 Update a RateLimitProfile**

**PUT /v1/rindap-rest-gw/Workspaces/{WorkspaceSID}/RateLimitProfiles/{RateLimitProfileSID}**

Warning: When you update the *reservations per hour* field, all the Workers with this RateLimitProfile will be affected immediately, Thus receiving Reservations according to this new value.

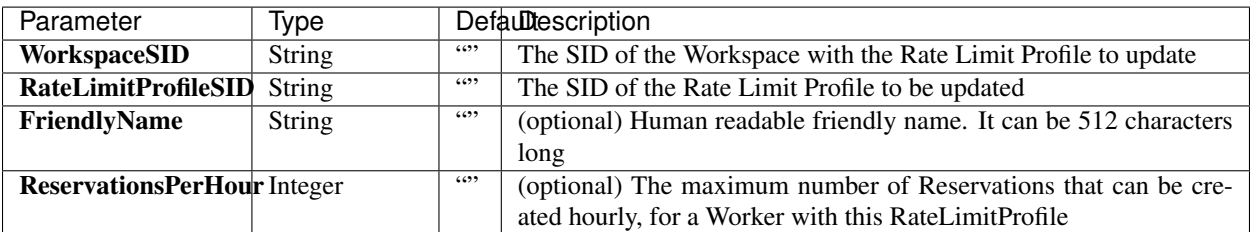

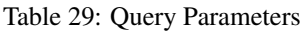

### **Example code pieces using SDKs**

Shell
```
curl -X PUT https://api.rindap.com/v1/rindap-rest-gw/Workspaces/
˓→WSxxxxxxxxxxxxxxxxxxxxxxxxxxxxxxxx \
/RateLimitProfiles/RLxxxxxxxxxxxxxxxxxxxxxxxxxxxxxxxx \
--data-urlencode 'FriendlyName=my newly named rate limit profile' \
--data-urlencode 'ReservationsPerHour=30' \
-H "Authorization: Bearer {YOUR_ACCOUNT_SID}.{YOUR_AUTH_TOKEN}" \
-H "Content-Type:application/x-www-form-urlencoded"
```
Java

```
// Install the Java helper library from rindap.com/docs/java/install
import com.rindap.Rindap;
import com.rindap.rest.v1.workspace.RateLimitProfile;
public class Example {
   // Find your Account Sid and Token at rindap.com/console
   public static void main(String[] args) {
       Rindap.init("YOUR ACCOUNT SID", "YOUR AUTH TOKEN");
       RateLimitProfile rl = RateLimitProfile
            .updater("WSxxxxxxxxxxxxxxxxxxxxxxxxxxxxxxxx",
˓→"RLxxxxxxxxxxxxxxxxxxxxxxxxxxxxxxxx")
            .setFriendlyName("my newly named rate limit profile")
            .setReservationsPerHour(30)
            .update();
       System.out.println(rl);
    }
}
```
Python

```
from rindap.rest import Client
from rindap.rest import Rindap
client = Client("YOUR ACCOUNT SID", "YOUR AUTH TOKEN")
rindap = Rindap(client)
workspace = rindap.workspaces.get("WSb9d8cf8597f64f77a45666c4c0263862")
rate_limit_profile_fetcher = workspace.rate_limit_profiles.get(
˓→'RL8e22315c14294c749db7eee2d9d7bc27')
rate_limit_profile = rate_limit_profile_fetcher.update(friendly_name="New New Rate.
˓→Limit", reservation_per_hour=9)
print("RateLimitProfileSid: {}".format(rate_limit_profile.sid))
print("FriendlyName: {}".format(rate_limit_profile.friendly_name))
```
JS

```
var Rindap = require('rindap');
// Authenticate
var rindap = new Rindap("YOUR ACCOUNT SID", "YOUR AUTH TOKEN");
// Update a ratelimit with SID
```

```
rindap.workspaces('WSxxxxxxxxxxxxxxxxxxxxxxxxxxxxxxxx')
.rateLimitProfiles("RLxxxxxxxxxxxxxxxxxxxxxxxxxxxxxxxx")
.update({
    friendlyName: "New Friendly Name",
    reservationsPerHour: 7
},function(err, rateLimitProfile) {
   console.log(rateLimitProfile.sid);
   console.log(rateLimitProfile.friendlyName);
   console.log(rateLimitProfile.reservationsPerHour);
});
```
C#

```
using System;
using Rindap;
using Rindap.Rest.V1.Workspace;
class Program
{
    static void Main(string[] args)
    {
        // Authenticate
       RindapClient.Init("YOUR_ACCOUNT_SID", "YOUR_AUTH_TOKEN");
       // Update RateLimitProfile
       var rateLimitProfile = RateLimitProfileResource.Update(
           pathWorkspaceSid: "WSxxxxxxxxxxxxxxxxxxxxxxxxxxxxxxxx",
           pathSid: "RLxxxxxxxxxxxxxxxxxxxxxxxxxxxxxxxx",
           friendlyName: "New Friendly Name",
           reservationsPerHour: 6
           );
        // Print RateLimitProfile Content
       Console.WriteLine("SID : " + rateLimitProfile.Sid);
       Console.WriteLine("FriendlyName : " + rateLimitProfile.FriendlyName);
       Console.WriteLine("ReservationPerHour: " + rateLimitProfile.
˓→ReservationPerHour);
   }
}
```
## The above command returns JSON structured like this:

```
{
"sid": "RLxxxxxxxxxxxxxxxxxxxxxxxxxxxxxxxx",
"account_sid": "ACxxxxxxxxxxxxxxxxxxxxxxxxxxxxxxxx",
"workspace_sid": "WSxxxxxxxxxxxxxxxxxxxxxxxxxxxxxxxx",
"friendly_name": "my newly named rate limit profile",
"reservations_per_hour": 30,
"date_created": "2020-05-06T16:24:36+03:00",
"date_updated": "2020-05-06T16:24:36+03:00",
"url": "https://api.rindap.com/v1/rindap-rest-gw/Workspaces/
˓→WSxxxxxxxxxxxxxxxxxxxxxxxxxxxxxxxx/RateLimitProfiles/
˓→RLxxxxxxxxxxxxxxxxxxxxxxxxxxxxxxxx",
"links": {
    "workspace": "https://api.rindap.com/v1/rindap-rest-gw/Workspaces/
˓→WSxxxxxxxxxxxxxxxxxxxxxxxxxxxxxxxx"
}
```
# **2.5.6 Delete a RateLimitProfile**

#### **DELETE /v1/rindap-rest-gw/Workspaces/{WorkspaceSID}/RateLimitProfiles/{RateLimitProfileSID}**

Warning: When you DELETE a RateLimitProfile , all the Workers with this RateLimitProfile will be affected immediately, Thus receiving Reservations with NO LIMITS

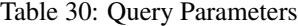

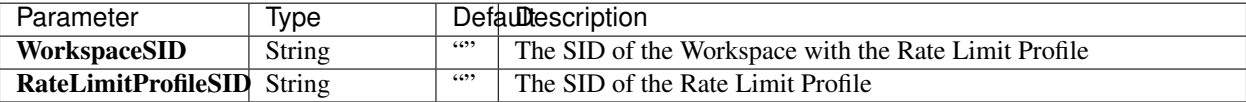

#### **Example code pieces using SDKs**

Shell

}

```
curl -X DEL https://api.rindap.com/v1/rindap-rest-gw/Workspaces/
˓→WSxxxxxxxxxxxxxxxxxxxxxxxxxxxxxxxx \
/RateLimitProfiles/RLxxxxxxxxxxxxxxxxxxxxxxxxxxxxxxxx
-H "Authorization: Bearer {YOUR_ACCOUNT_SID}.{YOUR_AUTH_TOKEN}" \
-H "Content-Type:application/x-www-form-urlencoded"
```
Java

```
// Install the Java helper library from rindap.com/docs/java/install
import com.rindap.Rindap;
import com.rindap.rest.v1.workspace.RateLimitProfile;
public class Example {
   // Find your Account Sid and Token at rindap.com/console
   public static void main(String[] args) {
       Rindap.init("YOUR_ACCOUNT_SID","YOUR_AUTH_TOKEN");
       RateLimitProfile.deleter("WSxxxxxxxxxxxxxxxxxxxxxxxxxxxxxxxx",
˓→"RLxxxxxxxxxxxxxxxxxxxxxxxxxxxxxxxx")
           .delete();
    }
}
```
Python

```
from rindap.rest import Client
from rindap.rest import Rindap
client = Client("YOUR_ACCOUNT_SID", "YOUR_AUTH_TOKEN")
```

```
rindap = Rindap(client)
```

```
workspace = rindap.workspaces.get("WSxxxxxxxxxxxxxxxxxxxxxxxxxxxxxxxx")
if workspace.rate_limit_profiles.get('RLxxxxxxxxxxxxxxxxxxxxxxxxxxxxxxxx').delete():
   print("RateLimitProfile has been deleted!")
```
## JS

```
var Rindap = require('rindap');
// Authenticate
var rindap = new Rindap("YOUR_ACCOUNT_SID", "YOUR_AUTH_TOKEN");
// Delete a ratelimit with SID
rindap.workspaces('WSxxxxxxxxxxxxxxxxxxxxxxxxxxxxxxxx')
.rateLimitProfiles("RLxxxxxxxxxxxxxxxxxxxxxxxxxxxxxxxx")
.remove();
```
C#

```
using System;
using Rindap;
using Rindap.Rest.V1.Workspace;
class Program
{
    static void Main(string[] args)
    {
        // Authenticate
        RindapClient.Init("YOUR_ACCOUNT_SID", "YOUR_AUTH_TOKEN");
        // Update RateLimitProfile
        var isDeleted = RateLimitProfileResource.Delete(
            pathWorkspaceSid: "WSxxxxxxxxxxxxxxxxxxxxxxxxxxxxxxxx",
            pathSid: "RLxxxxxxxxxxxxxxxxxxxxxxxxxxxxxxxx"
            );
        if (isDeleted)
        {
            Console.WriteLine("RateLimitProfile has been deleted!");
        }
    }
}
```
# **2.6 Task Queues**

TaskQueue helps the process management system to manage and control how tasks are executed and determine capable Workers to accomplish those Tasks. Tasks are evaluated through predefined Workflow and based on the evaluation results, Tasks are given to TaskQueue to handle by an appropriate Worker.

# **2.6.1 TaskQueue Properties**

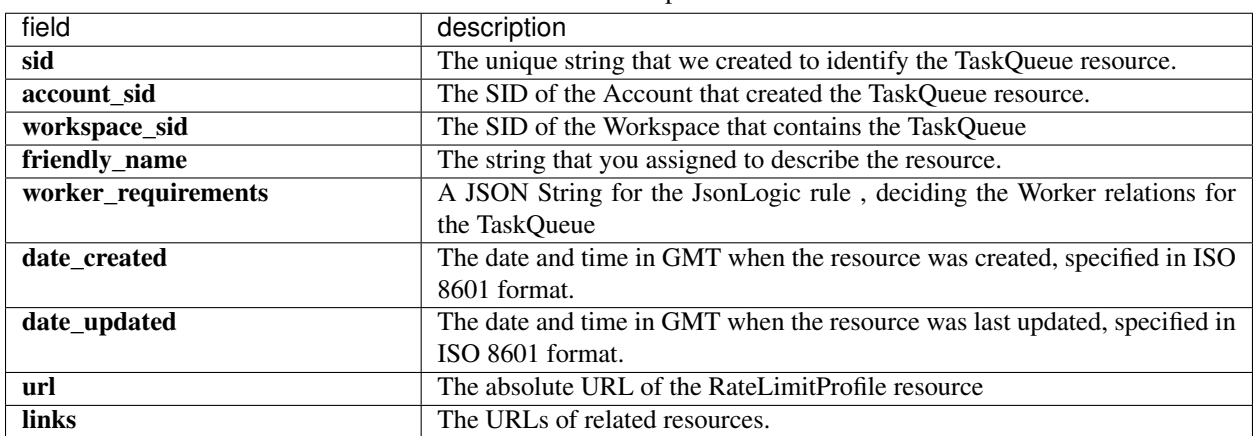

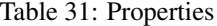

## **TaskQueue worker requirements**

A TaskQueue's worker requirements is a JsonLogic rule,used to simply and accurately represent the necessary features or skills required for handling a Task in this TaskQueue

For example , a worker with attributes such as the one below:

```
{
"name" : "john doe"
"age": 44
"department" : "support"
"location": "Utah"
}
```
would be receiving Tasks from a TaskQueue with worker\_requirements as such:

```
{
"==":[{"var":"department"},"support"]
}
```
Because the requirement rules for the TaskQueue would be matching the attributes of the Worker.

#### Note: Understanding the "requirements vs attributes" model is fundamental.

With this **requirements vs attributes** model, you do not need to point out which TaskQueues a Worker needs to receive Tasks from or which Workers are suitable for the Tasks in a TaskQueue.

When you create a Worker , the Worker will automatically be receiving Tasks from appropriate TaskQueues. And when attributes of a Worker are updated, the Workers related TaskQueues are updated accordingly.

The same goes for TaskQueues : When requirements for a TaskQueue are updated , the related Workers for the TaskQueue are updated.

# **2.6.2 Create A TaskQueue**

**POST /v1/rindap-rest-gw/Workspaces/{WorkspaceSID}/TaskQueues**

You can create a TaskQueue by simply providing a *FriendlyName*

| $10010$ $0 = 0$ $0 = 0$        |             |      |                                                                                   |  |
|--------------------------------|-------------|------|-----------------------------------------------------------------------------------|--|
| Parameter                      | <b>Type</b> |      | Defaultescription                                                                 |  |
| WorkspaceSID                   | String      | 6699 | The SID of the Workspace                                                          |  |
| FriendlyName                   | String      | 6699 | Human readable friendly name. It can be 512 characters long                       |  |
| WorkerRequirements JSON Object |             |      | {"=\"(\text{\delta}}{\delta}} A URL-encoded JSON string, representing a JsonLogic |  |
|                                |             |      | rule for Worker relation                                                          |  |

Table 32: Query Parameters

## **Example code pieces using SDKs**

Shell

```
curl -X POST https://api.rindap.com/v1/rindap-rest-gw/Workspaces/
˓→WSxxxxxxxxxxxxxxxxxxxxxxxxxxxxxxxx/TaskQueues \
--data-urlencode 'FriendlyName=my test task queue' \
-H "Authorization: Bearer {YOUR_ACCOUNT_SID}.{YOUR_AUTH_TOKEN}" \
-H "Content-Type:application/x-www-form-urlencoded"
```
## Java

```
// Install the Java helper library from rindap.com/docs/java/install
import com.rindap.Rindap;
import com.rindap.rest.v1.workspace.TaskQueue;
public class Example {
   // Find your Account Sid and Token at rindap.com/console
   public static void main(String[] args) {
        Rindap.init("YOUR_ACCOUNT_SID","YOUR_AUTH_TOKEN");
        TaskQueue tq = TaskQueue.creator("WSxxxxxxxxxxxxxxxxxxxxxxxxxxxxxxxx")
            .setFriendlyName("my test task queue")
            .create();
        System.out.println(tq);
    }
}
```
## Python

```
from rindap.rest import Client
from rindap.rest import Rindap
# Authenticate
client = Client("YOUR ACCOUNT SID", "YOUR AUTH TOKEN")
rindap = Rindap(client)
# Get Workspace with workspace_sid
workspace = rindap.workspaces.get("WSxxxxxxxxxxxxxxxxxxxxxxxxxxxxxxxx")
# Create a task queue
```

```
task_queue = workspace.task_queues.create("My new task queue")
# Print task queue content
print("TaskQueue FriendlyName: {}".format(task_queue.friendly_name))
print("TaskQueue Sid: {}".format(task_queue.sid))
```
JS

```
var Rindap = require('rindap');
// Authenticate
var rindap = new Rindap("YOUR_ACCOUNT_SID", "YOUR_AUTH_TOKEN");
// Crate a task queue
rindap.workspaces('WSxxxxxxxxxxxxxxxxxxxxxxxxxxxxxxxx')
.taskQueues
.create({
    friendlyName: "Friendly Name"
}, function(err, taskQueue) {
    console.log(taskQueue.sid);
    console.log(taskQueue.friendlyName);
});
```
C#

```
using System;
using Rindap;
using Rindap.Rest.V1.Workspace;
class Program
{
    static void Main(string[] args)
    {
        // Authenticate
        RindapClient.Init("YOUR ACCOUNT SID", "YOUR AUTH TOKEN");
        // Create a taskQueue
        var taskQueue = TaskQueueResource.Create(
            pathWorkspaceSid: "WSxxxxxxxxxxxxxxxxxxxxxxxxxxxxxxxx",
            friendlyName: "New Task Queue"
            );
        // Print taskQueue content
        Console.WriteLine("TaskQueue Sid : " + taskQueue.Sid);
        Console.WriteLine("Friendly Name : " + taskQueue.FriendlyName);
    }
}
```
#### The above command returns JSON structured like this:

```
{
"sid": "WQxxxxxxxxxxxxxxxxxxxxxxxxxxxxxxxx",
"account_sid": "ACxxxxxxxxxxxxxxxxxxxxxxxxxxxxxxxx",
"workspace_sid": "WSxxxxxxxxxxxxxxxxxxxxxxxxxxxxxxxx",
"friendly_name": "my test task queue",
"date_created": "2020-05-04T09:38:26+03:00",
```

```
"date_updated": "2020-05-04T09:38:26+03:00",
"url": "https://api.rindap.com/v1/rindap-rest-gw/Workspaces/
˓→WSxxxxxxxxxxxxxxxxxxxxxxxxxxxxxxxx/TaskQueues/WQxxxxxxxxxxxxxxxxxxxxxxxxxxxxxxxx",
"links": {
    "workspace": "https://api.rindap.com/v1/rindap-rest-gw/Workspaces/
˓→WSxxxxxxxxxxxxxxxxxxxxxxxxxxxxxxxx"
}
}
```
# **2.6.3 Get All TaskQueues**

#### **GET /v1/rindap-rest-gw/Workspaces/{WorkspaceSID}/TaskQueues**

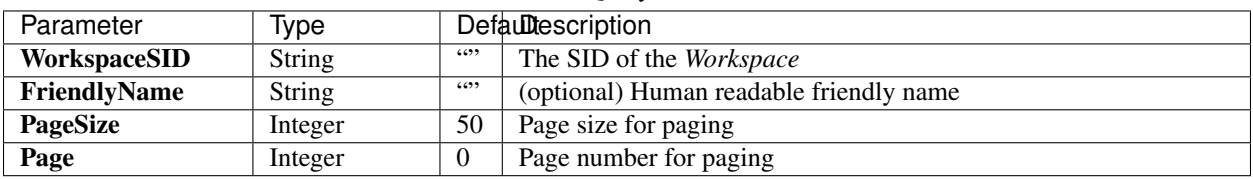

Table 33: Query Parameters

## **Example code pieces using SDKs**

#### Shell

```
curl -X GET https://api.rindap.com/v1/rindap-rest-gw/Workspaces/
˓→WSxxxxxxxxxxxxxxxxxxxxxxxxxxxxxxxx/TaskQueues \
-H "Authorization: Bearer {YOUR_ACCOUNT_SID}.{YOUR_AUTH_TOKEN}" \
-H "Content-Type:application/x-www-form-urlencoded"
```
#### Java

```
// Install the Java helper library from rindap.com/docs/java/install
import com.rindap.Rindap;
import com.rindap.rest.v1.workspace.TaskQueue;
public class Example {
    // Find your Account Sid and Token at rindap.com/console
    public static void main(String[] args) {
        Rindap.init("YOUR_ACCOUNT_SID","YOUR_AUTH_TOKEN");
        TaskQueue.Reader reader = TaskQueue.reader("WSxxxxxxxxxxxxxxxxxxxxxxxxxxxxxxxx
\leftrightarrow");
        for(TaskQueue tq:reader.read())
        System.out.println(tq);
    }
}
```
#### Python

```
from rindap.rest import Client
from rindap.rest import Rindap
# Authenticate
client = Client("YOUR_ACCOUNT_SID", "YOUR_AUTH_TOKEN")
rindap = Rindap(client)# Get Workspace with workspace_sid
workspace = rindap.workspaces.get("WSxxxxxxxxxxxxxxxxxxxxxxxxxxxxxxxx")
# Get all task queues
task_queue_fetcher = workspace.task_queues.list(limit=10, page_size=5)
for task_queue in task_queue_fetcher:
    # Print task queue content
   print("TaskQueue FriendlyName: {}".format(task_queue.friendly_name))
   print("TaskQueue Sid: {}".format(task_queue.sid))
```
## JS

```
var Rindap = require('rindap');
// Authenticate
var rindap = new Rindap("YOUR_ACCOUNT_SID", "YOUR_AUTH_TOKEN");
// List all task queues
rindap.workspaces('WSxxxxxxxxxxxxxxxxxxxxxxxxxxxxxxxx')
.taskQueues
.list({
   limit: 100,
   pageSize: 100
}, function(err, taskQueues) {
    taskQueues.forEach(function(taskQueue) {
    console.log(taskQueue.sid);
    console.log(taskQueue.friendlyName);
    })
});
```
## C#

```
using System;
using Rindap;
using Rindap.Rest.V1.Workspace;
class Program
{
    static void Main(string[] args)
    {
        // Authenticate
        RindapClient.Init("YOUR_ACCOUNT_SID", "YOUR_AUTH_TOKEN");
        // List all taskQueues
        var taskQueues = TaskQueueResource.Read(
            pathWorkspaceSid: "WSxxxxxxxxxxxxxxxxxxxxxxxxxxxxxxxx",
            limit: 100,
            pageSize: 100
            );
```
}

(continued from previous page)

```
foreach (var taskQueue in taskQueues)
    {
        // Print taskQueue content
        Console.WriteLine("TaskQueue Sid : " + taskQueue.Sid);
        Console.WriteLine("Friendly Name : " + taskQueue.FriendlyName);
    }
}
```
The above command returns JSON structured like this:

```
{
"meta": {
    "page_size": 50,
    "page": 0,
    "first_page_url": "https://api.rindap.com/v1/rindap-rest-gw/Workspaces/
˓→WSxxxxxxxxxxxxxxxxxxxxxxxxxxxxxxxx/TaskQueues?Page=0&PageSize=50",
    "previous_page_url": null,
    "url": "https://api.rindap.com/v1/rindap-rest-gw/Workspaces/
˓→WSxxxxxxxxxxxxxxxxxxxxxxxxxxxxxxxx/TaskQueues?Page=0&PageSize=50",
    "key": "task_queues",
    "next_page_url": "https://api.rindap.com/v1/rindap-rest-gw/Workspaces/
˓→WSxxxxxxxxxxxxxxxxxxxxxxxxxxxxxxxx/TaskQueues?Page=1&PageSize=50"
},
"task_queues": [
    {
    "sid": "WQxxxxxxxxxxxxxxxxxxxxxxxxxxxxxxxx",
    "account_sid": "ACxxxxxxxxxxxxxxxxxxxxxxxxxxxxxxxx",
    "workspace_sid": "WSxxxxxxxxxxxxxxxxxxxxxxxxxxxxxxxx",
    "friendly_name": "my test task queue",
    "date_created": "2020-05-04T09:38:26+03:00",
    "date_updated": "2020-05-04T09:38:26+03:00",
    "url": "https://api.rindap.com/v1/rindap-rest-gw/Workspaces/
˓→WSxxxxxxxxxxxxxxxxxxxxxxxxxxxxxxxx/TaskQueues/WQxxxxxxxxxxxxxxxxxxxxxxxxxxxxxxxx",
    "links": {
        "workspace": "https://api.rindap.com/v1/rindap-rest-gw/Workspaces/
˓→WSxxxxxxxxxxxxxxxxxxxxxxxxxxxxxxxx"
    }
    }
]
}
```
# **2.6.4 Fetch a TaskQueue**

## **GET /v1/rindap-rest-gw/Workspaces/{WorkspaceSID}/TaskQueues/{TaskQueueSID}**

This endpoint fetches a single TaskQueue with all its details

| Parameter           | Ivpe          |      | Defaultescription               |  |  |
|---------------------|---------------|------|---------------------------------|--|--|
| WorkspaceSID        | <b>String</b> | 6699 | The SID of the <i>Workspace</i> |  |  |
| <b>TaskOueueSID</b> | <b>String</b> | 6699 | The SID of the TaskQueue        |  |  |

Table 34: Query Parameters

## **Example code pieces using SDKs**

#### Shell

```
curl -X GET https://api.rindap.com/v1/rindap-rest-gw/Workspaces/
˓→WSxxxxxxxxxxxxxxxxxxxxxxxxxxxxxxxx \
/TaskQueues/WQxxxxxxxxxxxxxxxxxxxxxxxxxxxxxxxx
-H "Authorization: Bearer {YOUR_ACCOUNT_SID}.{YOUR_AUTH_TOKEN}" \
-H "Content-Type:application/x-www-form-urlencoded"
```
### Java

```
// Install the Java helper library from rindap.com/docs/java/install
import com.rindap.Rindap;
import com.rindap.rest.v1.workspace.TaskQueue;
public class Example {
    // Find your Account Sid and Token at rindap.com/console
   public static void main(String[] args) {
        Rindap.init("YOUR_ACCOUNT_SID","YOUR_AUTH_TOKEN");
        TaskQueue tq = TaskQueue
            .fetcher("WSxxxxxxxxxxxxxxxxxxxxxxxxxxxxxxxx",
\leftrightarrow "WTxxxxxxxxxxxxxxxxxxxxxxxxxxxxxxxxx".fetch();
        System.out.println(tq);
    }
}
```
Python

```
from rindap.rest import Client
from rindap.rest import Rindap
# Authenticate
client = Client("YOUR_ACCOUNT_SID", "YOUR_AUTH_TOKEN")
rindap = Rindap(client)
# Get Workspace with workspace_sid
workspace = rindap.workspaces.get("WSxxxxxxxxxxxxxxxxxxxxxxxxxxxxxxxx")
# Get task with sid
task_queue = workspace.task_queues.get("WQxxxxxxxxxxxxxxxxxxxxxxxxxxxxxxxx").fetch()
# Print task queue content
print("TaskQueue FriendlyName: {}".format(task_queue.friendly_name))
print("TaskQueue Sid: {}".format(task_queue.sid))
```
JS

```
var Rindap = require('rindap');
// Authenticate
var rindap = new Rindap("YOUR_ACCOUNT_SID", "YOUR_AUTH_TOKEN");
```

```
// Get a task queues with SID
rindap.workspaces('WSxxxxxxxxxxxxxxxxxxxxxxxxxxxxxxxx')
.taskQueues("WQxxxxxxxxxxxxxxxxxxxxxxxxxxxxxxxx")
.fetch(function(err, taskQueue) {
    console.log(taskQueue.sid);
    console.log(taskQueue.friendlyName);
});
```
C#

```
using System;
using Rindap;
using Rindap.Rest.V1.Workspace;
class Program
{
    static void Main(string[] args)
    {
        // Authenticate
        RindapClient.Init("YOUR_ACCOUNT_SID", "YOUR_AUTH_TOKEN");
        // Get a taskQueue with SID
        var taskQueue = TaskQueueResource.Fetch(
            pathWorkspaceSid: "WSxxxxxxxxxxxxxxxxxxxxxxxxxxxxxxxx",
            pathSid: "WQxxxxxxxxxxxxxxxxxxxxxxxxxxxxxxxx"
            );
        // Print taskQueue content
        Console.WriteLine("TaskQueue Sid : " + taskQueue.Sid);
        Console.WriteLine("Friendly Name : " + taskQueue.FriendlyName);
    }
}
```
The above command returns JSON structured like this:

```
{
"sid": "WQxxxxxxxxxxxxxxxxxxxxxxxxxxxxxxxx",
"account_sid": "ACxxxxxxxxxxxxxxxxxxxxxxxxxxxxxxxx",
"workspace_sid": "WSxxxxxxxxxxxxxxxxxxxxxxxxxxxxxxxx",
"friendly_name": "my test task queue",
"date_created": "2020-05-04T09:38:26+03:00",
"date_updated": "2020-05-04T09:38:26+03:00",
"url": "https://api.rindap.com/v1/rindap-rest-gw/Workspaces/
˓→WSxxxxxxxxxxxxxxxxxxxxxxxxxxxxxxxx/TaskQueues/WQxxxxxxxxxxxxxxxxxxxxxxxxxxxxxxxx",
"links": {
    "workspace": "https://api.rindap.com/v1/rindap-rest-gw/Workspaces/
˓→WSxxxxxxxxxxxxxxxxxxxxxxxxxxxxxxxx"
}
}
```
# **2.6.5 Update a TaskQueue**

**PUT /v1/rindap-rest-gw/Workspaces/{WorkspaceSID}/TaskQueues/{TaskQueueSID}**

| Parameter                             | Type          |      | Defaultescription                                           |
|---------------------------------------|---------------|------|-------------------------------------------------------------|
| WorkspaceSID                          | <b>String</b> | 6699 | The SID of the Workspace                                    |
| <b>TaskQueueSID</b>                   | <b>String</b> | 6699 | The SID of the TaskQueue                                    |
| FriendlyName                          | String        | 6699 | Human readable friendly name. It can be 512 characters long |
| <b>WorkerRequirements JSON Object</b> |               |      |                                                             |
|                                       |               |      | rule for deciding the Worker relations for the TaskQueue    |

Table 35: Query Parameters

## **Example code pieces using SDKs**

Shell

```
curl -X PUT https://api.rindap.com/v1/rindap-rest-gw/Workspaces/
˓→WSxxxxxxxxxxxxxxxxxxxxxxxxxxxxxxxx \
/TaskQueues/WQxxxxxxxxxxxxxxxxxxxxxxxxxxxxxxxx \
--data-urlencode 'FriendlyName=my new name of task queue' \
-H "Authorization: Bearer {YOUR_ACCOUNT_SID}.{YOUR_AUTH_TOKEN}" \
-H "Content-Type:application/x-www-form-urlencoded"
```
#### Java

```
// Install the Java helper library from rindap.com/docs/java/install
```

```
import com.rindap.Rindap;
import com.rindap.rest.v1.workspace.TaskQueue;
```

```
public class Example {
   // Find your Account Sid and Token at rindap.com/console
   public static void main(String[] args) {
        Rindap.init("YOUR_ACCOUNT_SID","YOUR_AUTH_TOKEN");
       TaskQueue tq = TaskQueue
            .updater("WSxxxxxxxxxxxxxxxxxxxxxxxxxxxxxxxx",
˓→"WQxxxxxxxxxxxxxxxxxxxxxxxxxxxxxxxx")
            .setFriendlyName("my new name of task queue")
            .update();
       System.out.println(tq);
    }
}
```
Python

```
from rindap.rest import Client
from rindap.rest import Rindap
# Authenticate
client = Client("YOUR_ACCOUNT_SID", "YOUR_AUTH_TOKEN")
rindap = Rindap(client)
# Get Workspace with workspace_sid
workspace = rindap.workspaces.get("WSxxxxxxxxxxxxxxxxxxxxxxxxxxxxxxxx")
```

```
# Get task with sid
task_queue = workspace.task_queues.get("WQxxxxxxxxxxxxxxxxxxxxxxxxxxxxxxxx")
updated_task_queue = task_queue.update(friendly_name="My Task Queue New Name")
# Print task queue content
print("TaskQueue FriendlyName: {}".format(updated_task_queue.friendly_name))
print("TaskQueue Sid: {}".format(updated_task_queue.sid))
```
## JS

```
var Rindap = require('rindap');
// Authenticate
var rindap = new Rindap("YOUR_ACCOUNT_SID", "YOUR_AUTH_TOKEN");
// Update a task queues with SID
rindap.workspaces('WSxxxxxxxxxxxxxxxxxxxxxxxxxxxxxxxx')
.taskQueues("WQxxxxxxxxxxxxxxxxxxxxxxxxxxxxxxxx")
.update({
    friendlyName: "New Friendly Name"
}, function(err, taskQueue) {
   console.log(taskQueue.sid);
    console.log(taskQueue.friendlyName);
});
```
 $C#$ 

```
using System;
using Rindap;
using Rindap.Rest.V1.Workspace;
class Program
{
    static void Main(string[] args)
    {
        // Authenticate
        RindapClient.Init("YOUR_ACCOUNT_SID", "YOUR_AUTH_TOKEN");
        // Update a taskQueue with SID
        var taskQueue = TaskQueueResource.Update(
            pathWorkspaceSid: "WSxxxxxxxxxxxxxxxxxxxxxxxxxxxxxxxx",
            pathSid: "WQxxxxxxxxxxxxxxxxxxxxxxxxxxxxxxxx",
            friendlyName: "New Friendly Name"
            );
        // Print taskQueue content
        Console.WriteLine("TaskQueue Sid : " + taskQueue.Sid);
        Console.WriteLine("Friendly Name : " + taskQueue.FriendlyName);
    }
}
```
## The above command returns JSON structured like this:

```
{
"sid": "WQxxxxxxxxxxxxxxxxxxxxxxxxxxxxxxxx",
"account_sid": "ACxxxxxxxxxxxxxxxxxxxxxxxxxxxxxxxx",
```

```
"workspace_sid": "WSxxxxxxxxxxxxxxxxxxxxxxxxxxxxxxxx",
"friendly_name": "my new name of task queue",
"date_created": "2020-05-04T09:38:26+03:00",
"date_updated": "2020-05-04T09:38:26+03:00",
"url": "https://api.rindap.com/v1/rindap-rest-gw/Workspaces/
˓→WSxxxxxxxxxxxxxxxxxxxxxxxxxxxxxxxx/TaskQueues/WQxxxxxxxxxxxxxxxxxxxxxxxxxxxxxxxx",
"links": {
    "workspace": "https://api.rindap.com/v1/rindap-rest-gw/Workspaces/
˓→WSxxxxxxxxxxxxxxxxxxxxxxxxxxxxxxxx"
}
}
```
## **2.6.6 Delete a TaskQueue**

#### **DELETE /v1/rindap-rest-gw/Workspaces/{WorkspaceSID}/TaskQueues/{TaskQueueSID}**

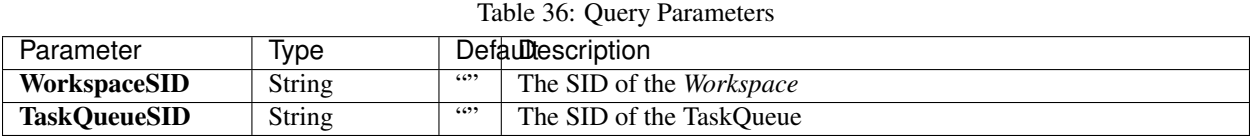

## **Example code pieces using SDKs**

Shell

```
curl -X DEL https://api.rindap.com/v1/rindap-rest-gw/Workspaces/
˓→WSxxxxxxxxxxxxxxxxxxxxxxxxxxxxxxxx \
/TaskQueues/WQxxxxxxxxxxxxxxxxxxxxxxxxxxxxxxxx
-H "Authorization: Bearer {YOUR_ACCOUNT_SID}.{YOUR_AUTH_TOKEN}" \
-H "Content-Type:application/x-www-form-urlencoded"
```
#### Java

```
// Install the Java helper library from rindap.com/docs/java/install
import com.rindap.Rindap;
import com.rindap.rest.v1.workspace.TaskQueue;
public class Example {
   // Find your Account Sid and Token at rindap.com/console
   public static void main(String[] args) {
        Rindap.init("YOUR_ACCOUNT_SID","YOUR_AUTH_TOKEN");
        TaskQueue.deleter("WSxxxxxxxxxxxxxxxxxxxxxxxxxxxxxxxx",
˓→"WQxxxxxxxxxxxxxxxxxxxxxxxxxxxxxxxx")
            .delete();
    }
}
```
Python

```
from rindap.rest import Client
from rindap.rest import Rindap
# Authenticate
client = Client("YOUR_ACCOUNT_SID", "YOUR_AUTH_TOKEN")
rindap = Rindap(client)
# Get Workspace with workspace_sid
workspace = rindap.workspaces.get("WSxxxxxxxxxxxxxxxxxxxxxxxxxxxxxxxx")
# Get task with sid and delete it
if workspace.task_queues.get("WQxxxxxxxxxxxxxxxxxxxxxxxxxxxxxxxx").delete():
    print("TaskQueue has been deleted!")
```
JS

```
var Rindap = require('rindap');
// Authenticate
var rindap = new Rindap("YOUR_ACCOUNT_SID", "YOUR_AUTH_TOKEN");
// Delete a task queues with SID
rindap.workspaces('WSxxxxxxxxxxxxxxxxxxxxxxxxxxxxxxxx')
.taskQueues("WQxxxxxxxxxxxxxxxxxxxxxxxxxxxxxxxx")
.remove();
```
 $C#$ 

```
using System;
using Rindap;
using Rindap.Rest.V1.Workspace;
class Program
{
    static void Main(string[] args)
    {
        // Authenticate
        RindapClient.Init("YOUR_ACCOUNT_SID", "YOUR_AUTH_TOKEN");
        // Delete a taskQueue with SID
        var isDeleted = TaskQueueResource.Delete(
            pathWorkspaceSid: "WSxxxxxxxxxxxxxxxxxxxxxxxxxxxxxxxx",
            pathSid: "WQxxxxxxxxxxxxxxxxxxxxxxxxxxxxxxxx"
            );
        if (isDeleted)
        {
            Console.WriteLine("TaskQueue has been deleted!");
        }
    }
}
```
# **2.7 Reservations**

Rindap creates a Reservation subresource whenever a Task is reserved for a Worker. Rindap will provide the details of this Reservation subresource in the Assignment Callback HTTP request it makes to your application server. You can read more about [Reservations here](https://rindap.com/reservation/)

You have multiple options for handling a Reservation:

- Respond to the Assignment Callback with an Assignment Instruction.
- Call the REST API with how to handle it.

You can read more about [Reservations here](https://rindap.com/reservation/)

# **2.7.1 Reservation Properties**

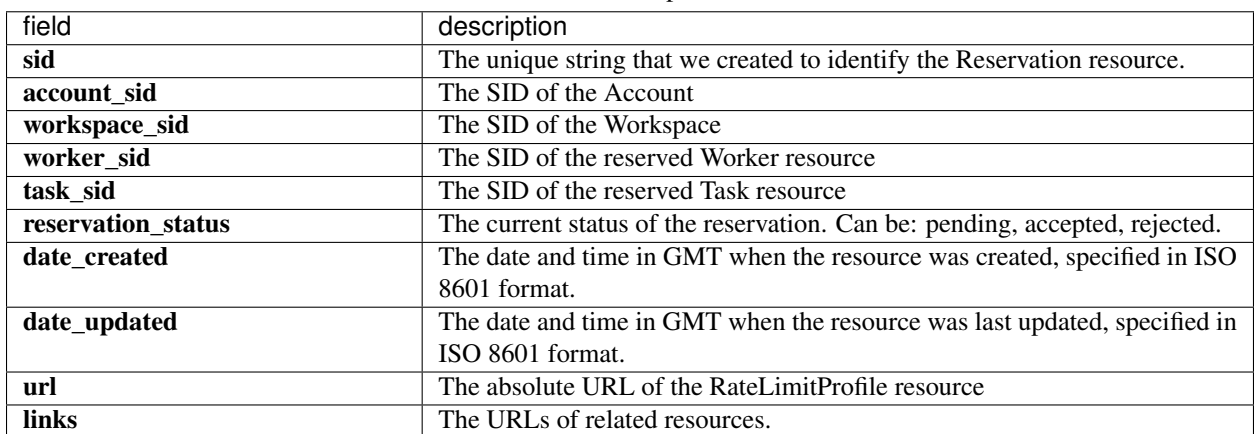

Table 37: Properties

## **Accessing Reservations**

There are 3 ways to access a Reservation resource:

- For accessing a certain Reservation with Its SID , You can access It through Its Task or Worker.
- For accessing all Reservations of a certain Task, you need to access through the Task
- For accessing all Reservations of a certain Worker, you need to access through the Worker

# **2.7.2 Through a Task: Fetching a Reservation**

## GET /v1/rindap-rest-gw/Workspaces/{WorkspaceSID}/Tasks/{TaskSID}/Reservations/{Reservation<sup>3</sup>

This endpoint fetches a single Reservation with all its details

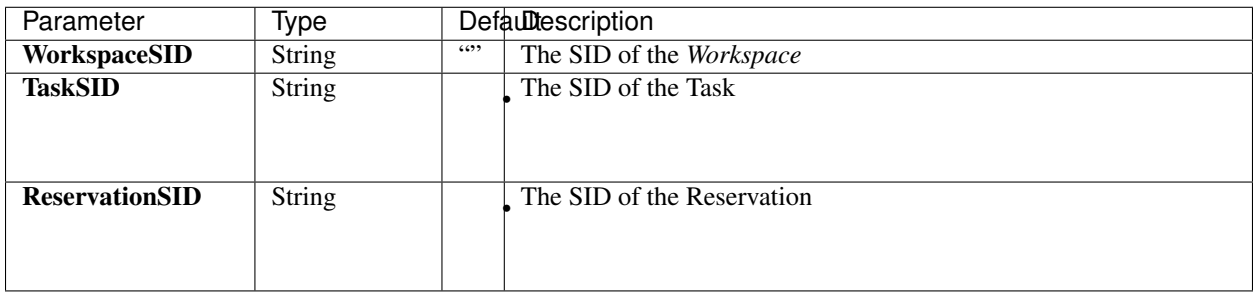

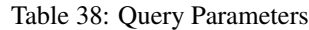

## **Example code pieces using SDKs**

#### Shell

```
curl -X GET https://api.rindap.com/v1/rindap-rest-gw/Workspaces/
˓→WSxxxxxxxxxxxxxxxxxxxxxxxxxxxxxxxx \
/Tasks/WTxxxxxxxxxxxxxxxxxxxxxxxxxxxxxxxx/Reservations/
˓→WRxxxxxxxxxxxxxxxxxxxxxxxxxxxxxxxx
-H "Authorization: Bearer {YOUR_ACCOUNT_SID}.{YOUR_AUTH_TOKEN}" \
-H "Content-Type:application/x-www-form-urlencoded"
```
#### Java

```
// Install the Java helper library from rindap.com/docs/java/install
import com.rindap.Rindap;
// IMPORTING from com.rindap.rest.v1.workspace.task package
import com.rindap.rest.v1.workspace.task.Reservation;
public class Example {
   // Find your Account Sid and Token at rindap.com/console
   public static void main(String[] args) {
        Rindap.init("YOUR_ACCOUNT_SID","YOUR_AUTH_TOKEN");
        Reservation r=Reservation.fetcher(
        "WSxxxxxxxxxxxxxxxxxxxxxxxxxxxxxxxx",
        "WTxxxxxxxxxxxxxxxxxxxxxxxxxxxxxxxx", // Task SID
        "WRxxxxxxxxxxxxxxxxxxxxxxxxxxxxxxxx")
        .fetch();
       System.out.println(r);
    }
}
```
### Python

```
from rindap.rest import Client
from rindap.rest import Rindap
# Authenticate
client = Client("YOUR_ACCOUNT_SID", "YOUR_AUTH_TOKEN")
rindap = Rindap(client)
```

```
# Get Workspace with workspace_sid
workspace = rindap.workspaces.get("WSxxxxxxxxxxxxxxxxxxxxxxxxxxxxxxxx")
# Get Task with SID
task = workspace.tasks.get("WTxxxxxxxxxxxxxxxxxxxxxxxxxxxxxxxx").fetch()
# Get reservation with SID
reservation = task.reservations.get("WRxxxxxxxxxxxxxxxxxxxxxxxxxxxxxxxx").fetch()
print("Reservation SID: {}".format(reservation.sid))
print("Reservation Status: {}".format(reservation.reservation_status))
```
JS

```
var Rindap = require('rindap');
// Authenticate
var rindap = new Rindap("YOUR_ACCOUNT_SID", "YOUR_AUTH_TOKEN");
// Get a reservation with task and reservation SID
rindap.workspaces('WSxxxxxxxxxxxxxxxxxxxxxxxxxxxxxxxx')
.tasks("WTxxxxxxxxxxxxxxxxxxxxxxxxxxxxxxxx")
.reservations("WRxxxxxxxxxxxxxxxxxxxxxxxxxxxxxxxx")
.fetch(function(err, reservation) {
   console.log(reservation.sid);
   console.log(reservation.reservationStatus);
});
```
C#

```
using System;
using Rindap;
using Rindap.Rest.V1.Workspace.Task;
class Program
{
   static void Main(string[] args)
    {
        // Authenticate
        RindapClient.Init("YOUR_ACCOUNT_SID", "YOUR_AUTH_TOKEN");
        // Fetch a reservation with SID
        var reservation = ReservationResource.Fetch(
            pathWorkspaceSid: "WSxxxxxxxxxxxxxxxxxxxxxxxxxxxxxxxx",
            pathTaskSid: "WTxxxxxxxxxxxxxxxxxxxxxxxxxxxxxxxx",
            pathSid: "WRxxxxxxxxxxxxxxxxxxxxxxxxxxxxxxxx"
            );
        // Print Reservation Content
        Console.WriteLine("Reservation SID : " + reservation.Sid);
        Console.WriteLine("Reservation Status: " + reservation.ReservationStatus);
    }
}
```
#### The above command returns JSON structured like this:

```
{
"sid": "WRxxxxxxxxxxxxxxxxxxxxxxxxxxxxxxxx",
"workspace_sid": "WSxxxxxxxxxxxxxxxxxxxxxxxxxxxxxxxx",
"worker_sid": "WKxxxxxxxxxxxxxxxxxxxxxxxxxxxxxxxx",
"task_sid": "WTxxxxxxxxxxxxxxxxxxxxxxxxxxxxxxxx",
"reservation_status": "rejected",
"date_created": "2020-04-23T13:47:15+03:00",
"date_updated": "2020-04-23T13:49:42+03:00",
"url": "https://api.rindap.com/v1/rindap-rest-gw/Workspaces/
˓→WSxxxxxxxxxxxxxxxxxxxxxxxxxxxxxxxx/Tasks/WTxxxxxxxxxxxxxxxxxxxxxxxxxxxxxxxx/
˓→Reservations/WRxxxxxxxxxxxxxxxxxxxxxxxxxxxxxxxx",
"links": {
    "task": "https://api.rindap.com/v1/rindap-rest-gw/Workspaces/
˓→WSxxxxxxxxxxxxxxxxxxxxxxxxxxxxxxxx/Tasks/WTxxxxxxxxxxxxxxxxxxxxxxxxxxxxxxxx",
    "worker": "https://api.rindap.com/v1/rindap-rest-gw/Workspaces/
˓→WSxxxxxxxxxxxxxxxxxxxxxxxxxxxxxxxx/Workers/WKxxxxxxxxxxxxxxxxxxxxxxxxxxxxxxxx",
    "workspace": "https://api.rindap.com/v1/rindap-rest-gw/Workspaces/
˓→WSxxxxxxxxxxxxxxxxxxxxxxxxxxxxxxxx"
}
}
```
# **2.7.3 Through a Task: Listing All Reservations of A Task**

## **GET /v1/rindap-rest-gw/Workspaces/{WorkspaceSID}/Tasks/{TaskSID}/Reservations**

This endpoint retrives all Reservations of a Task

| Parameter                | Type          | Defaultescription                                                                                                    |
|--------------------------|---------------|----------------------------------------------------------------------------------------------------|
| WorkspaceSID             | <b>String</b> | 6699<br>The SID of the Workspace                                                                                               |
| <b>TaskSID</b>           | <b>String</b> | The SID of the Task                                                                                                    |
| <b>ReservationStatus</b> | <b>String</b> | (optional) The current status of the reservation. Can be: pending,<br>accepted, rejected, completed. Can be used for filtering |
| WorkerSid                | String        | (optional) The SID of the reserved Worker. Can be used to filter the<br>Reservations by Worker                                 |

Table 39: Query Parameters

## **Example code pieces using SDKs**

Shell

```
curl -X GET https://api.rindap.com/v1/rindap-rest-gw/Workspaces/
˓→WSxxxxxxxxxxxxxxxxxxxxxxxxxxxxxxxx \
/Tasks/WTxxxxxxxxxxxxxxxxxxxxxxxxxxxxxxxx/Reservations
-H "Authorization: Bearer {YOUR_ACCOUNT_SID}.{YOUR_AUTH_TOKEN}" \
-H "Content-Type:application/x-www-form-urlencoded"
```
Java

```
// Install the Java helper library from rindap.com/docs/java/install
import com.rindap.Rindap;
// IMPORTING from com.rindap.rest.v1.workspace.task package
import com.rindap.rest.v1.workspace.task.Reservation;
public class Example {
   // Find your Account Sid and Token at rindap.com/console
   public static void main(String[] args) {
        Rindap.init("YOUR_ACCOUNT_SID","YOUR_AUTH_TOKEN");
        Reservation.Reader reader = Reservation.reader(
        "WSxxxxxxxxxxxxxxxxxxxxxxxxxxxxxxxx",
        "WTxxxxxxxxxxxxxxxxxxxxxxxxxxxxxxxx")
        .setReservationStatus(Reservation.Status.ACCEPTED)
        ;
        for(Reservation r:reader.read())
        System.out.println(r);
    }
}
```
### Python

```
from rindap.rest import Client
from rindap.rest import Rindap
# Authenticate
client = Client("YOUR_ACCOUNT_SID", "YOUR_AUTH_TOKEN")
rindap = Rindap(client)
# Get Workspace with workspace_sid
workspace = rindap.workspaces.get("WSxxxxxxxxxxxxxxxxxxxxxxxxxxxxxxxx")
# Get Task with SID
task = workspace.tasks.get("WTxxxxxxxxxxxxxxxxxxxxxxxxxxxxxxxx").fetch()
# Get all reservation
reservations = task.reservations.list(limit=10, page_size=100)
for reservation in reservations:
    # Print Content of reservation
    print ("Reservation SID: {}".format (reservation.sid))
   print("Reservation Status: {}".format(reservation.reservation_status))
```
## JS

```
var Rindap = require('rindap');
// Authenticate
var rindap = new Rindap("YOUR_ACCOUNT_SID", "YOUR_AUTH_TOKEN");
// List all reservations
rindap.workspaces('WSxxxxxxxxxxxxxxxxxxxxxxxxxxxxxxxx')
.tasks("WTxxxxxxxxxxxxxxxxxxxxxxxxxxxxxxxx")
```

```
.reservations
.list({
   limit: 100,
   pageSize: 100
},function(err, reservations) {
    reservations.forEach(function(reservation) {
    console.log(reservation.sid);
   console.log(reservation.reservationStatus);
    });
});
```
C#

```
using System;
using Rindap;
using Rindap.Rest.V1.Workspace.Task;
class Program
{
    static void Main(string[] args)
    {
        // Authenticate
        RindapClient.Init("YOUR_ACCOUNT_SID", "YOUR_AUTH_TOKEN");
        // Get all reservations
        var reservations = ReservationResource.Read(
            pathWorkspaceSid: "WSxxxxxxxxxxxxxxxxxxxxxxxxxxxxxxxx",
            pathTaskSid: "WTxxxxxxxxxxxxxxxxxxxxxxxxxxxxxxxx",
            limit: 100,
            pageSize: 100
            );
        foreach (var reservation in reservations)
        {
            // Print Reservation Content
            Console.WriteLine("Reservation SID : " + reservation.Sid);
            Console.WriteLine("Reservation Status: " + reservation.ReservationStatus);
        }
    }
}
```
## The above command returns JSON structured like this:

```
{
"meta": {
   "page_size": 2147483647,
    "page": 0,
   "first_page_url": "https://api.rindap.com/v1/rindap-rest-gw/Workspaces/
˓→WSxxxxxxxxxxxxxxxxxxxxxxxxxxxxxxxx/Tasks/WSxxxxxxxxxxxxxxxxxxxxxxxxxxxxxxxx/
˓→Reservations?Page=0&PageSize=2147483647",
   "previous_page_url": null,
   "url": "https://api.rindap.com/v1/rindap-rest-gw/Workspaces/
˓→WSxxxxxxxxxxxxxxxxxxxxxxxxxxxxxxxx/Tasks/WSxxxxxxxxxxxxxxxxxxxxxxxxxxxxxxxx/
˓→Reservations?Page=0&PageSize=2147483647",
   "key": "",
   "next_page_url": "https://api.rindap.com/v1/rindap-rest-gw/Workspaces/
˓→WSxxxxxxxxxxxxxxxxxxxxxxxxxxxxxxxx/Tasks/WSxxxxxxxxxxxxxxxxxxxxxxxxxxxxxxxx/
 ˓→Reservations?Page=1&PageSize=2147483647" (continues on next page)
```

```
},
"reservations": [
    {
        "sid": "WRxxxxxxxxxxxxxxxxxxxxxxxxxxxxxxxx",
        "workspace_sid": "WSxxxxxxxxxxxxxxxxxxxxxxxxxxxxxxxx",
        "worker_sid": "WKxxxxxxxxxxxxxxxxxxxxxxxxxxxxxxxx",
        "task_sid": "WTxxxxxxxxxxxxxxxxxxxxxxxxxxxxxxxx",
        "reservation_status": "rejected",
        "date_created": "2020-04-23T13:47:15+03:00",
        "date_updated": "2020-04-23T13:49:42+03:00",
        "url": "https://api.rindap.com/v1/rindap-rest-gw/Workspaces/
˓→WSxxxxxxxxxxxxxxxxxxxxxxxxxxxxxxxx/Tasks/WKxxxxxxxxxxxxxxxxxxxxxxxxxxxxxxxx/
˓→Reservations/WRxxxxxxxxxxxxxxxxxxxxxxxxxxxxxxxx",
        "links": {
            "task": "https://api.rindap.com/v1/rindap-rest-gw/Workspaces/
˓→WSxxxxxxxxxxxxxxxxxxxxxxxxxxxxxxxx/Tasks/WTxxxxxxxxxxxxxxxxxxxxxxxxxxxxxxxx",
            "worker": "https://api.rindap.com/v1/rindap-rest-gw/Workspaces/
˓→WSxxxxxxxxxxxxxxxxxxxxxxxxxxxxxxxx/Workers/WKxxxxxxxxxxxxxxxxxxxxxxxxxxxxxxxx",
            "workspace": "https://api.rindap.com/v1/rindap-rest-gw/Workspaces/
˓→WSxxxxxxxxxxxxxxxxxxxxxxxxxxxxxxxx"
        }
    }
]
}
```
# **2.7.4 Through a Task: Updating a reservation**

#### PUT /v1/rindap-rest-gw/Workspaces/{WorkspaceSID}/Tasks/{TaskSID}/Reservations/{Reservation<sup>3</sup>

Note: You can only update a Reservation while It's at the *pending* status

You can update a Reservation by updating Its ReservationStatus.

- accepted use this for accepting a reservation, which means that the Worker will process the Task
- rejected use this for rejecting a reservation.At this situation, Rindap will reject the Reservation and try to assing the Task to another available Worker
- completed This is a special status setting, a shortcut, for saying that the Reservation is accepted and the Task is complete

#### After receiving this status,

- the Reservation will be updated as *accepted*
- the Task will be updated as *completed*
- the Worker will be updated as *idle* and will be availabe for Reservations

This is useful for Workers with short-lived functions such as a WebService endpoint where your application does whatever needed to be done, instantaneously

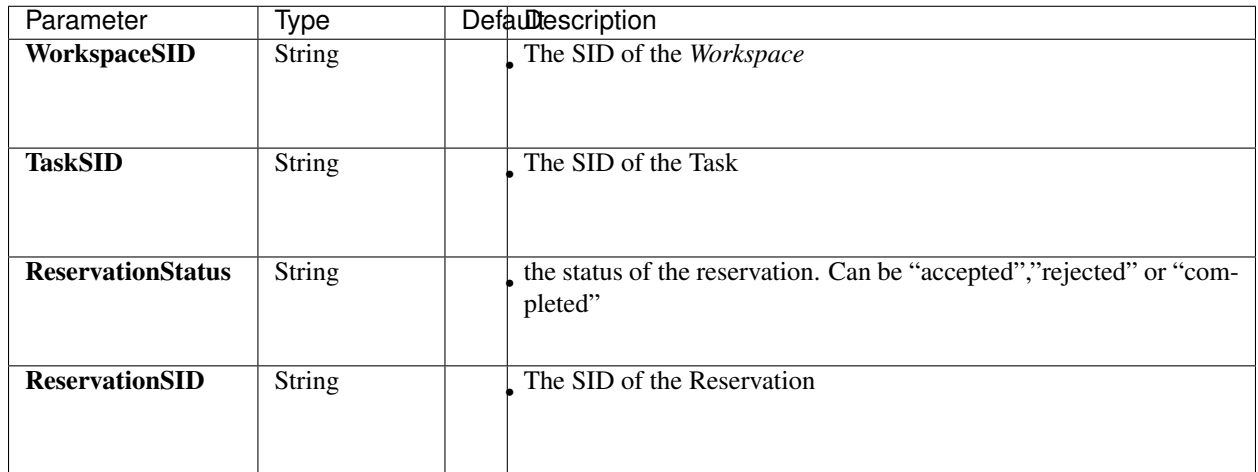

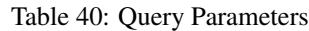

## **Example code pieces using SDKs**

### Shell

```
curl -X PUT https://api.rindap.com/v1/rindap-rest-gw/Workspaces/
˓→WSxxxxxxxxxxxxxxxxxxxxxxxxxxxxxxxx \
/Tasks/WTxxxxxxxxxxxxxxxxxxxxxxxxxxxxxxxx/Reservations/
˓→WRxxxxxxxxxxxxxxxxxxxxxxxxxxxxxxxx \
--data-urlencode 'ReservationStatus=accepted' \
--data-urlencode 'AssignmentStatus=pending' \
-H "Authorization: Bearer {YOUR_ACCOUNT_SID}.{YOUR_AUTH_TOKEN}" \
-H "Content-Type:application/x-www-form-urlencoded"
```
## Java

```
// Install the Java helper library from rindap.com/docs/java/install
import com.rindap.Rindap;
```

```
// IMPORTING from com.rindap.rest.v1.workspace.task package
import com.rindap.rest.v1.workspace.task.Reservation;
public class Example {
   // Find your Account Sid and Token at rindap.com/console
   public static void main(String[] args) {
        Rindap.init("YOUR_ACCOUNT_SID","YOUR_AUTH_TOKEN");
        Reservation r=Reservation
        .updater(
        "WSxxxxxxxxxxxxxxxxxxxxxxxxxxxxxxxx",
        "WTxxxxxxxxxxxxxxxxxxxxxxxxxxxxxxxx", // Task SID
        "WRxxxxxxxxxxxxxxxxxxxxxxxxxxxxxxxx")
        .setReservationStatus(Reservation.Status.ACCEPTED)
        .update();
        System.out.println(r);
```
}

## Python

}

```
from rindap.rest import Client
from rindap.rest import Rindap
# Authenticate
client = Client("YOUR_ACCOUNT_SID", "YOUR_AUTH_TOKEN")
rindap = Rindap(client)
# Get Workspace with workspace_sid
workspace = rindap.workspaces.get("WSxxxxxxxxxxxxxxxxxxxxxxxxxxxxxxxx")
# Get Task with SID
task = workspace.tasks.get("WTxxxxxxxxxxxxxxxxxxxxxxxxxxxxxxxx").fetch()
# Get reservation with SID
reservation = task.reservations.get("WRxxxxxxxxxxxxxxxxxxxxxxxxxxxxxxxx").fetch()
updated_reservation = reservation.update(reservation_status='rejected')
print("Reservation SID: {}".format(updated_reservation.sid))
print("Reservation Status: {}".format(updated_reservation.reservation_status))
```
JS

```
var Rindap = require('rindap');
// Authenticate
var rindap = new Rindap("YOUR_ACCOUNT_SID", "YOUR_AUTH_TOKEN");
// Update a reservation with SID
rindap.workspaces('WSxxxxxxxxxxxxxxxxxxxxxxxxxxxxxxxx')
.tasks("WTxxxxxxxxxxxxxxxxxxxxxxxxxxxxxxxx")
.reservations("WRxxxxxxxxxxxxxxxxxxxxxxxxxxxxxxxx")
.update({
   reservationStatus: 'rejected'
},function(err, reservation) {
   console.log(err);
    console.log(reservation.sid);
});
```
C#

```
using System;
using Rindap;
using Rindap.Rest.V1.Workspace.Task;
class Program
{
    static void Main(string[] args)
    {
        // Authenticate
        RindapClient.Init("YOUR_ACCOUNT_SID", "YOUR_AUTH_TOKEN");
        // Fetch a reservation with SID
```
}

}

(continued from previous page)

```
var reservation = ReservationResource.Update(
    pathWorkspaceSid: "WSxxxxxxxxxxxxxxxxxxxxxxxxxxxxxxxx",
   pathTaskSid: "WTxxxxxxxxxxxxxxxxxxxxxxxxxxxxxxxx",
   pathSid: "WRxxxxxxxxxxxxxxxxxxxxxxxxxxxxxxxx",
    reservationStatus: ReservationResource.StatusEnum.Rejected
    );
// Print Reservation Content
Console.WriteLine("Reservation SID : " + reservation.Sid);
Console.WriteLine("Reservation Status: " + reservation.ReservationStatus);
```
The above command returns JSON structured like this:

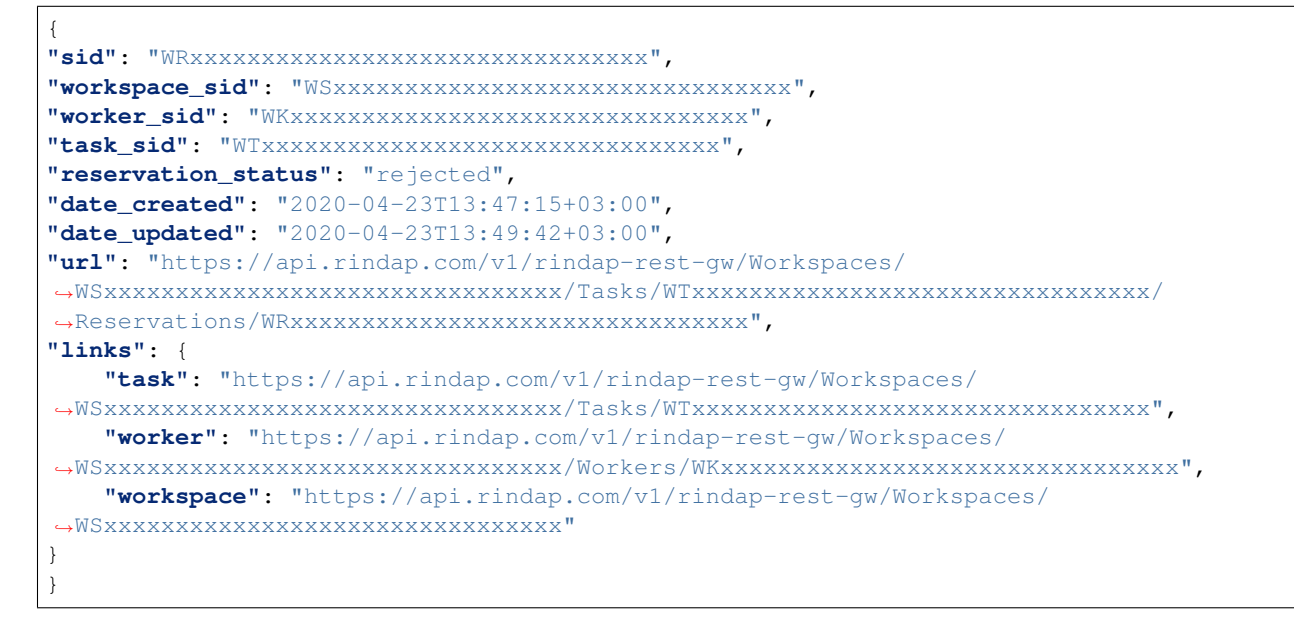

# **2.7.5 Through a Worker: Fetching a Reservation**

GET /v1/rindap-rest-gw/Workspaces/{WorkspaceSID}/Workers/{WorkerSID}/Reservations/{Reservations}

This endpoint fetches a single Reservation with all its details

| Parameter             | Type          | Defaultescription          |
|-----------------------|---------------|----------------------------|
| WorkspaceSID          | <b>String</b> | The SID of the Workspace   |
| WorkerSID             | <b>String</b> | The SID of the Worker      |
| <b>ReservationSID</b> | <b>String</b> | The SID of the Reservation |

Table 41: Query Parameters

## **Example code pieces using SDKs**

#### Shell

```
curl -X GET https://api.rindap.com/v1/rindap-rest-gw/Workspaces/
˓→WSxxxxxxxxxxxxxxxxxxxxxxxxxxxxxxxx \
/Workers/WKxxxxxxxxxxxxxxxxxxxxxxxxxxxxxxxx/Reservations/
˓→WRxxxxxxxxxxxxxxxxxxxxxxxxxxxxxxxx
-H "Authorization: Bearer {YOUR_ACCOUNT_SID}.{YOUR_AUTH_TOKEN}" \
-H "Content-Type:application/x-www-form-urlencoded"
```
### Java

```
// Install the Java helper library from rindap.com/docs/java/install
import com.rindap.Rindap;
// IMPORTING from com.rindap.rest.v1.workspace.worker package
import com.rindap.rest.v1.workspace.worker.Reservation;
public class Example {
   // Find your Account Sid and Token at rindap.com/console
   public static void main(String[] args) {
       Rindap.init("YOUR ACCOUNT SID", "YOUR AUTH TOKEN");
       Reservation r=Reservation.fetcher(
        "WSxxxxxxxxxxxxxxxxxxxxxxxxxxxxxxxx",
        "WKxxxxxxxxxxxxxxxxxxxxxxxxxxxxxxxx", // Worker SID
        "WRxxxxxxxxxxxxxxxxxxxxxxxxxxxxxxxx")
        .fetch();
        System.out.println(r);
    }
}
```
#### Python

```
from rindap.rest import Client
from rindap.rest import Rindap
# Authenticate
client = Client("YOUR ACCOUNT SID", "YOUR AUTH TOKEN")
rindap = Rindap(client)
# Get Workspace with workspace_sid
workspace = rindap.workspaces.get("WSxxxxxxxxxxxxxxxxxxxxxxxxxxxxxxxx")
# Get Worker with SID
worker = workspace.workers.get("WKxxxxxxxxxxxxxxxxxxxxxxxxxxxxxxxx").fetch()
# Get reservation with SID
reservation = worker.reservations.get("WRxxxxxxxxxxxxxxxxxxxxxxxxxxxxxxxx").fetch()
print("Reservation SID: {}".format(reservation.sid))
print("Reservation Status: {}".format(reservation.reservation_status))
```
JS

```
var Rindap = require('rindap');
// Authenticate
var rindap = new Rindap("YOUR_ACCOUNT_SID", "YOUR_AUTH_TOKEN");
// Get a reservation with worker and reservation SID
rindap.workspaces('WSxxxxxxxxxxxxxxxxxxxxxxxxxxxxxxxx')
.workers("WKxxxxxxxxxxxxxxxxxxxxxxxxxxxxxxxx")
.reservations("WRxxxxxxxxxxxxxxxxxxxxxxxxxxxxxxxx")
.fetch(function(err, reservation) {
    console.log(reservation.sid);
});
```
 $C#$ 

```
using System;
using Rindap;
using Rindap.Rest.V1.Workspace.Worker;
class Program
{
   static void Main(string[] args)
    {
        // Authenticate
        RindapClient.Init("YOUR_ACCOUNT_SID", "YOUR_AUTH_TOKEN");
        // Fetch a reservation with SID
        var reservation = ReservationResource.Fetch(
           pathWorkspaceSid: "WSxxxxxxxxxxxxxxxxxxxxxxxxxxxxxxxx",
            pathWorkerSid: "WKxxxxxxxxxxxxxxxxxxxxxxxxxxxxxxxx",
           pathSid: "WRxxxxxxxxxxxxxxxxxxxxxxxxxxxxxxxx"
            );
        // Print Reservation Content
        Console.WriteLine("Reservation SID : " + reservation.Sid);
        Console.WriteLine("Reservation Status: " + reservation.ReservationStatus);
    }
}
```
#### The above command returns JSON structured like this:

```
{
"sid": "WRxxxxxxxxxxxxxxxxxxxxxxxxxxxxxxxx",
"workspace_sid": "WSxxxxxxxxxxxxxxxxxxxxxxxxxxxxxxxx",
"worker_sid": "WKxxxxxxxxxxxxxxxxxxxxxxxxxxxxxxxx",
"task_sid": "WTxxxxxxxxxxxxxxxxxxxxxxxxxxxxxxxx",
"reservation_status": "rejected",
"date_created": "2020-04-23T13:47:15+03:00",
"date_updated": "2020-04-23T13:49:42+03:00",
"url": "https://api.rindap.com/v1/rindap-rest-gw/Workspaces/
˓→WSxxxxxxxxxxxxxxxxxxxxxxxxxxxxxxxx/Workers/WKxxxxxxxxxxxxxxxxxxxxxxxxxxxxxxxx/
˓→Reservations/WRxxxxxxxxxxxxxxxxxxxxxxxxxxxxxxxx",
"links": {
   "task": "https://api.rindap.com/v1/rindap-rest-gw/Workspaces/
˓→WSxxxxxxxxxxxxxxxxxxxxxxxxxxxxxxxx/Tasks/WTxxxxxxxxxxxxxxxxxxxxxxxxxxxxxxxx",
    "worker": "https://api.rindap.com/v1/rindap-rest-gw/Workspaces/
˓→WSxxxxxxxxxxxxxxxxxxxxxxxxxxxxxxxx/Workers/WKxxxxxxxxxxxxxxxxxxxxxxxxxxxxxxxx",
```

```
"workspace": "https://api.rindap.com/v1/rindap-rest-gw/Workspaces/
˓→WSxxxxxxxxxxxxxxxxxxxxxxxxxxxxxxxx"
```
# **2.7.6 Through a Worker: Listing All Reservations of A Worker**

### **GET /v1/rindap-rest-gw/Workspaces/{WorkspaceSID}/Workers/{WorkerSID}/Reservations**

This endpoint retrives all Reservations of a Worker

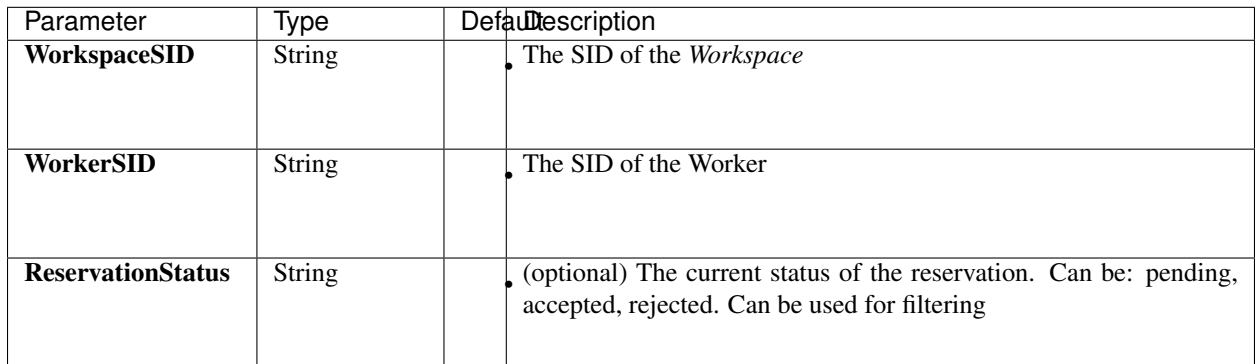

Table 42: Query Parameters

## **Example code pieces using SDKs**

#### Shell

} }

```
curl -X GET https://api.rindap.com/v1/rindap-rest-gw/Workspaces/
˓→WSxxxxxxxxxxxxxxxxxxxxxxxxxxxxxxxx \
/Workers/WKxxxxxxxxxxxxxxxxxxxxxxxxxxxxxxxx/Reservations
-H "Authorization: Bearer {YOUR_ACCOUNT_SID}.{YOUR_AUTH_TOKEN}" \
-H "Content-Type:application/x-www-form-urlencoded"
```
#### Java

```
// Install the Java helper library from rindap.com/docs/java/install
import com.rindap.Rindap;
//IMPORTING Reservation from com.rindap.rest.v1.workspace.worker
import com.rindap.rest.v1.workspace.worker.Reservation;
public class Example {
    // Find your Account Sid and Token at rindap.com/console
    public static void main(String[] args) {
        Rindap.init("YOUR_ACCOUNT_SID","YOUR_AUTH_TOKEN");
        Reservation.Reader reader = Reservation.reader(
        "WSxxxxxxxxxxxxxxxxxxxxxxxxxxxxxxxx",
```

```
"WKxxxxxxxxxxxxxxxxxxxxxxxxxxxxxxxx");
for(Reservation r:reader.read())
System.out.println(r);
```
Python

}

}

```
from rindap.rest import Client
from rindap.rest import Rindap
# Authenticate
client = Client("YOUR_ACCOUNT_SID", "YOUR_AUTH_TOKEN")
rindap = Rindap(client)
# Get Workspace with workspace_sid
workspace = rindap.workspaces.get("WSxxxxxxxxxxxxxxxxxxxxxxxxxxxxxxxx")
# Get Worker with SID
worker = workspace.workers.get("WKxxxxxxxxxxxxxxxxxxxxxxxxxxxxxxxx").fetch()
# Get all reservation
reservations = worker.reservations.list(limit=10, page_size=100)
for reservation in reservations:
    # Print Content of reservation
   print("Reservation SID: {}".format(reservation.sid))
   print("Reservation Status: \{ \}".format(reservation.reservation status))
```
JS

```
var Rindap = require('rindap');
// Authenticate
var rindap = new Rindap("YOUR_ACCOUNT_SID", "YOUR_AUTH_TOKEN");
// List all reservations
rindap.workspaces('WSxxxxxxxxxxxxxxxxxxxxxxxxxxxxxxxx')
.workers("WKxxxxxxxxxxxxxxxxxxxxxxxxxxxxxxxx")
.reservations
.list({
   limit: 100,
   pageSize: 100
},function(err, reservations) {
    reservations.forEach(function(reservation) {
    console.log(reservation.sid);
    console.log(reservation.reservationStatus);
    });
});
```
C#

```
using System;
using Rindap;
using Rindap.Rest.V1.Workspace.Worker;
class Program
```

```
{
   static void Main(string[] args)
    {
        // Authenticate
       RindapClient.Init("YOUR_ACCOUNT_SID", "YOUR_AUTH_TOKEN");
        // List all reservations
        var reservations = ReservationResource.Read(
            pathWorkspaceSid: "WSxxxxxxxxxxxxxxxxxxxxxxxxxxxxxxxx",
            pathWorkerSid: "WKxxxxxxxxxxxxxxxxxxxxxxxxxxxxxxxx",
            limit: 100,
            pageSize: 100
            );
        foreach (var reservation in reservations)
        {
            // Print Reservation Content
           Console.WriteLine("Reservation SID : " + reservation.Sid);
            Console.WriteLine("Reservation Status: " + reservation.ReservationStatus);
        }
   }
}
```
The above command returns JSON structured like this:

```
{
"meta": {
    "page_size": 2147483647,
    "page": 0,
    "first_page_url": "https://api.rindap.com/v1/rindap-rest-gw/Workspaces/
˓→WSxxxxxxxxxxxxxxxxxxxxxxxxxxxxxxxx/Workers/WKxxxxxxxxxxxxxxxxxxxxxxxxxxxxxxxx/
˓→Reservations?Page=0&PageSize=2147483647",
    "previous_page_url": null,
    "url": "https://api.rindap.com/v1/rindap-rest-gw/Workspaces/
˓→WSxxxxxxxxxxxxxxxxxxxxxxxxxxxxxxxx/Workers/WKxxxxxxxxxxxxxxxxxxxxxxxxxxxxxxxx/
˓→Reservations?Page=0&PageSize=2147483647",
    "key": "",
    "next_page_url": "https://api.rindap.com/v1/rindap-rest-gw/Workspaces/
˓→WSxxxxxxxxxxxxxxxxxxxxxxxxxxxxxxxx/Workers/WKxxxxxxxxxxxxxxxxxxxxxxxxxxxxxxxx/
˓→Reservations?Page=1&PageSize=2147483647"
},
"reservations": [
    {
        "sid": "WRxxxxxxxxxxxxxxxxxxxxxxxxxxxxxxxx",
        "workspace_sid": "WSxxxxxxxxxxxxxxxxxxxxxxxxxxxxxxxx",
        "worker_sid": "WKxxxxxxxxxxxxxxxxxxxxxxxxxxxxxxxx",
        "task_sid": "WTxxxxxxxxxxxxxxxxxxxxxxxxxxxxxxxx",
        "reservation_status": "rejected",
        "date_created": "2020-04-23T13:47:15+03:00",
        "date_updated": "2020-04-23T13:49:42+03:00",
        "url": "https://api.rindap.com/v1/rindap-rest-gw/Workspaces/
˓→WSxxxxxxxxxxxxxxxxxxxxxxxxxxxxxxxx/Workers/WKxxxxxxxxxxxxxxxxxxxxxxxxxxxxxxxx/
˓→Reservations/WRxxxxxxxxxxxxxxxxxxxxxxxxxxxxxxxx",
        "links": {
            "task": "https://api.rindap.com/v1/rindap-rest-gw/Workspaces/
˓→WSxxxxxxxxxxxxxxxxxxxxxxxxxxxxxxxx/Tasks/WTxxxxxxxxxxxxxxxxxxxxxxxxxxxxxxxx",
            "worker": "https://api.rindap.com/v1/rindap-rest-gw/Workspaces/
```

```
"workspace": "https://api.rindap.com/v1/rindap-rest-gw/Workspaces/
˓→WSxxxxxxxxxxxxxxxxxxxxxxxxxxxxxxxx"
        }
    }
]
}
```
# **2.7.7 Through a Worker: Updating a reservation**

## **PUT /v1/rindap-rest-gw/Workspaces/{WorkspaceSID}/Workers/{WorkerSID}/Reservations/{ReservationSID}**

Note: You can only update a Reservation while It's at the pending status

You can update a Reservation by updating Its ReservationStatus.

- accepted use this for accepting a reservation, which means that the Worker will process the Task
- rejected use this for rejecting a reservation.At this situation, Rindap will reject the Reservation and try to assing the Task to another available Worker
- completed This is a special status setting, a shortcut, for saying that the Reservation is accepted and the Task is complete

## After receiving this status,

- the Reservation will be updated as *accepted*
- the Task will be updated as *completed*
- the Worker will be updated as *idle* and will be availabe for Reservations

This is useful for Workers with short-lived functions such as a WebService endpoint where your application does whatever needed to be done, instantaneously

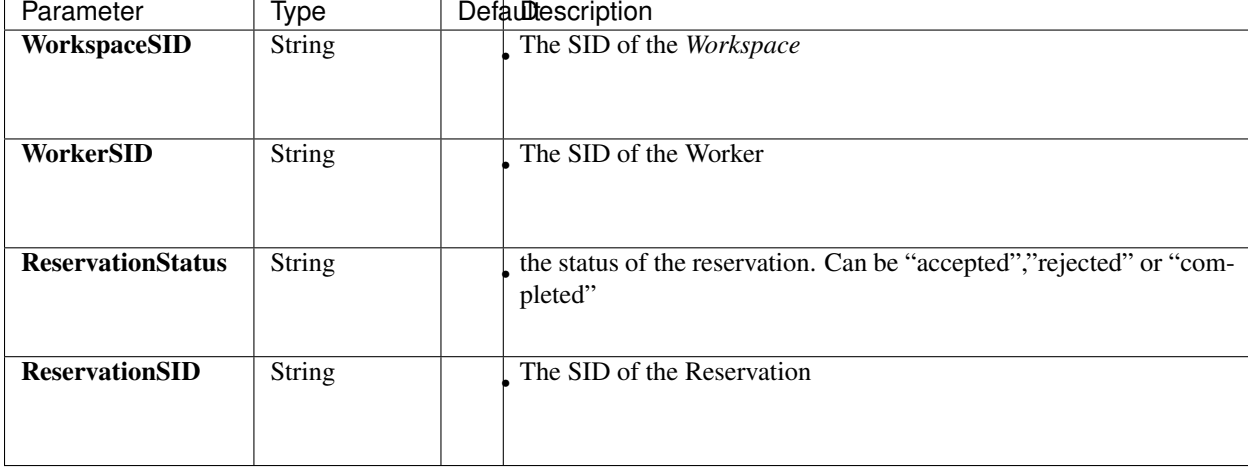

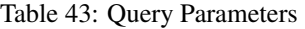

# **Example code pieces using SDKs**

Shell

```
curl -X PUT https://api.rindap.com/v1/rindap-rest-gw/Workspaces/
˓→WSxxxxxxxxxxxxxxxxxxxxxxxxxxxxxxxx \
/Workers/WKxxxxxxxxxxxxxxxxxxxxxxxxxxxxxxxx/Reservations/
˓→WRxxxxxxxxxxxxxxxxxxxxxxxxxxxxxxxx \
--data-urlencode 'ReservationStatus=accepted' \
-H "Authorization: Bearer {YOUR_ACCOUNT_SID}.{YOUR_AUTH_TOKEN}" \
-H "Content-Type:application/x-www-form-urlencoded"
```
Java

```
// Install the Java helper library from rindap.com/docs/java/install
import com.rindap.Rindap;
//IMPORTING Reservation from package com.rindap.rest.v1.workspace.worker
import com.rindap.rest.v1.workspace.worker.Reservation;
public class Example {
   // Find your Account Sid and Token at rindap.com/console
   public static void main(String[] args) {
        Rindap.init("YOUR_ACCOUNT_SID","YOUR_AUTH_TOKEN");
        Reservation r=Reservation
        .updater(
        "WSxxxxxxxxxxxxxxxxxxxxxxxxxxxxxxxx",
        "WKxxxxxxxxxxxxxxxxxxxxxxxxxxxxxxxx", // Worker SID
        "WRxxxxxxxxxxxxxxxxxxxxxxxxxxxxxxxx")
        .setReservationStatus(Reservation.Status.ACCEPTED)
        .update();
        System.out.println(r);
    }
}
```
Python

```
from rindap.rest import Client
from rindap.rest import Rindap
# Authenticate
client = Client("YOUR ACCOUNT SID", "YOUR AUTH TOKEN")
rindap = Rindap(client)
# Get Workspace with workspace_sid
workspace = rindap.workspaces.get("WSxxxxxxxxxxxxxxxxxxxxxxxxxxxxxxxx")
# Get Worker with SID
worker = workspace.workers.get("WKxxxxxxxxxxxxxxxxxxxxxxxxxxxxxxxx").fetch()
# Get reservation with SID
reservation = worker.reservations.get("WRxxxxxxxxxxxxxxxxxxxxxxxxxxxxxxxx").fetch()
# Update Reservation
updated_reservation = reservation.update(reservation_status='rejected')
print("Reservation SID: { /".format(updated_reservation.sid))
print ("Reservation Status: {}".format (updated_reservation.reservation_status))
```
## JS

```
var Rindap = require('rindap');
// Authenticate
var rindap = new Rindap("YOUR_ACCOUNT_SID", "YOUR_AUTH_TOKEN");
// UPdate a reservation with SID
rindap.workspaces('WSxxxxxxxxxxxxxxxxxxxxxxxxxxxxxxxx')
.workers("WKxxxxxxxxxxxxxxxxxxxxxxxxxxxxxxxx")
.reservations("WRxxxxxxxxxxxxxxxxxxxxxxxxxxxxxxxx")
.update({
   reservationStatus: 'rejected'
},function(err, reservation) {
   console.log(err);
    console.log(reservation.sid);
});
```
C#

```
using System;
using Rindap;
using Rindap.Rest.V1.Workspace.Worker;
class Program
{
   static void Main(string[] args)
    {
        // Authenticate
        RindapClient.Init("YOUR_ACCOUNT_SID", "YOUR_AUTH_TOKEN");
        // Update a reservation with SID
        var reservation = ReservationResource.Update(
            pathWorkspaceSid: "WSxxxxxxxxxxxxxxxxxxxxxxxxxxxxxxxx",
            pathWorkerSid: "WKxxxxxxxxxxxxxxxxxxxxxxxxxxxxxxxx",
           pathSid: "WRxxxxxxxxxxxxxxxxxxxxxxxxxxxxxxxx",
            reservationStatus: ReservationResource.StatusEnum.Completed
            );
        // Print Reservation Content
        Console.WriteLine("Reservation SID : " + reservation.Sid);
        Console.WriteLine("Reservation Status: " + reservation.ReservationStatus);
    }
}
```
## The above command returns JSON structured like this:

```
{
"sid": "WKxxxxxxxxxxxxxxxxxxxxxxxxxxxxxxxx",
"account_sid": "ACxxxxxxxxxxxxxxxxxxxxxxxxxxxxxxxx",
"workspace_sid": "WSxxxxxxxxxxxxxxxxxxxxxxxxxxxxxxxx",
"queues": [
    "WQ00xxxxxxxxxxxxxxxxxxxxxxxxxxxxxx",
    "WQ11xxxxxxxxxxxxxxxxxxxxxxxxxxxxxx",
    "WQ22xxxxxxxxxxxxxxxxxxxxxxxxxxxxxx"
],
"activity": "idle",
"available": true,
```

```
"friendly_name": "my test worker",
"date_created": "2020-05-04T11:03:41+03:00",
"date_updated": "2020-05-04T11:03:41+03:00",
"url": "https://api.rindap.com/v1/rindap-rest-gw/Workspaces/
˓→WSxxxxxxxxxxxxxxxxxxxxxxxxxxxxxxxx/Workers/WKxxxxxxxxxxxxxxxxxxxxxxxxxxxxxxxx",
"links": {
    "workspace": "https://api.rindap.com/v1/rindap-rest-gw/Workspaces/
˓→WSxxxxxxxxxxxxxxxxxxxxxxxxxxxxxxxx"
}
```
}
## HTTP Routing Table

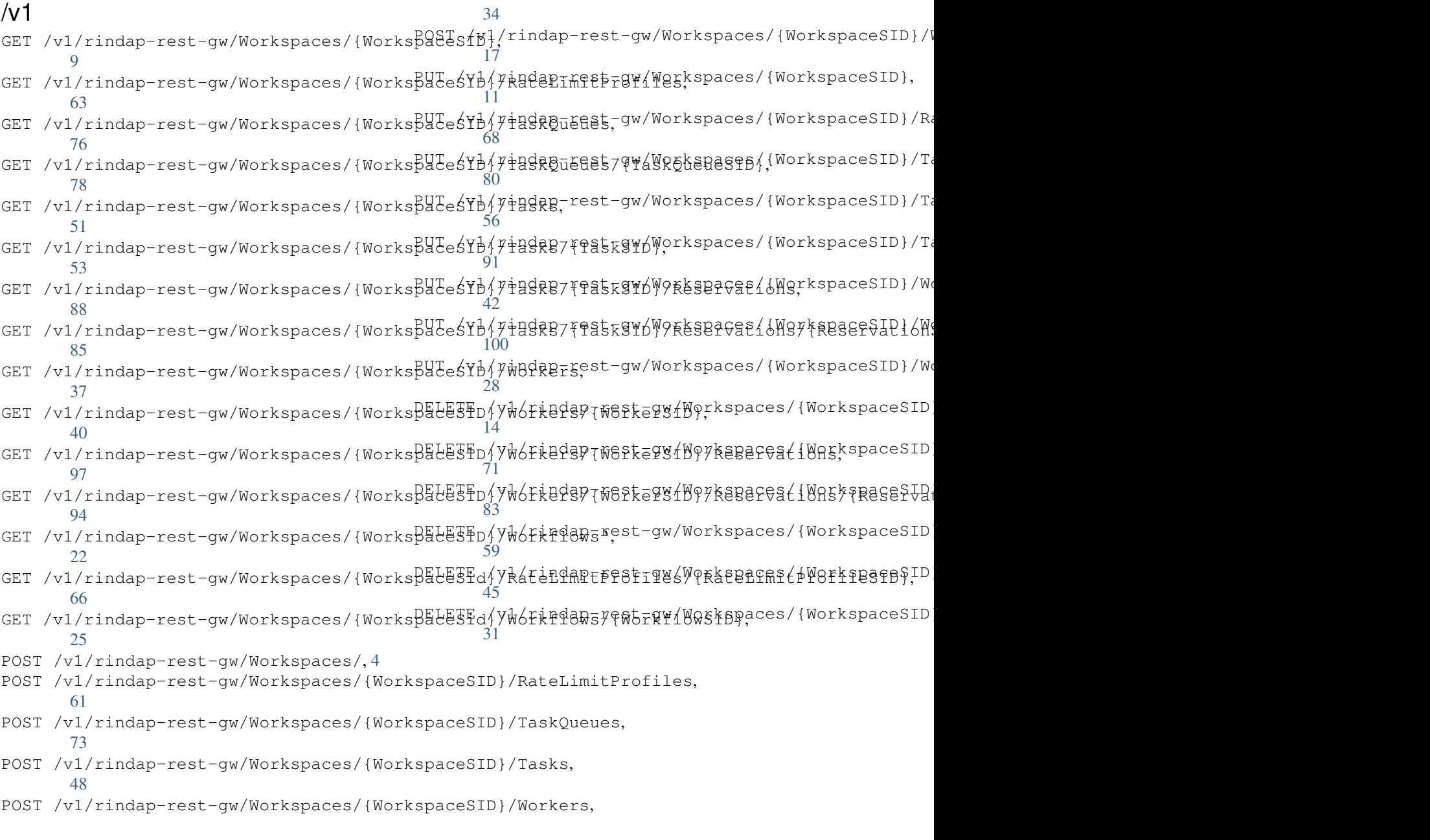